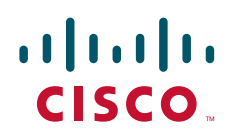

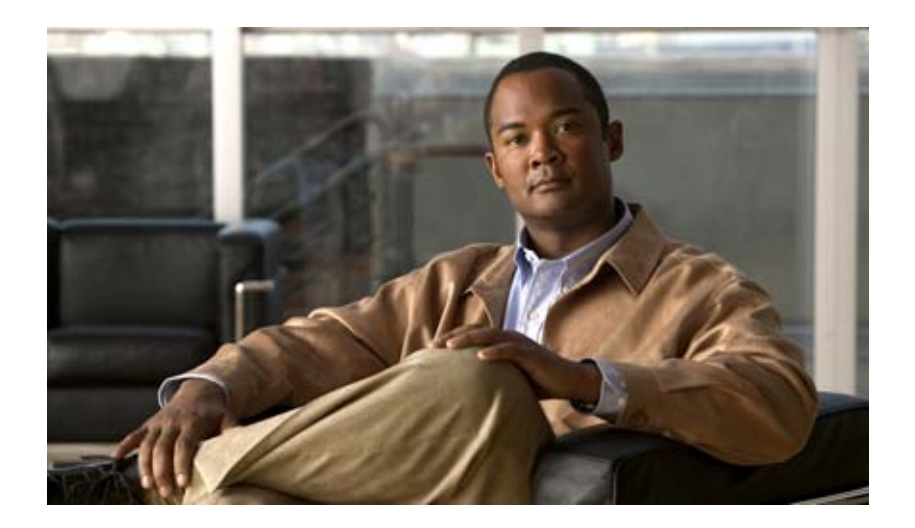

## **Easy Virtual Network** コンフィギュレーション ガイ ド、**Cisco IOS XE Release 3S**

**Easy Virtual Network Configuration Guide, Cisco IOS XE Release 3S**

【注意】シスコ製品をご使用になる前に、安全上の注意 (**[www.cisco.com/jp/go/safety\\_warning/](www.cisco.com/jp/go/safety_warning/)**)をご確認ください。 本書は、米国シスコシステムズ発行ドキュメントの参考和訳です。 リンク情報につきましては、日本語版掲載時点で、英語版にアップ デートがあり、リンク先のページが移動 **/** 変更されている場合があ りますことをご了承ください。 あくまでも参考和訳となりますので、正式な内容については米国サ イトのドキュメントを参照ください。 また、契約等の記述については、弊社販売パートナー、または、弊

このマニュアルに記載されている仕様および製品に関する情報は、予告なしに変更されることがあります。このマニュアルに記載されている表現、情報、および推奨事項 は、すべて正確であると考えていますが、明示的であれ黙示的であれ、一切の保証の責任を負わないものとします。このマニュアルに記載されている製品の使用は、すべ

対象製品のソフトウェア ライセンスおよび限定保証は、製品に添付された『Information Packet』に記載されています。添付されていない場合には、代理店にご連絡ください。

The Cisco implementation of TCP header compression is an adaptation of a program developed by the University of California, Berkeley (UCB) as part of UCB's public domain version of the UNIX operating system. All rights reserved. Copyright © 1981, Regents of the University of California.

ここに記載されている他のいかなる保証にもよらず、各社のすべてのマニュアルおよびソフトウェアは、障害も含めて「現状のまま」として提供されます。シスコシステ ムズおよびこれら各社は、商品性の保証、特定目的への準拠の保証、および権利を侵害しないことに関する保証、あるいは取引過程、使用、取引慣行によって発生する保 証をはじめとする、明示されたまたは黙示された一切の保証の責任を負わないものとします。

いかなる場合においても、シスコシステムズおよびその供給者は、このマニュアルの使用または使用できないことによって発生する利益の損失やデータの損傷をはじめと する、間接的、派生的、偶発的、あるいは特殊な損害について、あらゆる可能性がシスコシステムズまたはその供給者に知らされていても、それらに対する責任を一切負 わないものとします。

Cisco and the Cisco Logo are trademarks of Cisco Systems, Inc. and/or its affiliates in the U.S. and other countries. A listing of Cisco's trademarks can be found at [www.cisco.com/go/trademarks](http://www.cisco.com/go/trademarks). Third party trademarks mentioned are the property of their respective owners. The use of the word partner does not imply a partnership relationship between Cisco and any other company. (1005R)

このマニュアルで使用している IP アドレスおよび電話番号は、実際のアドレスおよび電話番号を示すものではありません。マニュアル内の例、コマンド出力、ネットワー ク トポロジ図、およびその他の図は、説明のみを目的として使用されています。説明の中に実際のアドレスおよび電話番号が使用されていたとしても、それは意図的なも のではなく、偶然の一致によるものです。

*Easy Virtual Network* コンフィギュレーション ガイド、*Cisco IOS XE Release 3S* © 2010 Cisco Systems, Inc. All rights reserved.

社担当者にご確認ください。

Copyright © 2010–2011, シスコシステムズ合同会社 . All rights reserved.

てユーザ側の責任になります。

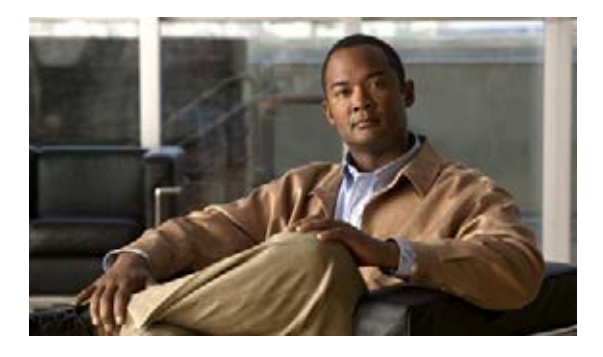

# **Easy Virtual Network** の概要

Easy Virtual Network (EVN) は、複数のレイヤ 3 ネットワークのエンドツーエンドの仮想化を実現す る IP ベースの仮想化テクノロジーです。単一の IP インフラストラクチャを使用して、トラフィック パスが相互に独立した状態で、個別の仮想ネットワークを提供できます。

EVN は、VRF-Lite と呼ばれる既存の IP ベースの仮想化メカニズムに基づいて構築されています。 EVN はパス分離の拡張機能、簡単な設定と管理、改善された共有サービス サポートを提供します。 EVN は VRF-Lite ソリューションと下位互換性があり、VRF-Lite から EVN へのシームレスなネット ワーク移行を可能にします。

EVN はユニキャスト ルーティングの場合に IPv4、スタティック ルート、OSPFv2、および EIGRP を サポートし、IPv4 マルチキャスト ルーティングの場合に PIM および MSDP をサポートします。EVN は CEF と SNMP もサポートします。

# 機能情報の検索

ご使用のソフトウェア リリースによっては、このモジュールに記載されている機能の中に、一部サ ポートされていないものがあります。最新の機能情報と注意事項については、ご使用のプラットフォー ムとソフトウェア リリースに対応したリリース ノートを参照してください。このモジュールに記載さ れている機能の詳細、および各機能がサポートされているリリースのリストについては、「[Easy Virtual](#page-20-0)  Network [の概要の機能情報」\(](#page-20-0)P.19)を参照してください。

Cisco Feature Navigator を使用すると、プラットフォーム、および Cisco ソフトウェア イメージの各 サポート情報を検索できます。Cisco Feature Navigator には、<http://www.cisco.com/go/cfn> からアクセ スします。Cisco.com のアカウントは必要ありません。

# 目次

 $\mathbf{d}$   $\mathbf{d}$ 

**CISCO** 

- **•** 「EVN [の設定に関する前提条件」\(](#page-3-0)P.2)
- **•** 「EVN [の制約事項」\(](#page-3-1)P.2)
- **•** 「EVN [の概要」\(](#page-3-2)P.2)
- **•** [「参考資料」\(](#page-18-0)P.17)
- **•** 「[Easy Virtual Network](#page-20-0) の概要の機能情報」(P.19)

Ī

# <span id="page-3-0"></span>**EVN** の設定に関する前提条件

- **•** ネットワークへの EVN の実装には、EVN を利用して、複数の論理ネットワークまたは L3VPN に 仮想化する単一の IP インフラストラクチャが必要です。EVN は異なる仮想ネットワーク上のトラ フィックのパス分離を提供します。
- **•** ネットワークに仮想化を追加する前に、機能するキャンパス設計が確立されている必要がありま す。
- **•** Virtual Routing and Forwarding(VRF)インスタンスおよびそれらを使用して、ネットワーク全 体でのトラフィックの分割を維持する方法について理解する必要があります。

# <span id="page-3-1"></span>**EVN** の制約事項

- **•** EVN トランクは、ファスト イーサネットやギガビット イーサネットなどの 802.1q カプセル化を サポートするすべてのインターフェイスで使用できます。
- **•** トランクには追加のプラットフォームとラインカードの制約事項があります。サポートされるプ ラットフォームとラインカードについては、Cisco Feature Navigator を確認する必要があります。
- **•** 単一の IP インフラストラクチャを仮想化して、最大 32 のエンドツーエンドの仮想ネットワークを 提供できます。
- **•** インターフェイスに EVN トランクを設定した場合、同じインターフェイスに VRF-Lite を設定で きません。
- **•** OSPFv3 はサポートされていません。OSPFv2 はサポートされています。
- **•** 次はサポートされていません。
	- **–** IS-IS
	- **–** RIP
	- **–** BGP ではルート レプリケーションがサポートされない
	- **–** 特定の SNMP set 操作
- **•** 次は、EVN トランクでサポートされていません。
	- **–** Access Control List(ACL; アクセス コントロール リスト)
	- **–** BGP インターフェイス コマンドは継承されない
	- **–** IPv6(ただし、IPv6 は vnet global でサポートされる)
	- **–** NAT
	- **–** NetFlow
	- **–** WCCP

# <span id="page-3-2"></span>**EVN** の概要

- **•** 「EVN [の利点」\(](#page-4-0)P.3)
- **•** 「仮想ネットワーク [タグによるパスの分離の提供」\(](#page-5-0)P.4)
- **•** [「仮想ネットワーク](#page-7-0) タグ」(P.6)
- **<u>「[vnet Global](#page-8-0)」(P.7)</u>**
- **•** 「エッジ インターフェイスと EVN トランク [インターフェイス」\(](#page-8-1)P.7)
- **•** 「定義されている VRF とトランク [インターフェイス上で実行する](#page-10-0) VRF 間の関係」(P.9)
- **•** 「VRF [認識」\(](#page-11-0)P.10)
- **•** 「EVN [でサポートされるルーティング](#page-11-1) プロトコル」(P.10)
- **•** [「仮想ネットワークのパケット](#page-12-0) フロー」(P.11)
- **•** 「EVN トランク [インターフェイスでのコマンド継承」\(](#page-13-0)P.12)
- **•** [「コマンド継承の上書き:仮想ネットワーク](#page-14-0) インターフェイス モード」(P.13)
- **•** 「EXEC ルーティング [コンテキスト」\(](#page-16-0)P.15)
- **•** 「EVN の VRF-Lite [との互換性」\(](#page-17-0)P.16)
- **•** [「マルチアドレス](#page-17-1) ファミリ VRF 構造」(P.16)

### <span id="page-4-0"></span>**EVN** の利点

Г

Easy Virtual Network は、レイヤ 3 ネットワークでのエンドツーエンドの仮想化を実現する IP ベース の仮想化テクノロジーです。ネットワーク仮想化は、ネットワークのセキュリティを保護するツールと して、また複数の仮想ネットワークに同じネットワーク インフラストラクチャを使用することで、 ネットワークの資本と運用費を削減する方法として使用できます。それぞれ固有の論理ネットワークと 一意のルーティングおよびフォワーディング テーブルを使用して、複数のグループをサポートするこ とにより、お客様は、同じ物理インフラストラクチャを何回でも利用できます。

ネットワーク仮想化以前、お客様は次の方法でパスの分離を実現していました。

- **•** グループごとに専用ルータを使用して、物理的に分離します。これは、仮想ネットワークよりも費 用がかかります。
- **•** Access Control List(ACL; アクセス コントロール リスト)を使用しますが、ACL は一意のルー ティングおよびフォワーディング テーブルをサポートしておらず、維持に費用がかかり、仮想 ネットワークより、エラーが起こりやすい可能性があります。

EVN には次の利点があります。

- **•** トラフィックを分離するために個別の物理インフラストラクチャを維持する必要がないため、資本 支出を削減します。1 つの IP ネットワークで、ネットワークのトラフィックのパスを分離する複 数の仮想ネットワークを設定できるため、追加のハードウェアの費用を節約します。
- **•** 合併、買収、ビジネス パートナーのネットワーク統合が容易なため、ビジネスの柔軟性が高まり ます。
- **•** ネットワークのコアを通るトラフィックの分離を維持するためのインフラストラクチャ要件が少な いため、複雑さを緩和します。
- **•** Multi-VRF(VRF-Lite)と呼ばれる既存のメカニズムに基づいて構築されています。EVN は VRF-Lite と互換性があります。「EVN の VRF-Lite [との互換性」\(](#page-17-0)P.16)を参照してください。 EVN はパス分離の拡張機能、簡単な設定と管理、改善された共有サービスのサポートを提供する ため、VRF-Lite よりも EVN が推奨されます。
- **•** 社内の部署間でトラフィックの分割を維持することに加えて、パスの分離が役に立つ他のシナリオ があります。いくつかの例を次に示します。
	- **–** インターネットへのゲスト アクセス:お客様のネットワークを通るあらかじめ定められた データ パスを使用し、ゲスト インターネット バウンド トラフィック用に一意のデフォルトの ルートを定義できることで、インターネットへのゲストのネットワーク アクセスを制限しま す。

Ī

- **–** ネットワーク アドミッション コントロール(NAC)の分離:非準拠のデスクトップから発信 されたトラフィックを分離します。
- **–** パートナー アクセス:お客様が許可するインターネット、電子メール、DNS、DHCP、また はアプリケーション サーバなどのネットワーク共有サービスへのパートナーや請負業者のア クセスを制限します。
- **–** アプリケーションとデバイスの分離:トラフィックが検査される中央のファイアウォールにト ラフィックを「強制的に通す」ことによって、データ センターのサービスとデバイスのセ キュリティを保護します。
- **–** アウトソーシング サービス:さまざまなクライアントからのデータ トラフィックを相互に分 離します。
- **–** スケーラブルなネットワーク:ネットワークの一部を、きわめて厳格なサービス レベルを必 要とするトラフィックに制限し、それにより、必要な場所にのみそれらの要件を提供すること で、コストを低減することができます。
- **–** 子会社 / 合併 / 買収:必要に応じてサービスの共有を可能にすると同時に、段階を追って会社 やネットワークを統合します。
- **–** サービス プロバイダーとしての役割を持つ企業:それぞれ 1 つの権限下で個別のネットワーク を必要とする自立したグループ。例は、航空路線ごとに仮想ネットワークをサポートする空港 です。

## <span id="page-5-0"></span>仮想ネットワーク タグによるパスの分離の提供

異なるユーザ グループを同じ IP インフラストラクチャで実行することは珍しくありません。さまざま なビジネス上の理由から、異なるグループ間でのトラフィックの分離が必要になります[。図](#page-6-0) 1 は、同 じネットワークで実行する Red と Green の 2 つのユーザ グループを示しています。ネットワーク仮想 化の前は、2 つのグループ間でのトラフィックの分離はありません。Red ユーザ グループのユーザは、 Green ユーザ グループのサーバにアクセスでき、逆も可能です。

ネットワーク仮想化を使用しない場合、パスの分離はアクセス コントロールによって実現できますが、 これは、維持に費用がかかり、エラーが起きやすく、ネットワークごとに一意のルーティングおよび フォワーディング テーブルをサポートしていません。

 $\Gamma$ 

**EVN の概要** 

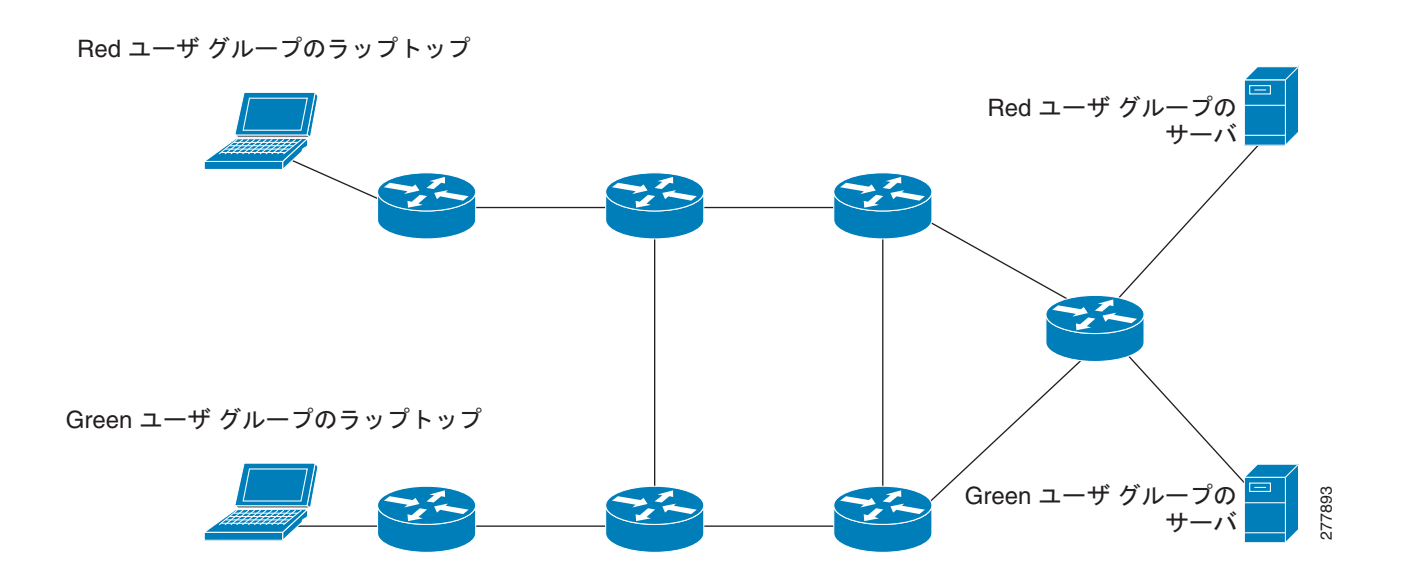

仮想ネットワークは、1 つの物理ネットワーク上のさまざまなユーザ グループを大まかにセグメント化 します。仮想ネットワークを設定することによって、単一の IP インフラストラクチャを仮想化して、 多数のエンドツーエンドの仮想ネットワークを実現できます[。図](#page-7-1) 2 では、Red と Green の 2 つの VRF を作成して、単一の IP インフラストラクチャを 2 つの Virtual Private Network (VPN; バーチャルプ ライベート ネットワーク)に仮想化しています。

#### <span id="page-6-0"></span>図 1 **仮想化しないネットワーク**

277894

Ī

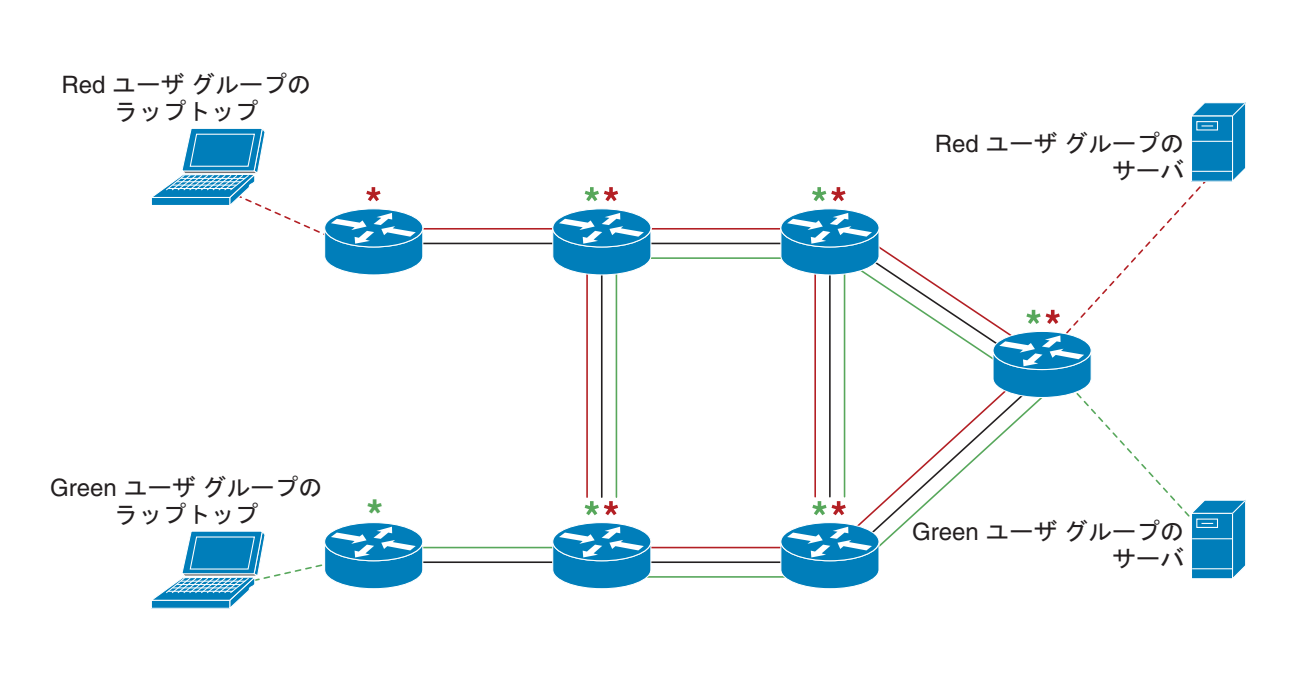

<span id="page-7-1"></span>図 2 **000 仮想化したネットワーク** 

**★★ 各アスタリスクは VRF 定義を示す** -------- 各点線はエッジ インターフェイスを示す  $□$  実線の平行線グループはトランク インターフェイスを示す

VRF を使用して、デバイスレベルの分割を提供するだけでなく、各仮想ネットワークは相互にパスも 分離されます。パスの分離は、トラフィックを明示的にタグ付けすることによって実現されます。トラ フィックは同じ仮想ネットワーク全体で同じタグ値を伝送します。パスに沿った各ネットワーク デバ イスは、タグを使用して、異なる VRF 間で分割を行います。1 つのタグ番号は、たとえば、あるルー タ上の VRF red を別のルータ上の VRF red に関連付けます。

## <span id="page-7-0"></span>仮想ネットワーク タグ

各 VPN と関連付けられた EVN は、設定時に割り当てるタグ値を持ちます。タグ値はグローバルです。 つまり、各ルータで同じ EVN には同じ数値のタグ値が関連付けられる必要があります。タグ値の範囲 は、2 ~ 4094 です。EVN は、ファスト イーサネットやギガビット イーサネットなどの 802.1q カプセ ル化をサポートするすべてのインターフェイスで使用できます。VRF-Lite ソリューションとの下位互 換性を可能にするため、802.1q フレームの vLAN ID フィールドを使用して、仮想ネットワーク タグ が伝送されます。

仮想ネットワーク タグを伝送するトラフィックはタグ付きトラフィックと呼ばれます。仮想ネット ワーク タグを伝送しないトラフィックはタグなしトラフィックと呼ばれます。

red と green の 2 つの VRF がある次の構成で、タグを説明します。2 つの VRF はそれぞれ固有のタグ を持つため、ルータのタグの構成は次のように見えます。

! Define two VRFs, red and green. vrf definition red vnet tag 101 ! address-family ipv4

```
exit-address-family
!
vrf definition green
vnet tag 102
!
address-family ipv4
exit-address-family
!
```
上に示すように、仮想ネットワークは、仮想ネットワーク タグが割り当てられている VRF インスタン スとして定義されます。

### <span id="page-8-0"></span>**vnet Global**

Г

ルータ上に「vnet global」と呼ばれる事前定義された EVN があります。これは、グローバル ルーティ ング コンテキストを表し、デフォルトの RIB に対応します[。図](#page-7-1) 2 と[図](#page-9-0) 3 では、vnet global がルータを 接続する黒線で表されています。vnet global はタグなしトラフィックを伝送します。デフォルトで、 インターフェイスは vnet global に属します。さらに、vnet global は常にトランク インターフェイス上 で実行します。vnet global はデフォルトのルーティング テーブルとも呼ばれます。

IPv6 トラフィックは vnet global でのみサポートされます。

## <span id="page-8-1"></span>エッジ インターフェイスと **EVN** トランク インターフェイス

ユーザ デバイスはレイヤ 2 スイッチ ポートに接続され、VLAN に割り当てられています。VLAN はレ イヤ 2 VPN として考えることができます。お客様は、単一の VLAN の共通の L3VPN でサポートされ る必要があるすべてのデバイスをグループ化します。VLAN と VRF 間でデータ トラフィックが処理さ れるポイントはエッジ インターフェイスと呼ばれます。

- **•** エッジ インターフェイスはユーザ デバイスを EVN に接続し、事実上、EVN の境界を定義します。 エッジ インターフェイスは VRF 対応でないホストやサーバなどのデバイスを接続します。エッジ インターフェイス経由で伝送されるトラフィックはタグが付けられません。エッジ インターフェ イスは、受信したトラフィックが属する EVN を分類します。各エッジ インターフェイスは、1 つ だけの EVN に属するように設定されます。
- **•** EVN トランク インターフェイスは、VRF 対応ルータ同士を接続し、コアに、複数の EVN のトラ フィックを転送するための手段を提供します。トランク インターフェイスはタグ付きトラフィッ クを伝送します。タグは、対応する EVN へのパケットの多重化を解除するために使われます。ト ランク インターフェイスには、EVN ごとに 1 つずつサブインターフェイスがあります。インター フェイスは **vnet trunk** コマンドによって、EVN トランク インターフェイスとして定義されます。

EVN インターフェイスは、エッジ インターフェイスとトランク インターフェイスの 2 種類のインター フェイスを使用します。インターフェイスはエッジ インターフェイスまたはトランク インターフェイ スのいずれかで、両方にはなりません[。図](#page-9-0) 3 に VRF Red に属するエッジ インターフェイスがある Router A と D を示します。Router D および E には VRF Green に属するエッジ インターフェイスがあ ります。

Router B、C、D、F、G には EVN コアを構成するトランク インターフェイスがあります。これらの 5 台のルータは VRF Red と VRF Green の両方に属するインターフェイスがあります。

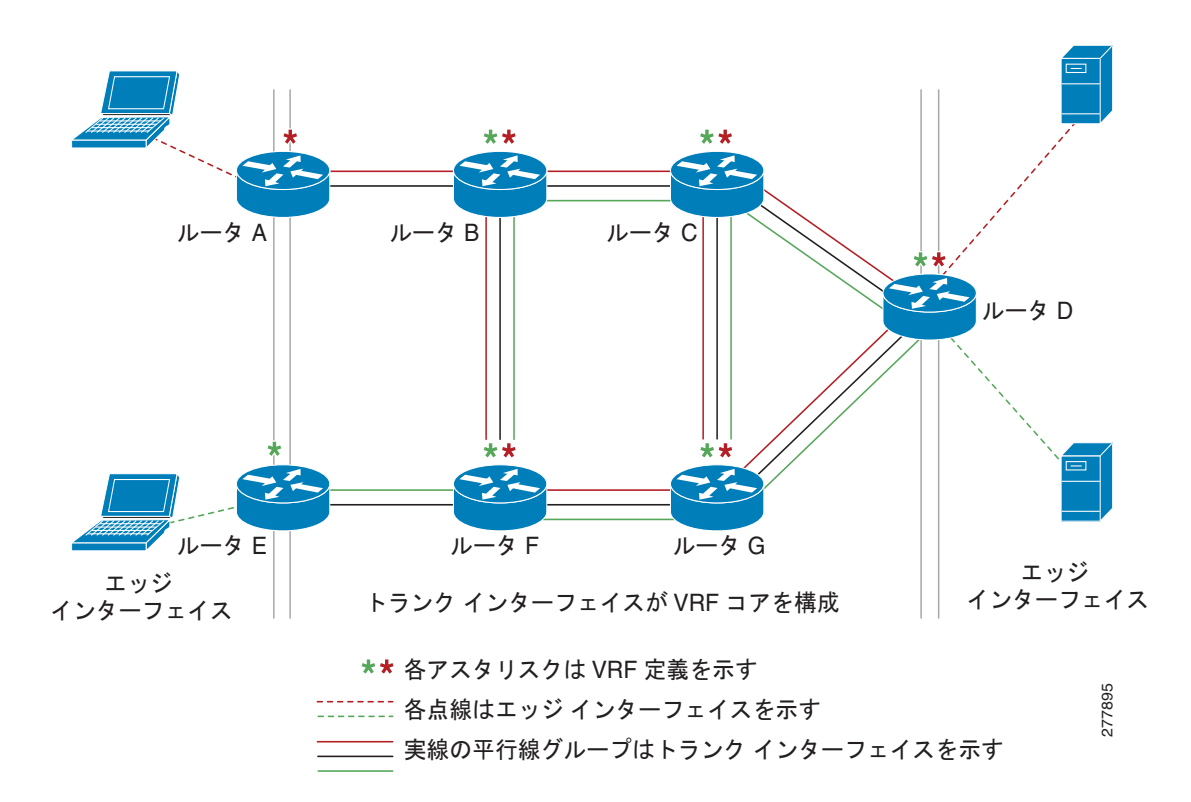

#### <span id="page-9-0"></span>図 **3 EVN** のエッジインターフェイスとトランク インターフェイス

### 仮想ネットワーク サブインターフェイスと出力でトランク インターフェイスを識別するための 表記

トランク インターフェイスは複数の EVN を伝送するため、トランク インターフェイス名を表示する だけでは十分でない場合があります。出力がトランク インターフェイス上で実行する特定の EVN に含 まれることを示す必要がある場合、使用する表記は、ピリオドと仮想ネットワーク タグを追加して、 <*interface*>.<*virtual-network-tag*> の形式になります。例は、gigabitethernet1/1/1.101 や gigabitethernet1/1/1.102 のようになります。

デフォルトで、トランク インターフェイスが設定されると、すべての EVN と関連付けられた仮想ネッ トワーク タグが設定され、仮想ネットワーク サブインターフェイスが自動的に作成されます。上記の ように、ピリオドと仮想ネットワーク タグ番号がインターフェイス番号に追加されます。

次の例では、VRF red が仮想ネットワーク タグ 3 で定義されています。従って、システムにより、 ファスト イーサネット 0/0/0.3 (VRF red の) が作成されました。

```
Router# show running-config vrf red
```

```
Building configuration...
Current configuration : 1072 bytes
vrf definition red
 vnet tag 3
 !
  address-family ipv4
  exit-address-family
 !
```

```
この非表示インターフェイスは show derived-config コマンドで表示でき、ファスト イーサネット
0/0/0 に入力されたすべてのコマンドが、ファスト イーサネット 0/0/0.3 に継承されていることがわか
ります。
Router# show derived-config interface fastethernet0/0/0.3
Derived configuration : 478 bytes
!
interface FastEthernet0/0/0.3
 description Subinterface for VRF NG red
 vrf forwarding red
  encapsulation dot1Q 3
 ip address 10.1.1.1 255.255.255.0
 ip authentication mode eigrp 1 md5
 ip authentication key-chain eigrp 1 x
 ip bandwidth-percent eigrp 1 3
 ip hello-interval eigrp 1 6
 ip hold-time eigrp 1 18
 no ip next-hop-self eigrp 1
 no ip split-horizon eigrp 1
 ip summary-address eigrp 1 10.0.0.0 255.0.0.0
end
```
### トランク インターフェイスの単一の **IP** アドレス

トランク インターフェイスは複数の EVN にトラフィックを伝送できます。設定プロセスを簡単にする ため、すべてのサブインターフェイスと関連付けられた EVN には同じ IP アドレスが割り当てられま す。言い換えると、トランク インターフェイスは、異なる EVN コンテキストで、同じ IP アドレスに よって識別されます。これは、各 EVN が一意のルーティングおよびフォワーディング テーブルを持つ ため、複数の EVN で重複する IP アドレスをサポートできる結果として実現されています。

## <span id="page-10-0"></span>定義されている **VRF** とトランク インターフェイス上で実行する **VRF** 間の 関係

デフォルトで、ルータ上のトランク インターフェイスは、**vrf definition** コマンドで定義されたすべて <sup>の</sup> VRF にトラフィックを伝送します。たとえば、次の構成では、ルータに定義されたすべての VRF がこのインターフェイスに含まれています。

interface FastEthernet 1/0/0 vnet trunk ip address 10.1.1.1 255.255.255.0

ただし、トラフィック分割の目的で、特定のトランク インターフェイス上で VRF のサブセットのみを 有効にしたい場合があります。これを実現するには、VRF リストを作成します。このリストは **vnet trunk** コマンドで参照されます。VRF リストでトランク インターフェイスを有効にすると、リスト上 の VRF のみがインターフェイスで有効になります。例外として、**vnet global** はトランク インター フェイスで常に有効にされます。

次の例では、リストに指定された 2 つの VRF (red と green)のみがこのインターフェイスで有効にさ れます。

```
vrf list mylist
member red
member green
!
```
 $\Gamma$ 

Ī

```
interface FastEthernet 1/0/0
vnet trunk list mylist
ip address 10.1.1.1 255.255.255.0
```
### <span id="page-11-0"></span>**VRF** 認識

仮想ネットワークに接続されたデバイスが仮想ネットワーク タグを理解できず、タグなしトラフィッ クしか送受信できないことがあります。そのようなデバイスは VRF 認識不能と呼ばれます。たとえ ば、ラップトップ コンピュータは通常 VRF 認識不能です。

逆に、タグ付きトラフィックを送受信でき、そうしたトラフィックを処理する時にタグ値を考慮するデ バイスは、VRF 認識と呼ばれます。たとえば、異なる EVN 間で共有されている VRF 対応サーバは、 仮想ネットワーク タグを使用して、受信した要求を区別し、それに従って応答を送信します。VRF 認 識デバイスは[、図](#page-11-2) 4 に示すように、トランク インターフェイスを使用して、EVN に接続されます。

<span id="page-11-2"></span>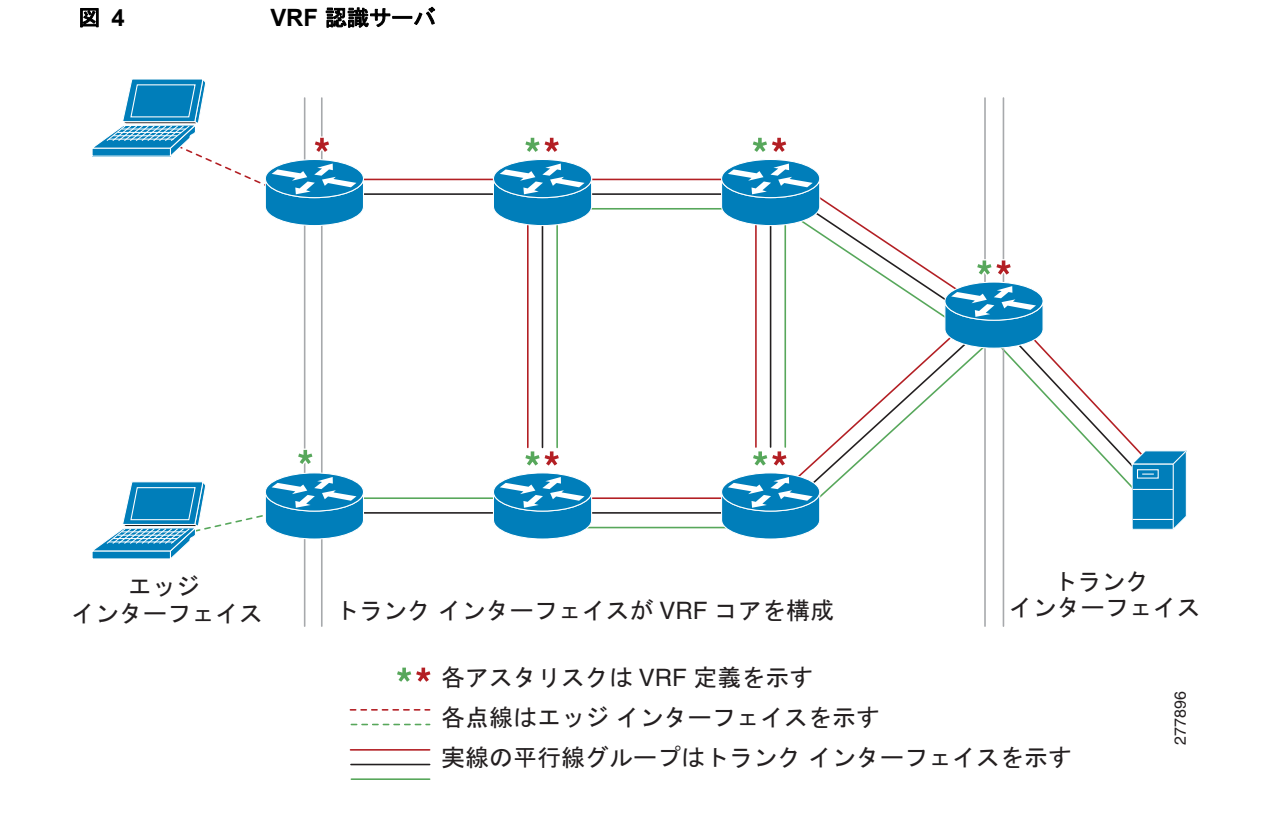

「VRF 認識」という用語は、ルータで実行するソフトウェア コンポーネントを説明するためにも使う ことができます。ソフトウェア コンポーネントは異なる EVN 上で動作できる場合、VRF 認識です。 たとえば、ping は、ping パケットを送信する EVN を選択できるため、VRF 認識です。

## <span id="page-11-1"></span>**EVN** でサポートされるルーティング プロトコル

各 EVN はルーティング プロトコルの個別のインスタンスを実行します。これにより、EVN ごとに ルーティングを個別に微調整することが可能になり、運命共同体的な事態の発生を抑えることができま す。異なる仮想ネットワークで異なるルーティング プロトコルを同時に実行できます。

 $\Gamma$ 

EVN は、ユニキャスト ルーティングの場合に、スタティック ルート、OSPFv2、および EIGRP をサ ポートし、マルチキャスト ルーティングの場合に、PIM、MSDP、および IGMP をサポートします。

## <span id="page-12-0"></span>仮想ネットワークのパケット フロー

パケットは、エッジ インターフェイスを通って EVN に入り、複数のトランク インターフェイスを通 過して、別のエッジ インターフェイスから仮想ネットワークを出ます。入力エッジ インターフェイス では、パケットが VLAN から特定の EVN にマッピングされます。パケットは、EVN にマッピングさ れると、関連付けられた仮想ネットワーク タグでタグ付けされます。仮想ネットワーク タグにより、 トランク インターフェイスは複数の EVN にパケットを伝送できます。パケットは、出力エッジ イン ターフェイスを通って EVN を出るまで、タグが付けられたままになります。

エッジ インターフェイスでは、インターフェイスに関連付けられている EVN がルートのルックアップ に使用されます。トランク インターフェイスで、パケットで伝送された仮想ネットワーク タグが使わ れ、パケットをルーティングするための対応する EVN が検索されます。

出力インターフェイスがエッジ インターフェイスの場合、パケットはタグが外されて転送されます。 ただし、出力インターフェイスがトランク インターフェイスの場合、パケットは入力 EVN のタグが付 けられて転送されます。

[図](#page-12-1) 5 に、red と green の 2 つの VRF からのトラフィックが、タグ 101 と 102 を使用して、同じ IP イ ンフラストラクチャ上で共存できる状況を示します。

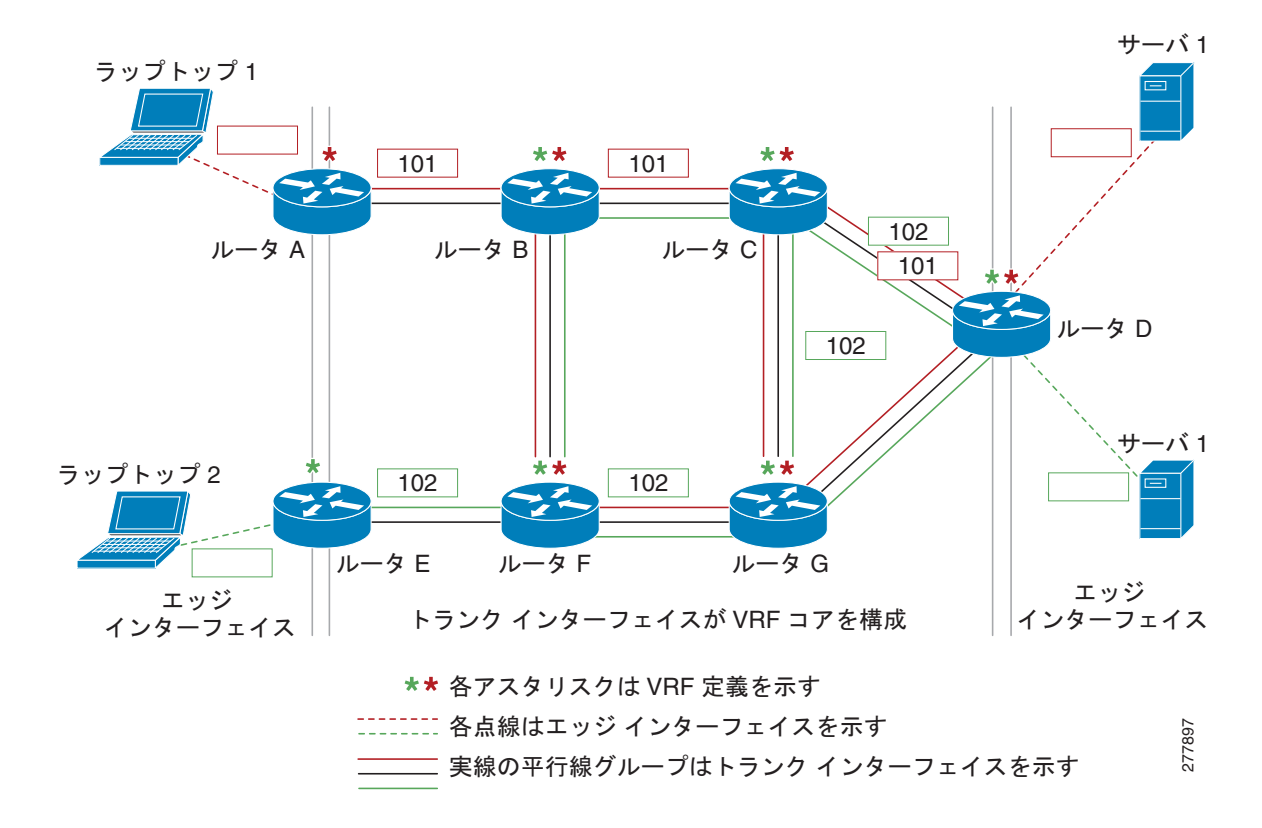

#### <span id="page-12-1"></span>図 **5** 仮想ネットワークのパケット フロー

VRF red の Laptop 1 から Server 1 へのパケット フローは次のようになります。 **1.** Laptop 1 がタグなしパケットを Server 1 に送信します。

- **2.** Router A はエッジ インターフェイス上でパケットを受信し、これは VRF red に関連付けられてい ます。
	- **a.** Router A は VRF red でルート ルックアップを実行し、次のホップがトランク インターフェイ スから Router B であることがわかります。
	- **b.** Router A は VRF red のタグ (101) でパケットをカプセル化し、それをトランク インター フェイス上で送信します。
- **3.** Router B はトランク インターフェイス上でパケットを受信します。Router B は仮想ネットワーク タグ 101 を確認して、そのパケットが VRF red に属することを識別します。
	- **a.** Router B は VRF red でルート ルックアップを実行し、次のホップがトランク インターフェイ スから Router C であることがわかります。
	- **b.** Router B は VRF red のタグ(101)でパケットをカプセル化し、それをトランク インター フェイス上で送信します。
- **4.** Router C はトランク インターフェイス上でパケットを受信します。Router C は仮想ネットワーク タグ 101 を使用して、そのパケットが VRF red に属することを識別します。
	- **a.** Router C は VRF red でルート ルックアップを実行し、次のホップがトランク インターフェイ スから Router D であることがわかります。
	- **b.** Router C は VRF red のタグ (101) でパケットをカプセル化し、それをトランク インター フェイス上で送信します。
- **5.** Router D はトランク インターフェイス上でパケットを受信します。Router D は仮想ネットワーク タグ 101 を使用して、そのパケットが VRF red に属することを識別します。
	- **a.** Router D は VRF red でルート ルックアップを実行し、次のホップがエッジ インターフェイス からわかります。
	- **b.** Router D は、エッジ インターフェイス上でタグなしパケットを Server 1 に送信します。
- **6.** Server 1 は Laptop 1 から発信されたタグなしパケットを受信します。

### <span id="page-13-0"></span>**EVN** トランク インターフェイスでのコマンド継承

EVN トランク インターフェイスは、別々の EVN の設定要件が単一のトランク インターフェイス上で 類似するという事実を利用します。トランク インターフェイスに設定された適格なコマンドは、同じ インターフェイス上で実行するすべての EVN に継承されます。たとえば、OSPF hello interval は、次 のように 1 行の設定で、トランク インターフェイス上のすべての EVN に設定できます。

interface gigabitethernet1/1/1 vnet trunk ip address 10.1.2.1 255.255.255.0 ! set OSPF hello interval for all VRFs on this interface. ip ospf hello-interval 20

同じインターフェイス上で実行するすべての EVN によって継承可能な、トランク インターフェイス上 に設定されるコマンドのリストについては、「[Configuring Easy Virtual Networks](http://www.cisco.com/en/US/docs/ios/ios_xe/evn/configuration/guide/evn_confg_xe.html)」モジュールで説明 しています。

コマンド継承のその他の例については、「[Configuring Easy Virtual Networks](http://www.cisco.com/en/US/docs/ios/ios_xe/evn/configuration/guide/evn_confg_xe.html)」モジュールの設定例を 参照してください。

## <span id="page-14-0"></span>コマンド継承の上書き:仮想ネットワーク インターフェイス モード

同じトランク インターフェイス上の一部の EVN の設定を変えたい場合があります。その場合、仮想 ネットワーク インターフェイス モードを使用して、特定の EVN の設定を行い、これにより、継承を 上書きします。特定のインターフェイス コマンド(すべてのコマンドではない)は、VRF 単位で上書 きできます。

インターフェイス コンフィギュレーション モードから、**vnet name** コマンドを入力すると、システム が仮想ネットワーク インターフェイス モードになります。このモードのシステム プロンプトは Router(config-if-vnet)# です。

次の例では、VRF blue の 30 のコストでインターフェイス上の他の VRF の 20 のコストを上書きしま す。

interface gigabitethernet 2/0/0 vnet trunk ip address 10.1.1.1 255.255.255.0 ! Set OSPF cost for all VRFs on this interface to 20. ip ospf cost 20 vnet name blue description Subinterface for VRF NG blue ! Set OSPF cost for blue to 30. ip ospf cost 30

**show derived** コマンドで、30 のコストに変更されたサブインターフェイスが示されます。

Router(config-if-vnet)# **do show derived | s interface GigabitEthernet2/0/0**

```
interface GigabitEthernet2/0/0 
vnet trunk 
ip address 10.1.1.1 255.255.255.0 
ip ospf cost 20 
interface GigabitEthernet2/0/0.200 
description Subinterface for VRF NG blue 
vrf forwarding blue 
ip address 10.1.1.1 255.255.255.0 
ip ospf cost 30 
Router(config-if-vnet)#
```
### **vnet Global** のみへのアトリビュートの適用

 $\Gamma$ 

同様に、vnet global のみにアトリビュートを有効にしたい場合があります。これを実行するには、次 のように、**vnet global** インターフェイス サブモードを使用します。

```
interface gigabitethernet1/1/1
vnet trunk
ip address 10.1.2.1 255.255.255.0
vnet global
 ! Set OSPF cost for global to 40.
 ip ospf cost 40
```
この例では、ユーザは vnet global を除くすべての EVN に EIGRP インターフェイス アトリビュートを 設定しようとしています。vnet global を除いて、すべての EVN は 20 秒の保留時間を継承します。 vnet global は 20 秒の保留時間が 40 秒で上書きされます。

```
interface fastethernet 1/0/0
vnet trunk
ip address 10.1.3.1 255.255.255.0
ip hold-time eigrp 1 20
vnet global
ip hold-time eigrp 1 40
```
 $\blacksquare$ 

### 上書きの削除と継承される値の復元

**no** キーワードと **default** キーワードは、それらをトランク インターフェイスに使うか、仮想ネット ワーク インターフェイス モードで使うかによって、結果が異なります。

- **•** トランク インターフェイス上でコマンドの前に、**no** キーワードまたは **default** キーワードを入力 すると、トランクがそのコマンドのシステムのデフォルト値に復元されます(これは、**no** または **default** キーワードの標準の動作結果です)。
- **•** 仮想ネットワーク インターフェイス モードで、コマンドの前に **default** キーワードを入力すると、 上書き値が削除され、トランクから継承された値が復元されます。特定の EVN の上書き値が無効 になります。

次の例では、20 の OSPF コストでトランク インターフェイスが構成されますが、VRF blue により、そ の値が 30 の OSPF コストで上書きされます。

```
interface gigabitethernet 2/0/0
vnet trunk
ip address 10.1.1.1 255.255.255.0
 ! Set OSPF cost for all VRFs on this interface to 20.
ip ospf cost 20
vnet name blue
 ! Set OSPF cost for blue to 30.
 ip ospf cost 30
```
次のコマンドが入力された場合、OSPF コスト値が、トランク インターフェイスから継承されたコス トである 20 に復元されます(20 は **ip ospf cost** コマンドのデフォルト値ではないことに注意してくだ さい)。

```
Router(config-if)# vnet name blue
Router(config-if-vnet)# default ip ospf cost
```
**•** 仮想ネットワーク インターフェイス モードでコマンドの前に **default** キーワードを入力すると、 デフォルトの状態に復元されますが、**no** キーワードでは、必ずそうなるとは限りません。次の例 で、**no ip dampening-change eigrp 1** はダンプニングの変更を無効にします。

```
interface Ethernet1/1
 vnet trunk
ip dampening-change eigrp 1 50
 shutdown
 vnet name red
  no ip dampening-change eigrp 1 
! Make sure vnet red does NOT have dampening change enabled, regardless of trunk setting. 
!
```
**•** コマンドが機能のオンとオフを切り替える種類である場合、コマンドの **no** 形式がコンフィギュ レーション ファイルに表示されます。つまり、NVGEN 処理されて、トランクからの設定が上書 きされます。次に例を示します。

```
interface gigabitethernet 2/0/0
vnet trunk
ip access-group 1 in
vnet name red
 no ip pim sparse-mode
 no ip route-cache cef
 no ip access-group in
vnet global
  ip ospf cost 100
```
 $\Gamma$ 

**•** コマンドがその構文で **ip ospf cost** *cost* などの引数をとる場合、コマンドの **no** 形式によって、設 定が削除されますが、コンフィギュレーション ファイルには表示されません。つまり、ユーザは **ip ospf cost** *default-value* を入力して、より直接的な方法で継承された値を上書きできるため、 NVGEN 処理されません。

## <span id="page-16-0"></span>**EXEC** ルーティング コンテキスト

複数の EXEC コマンドを発行して、単一の EVN に適用したい場合があります。複数の EXEC コマン ドに VRF 名を入力する回数を減らすため、**routing-context vrf** コマンドを使用して、それらの EXEC コマンドの VRF コンテキストを 1 回設定してから、EXEC コマンドに進みます。

[表](#page-16-1) 1 は、ルーティング コンテキストの有無で、Cisco IOS の 4 つの EXEC コマンドを対比させていま す。左の列では、各 EXEC コマンドで VRF を識別する必要があることに注意してください。右の列で は、VRF コンテンツが 1 回で識別され、プロンプトがその VRF を反映して変更されるため、コマンド ごとに VRF を識別する必要はありません。

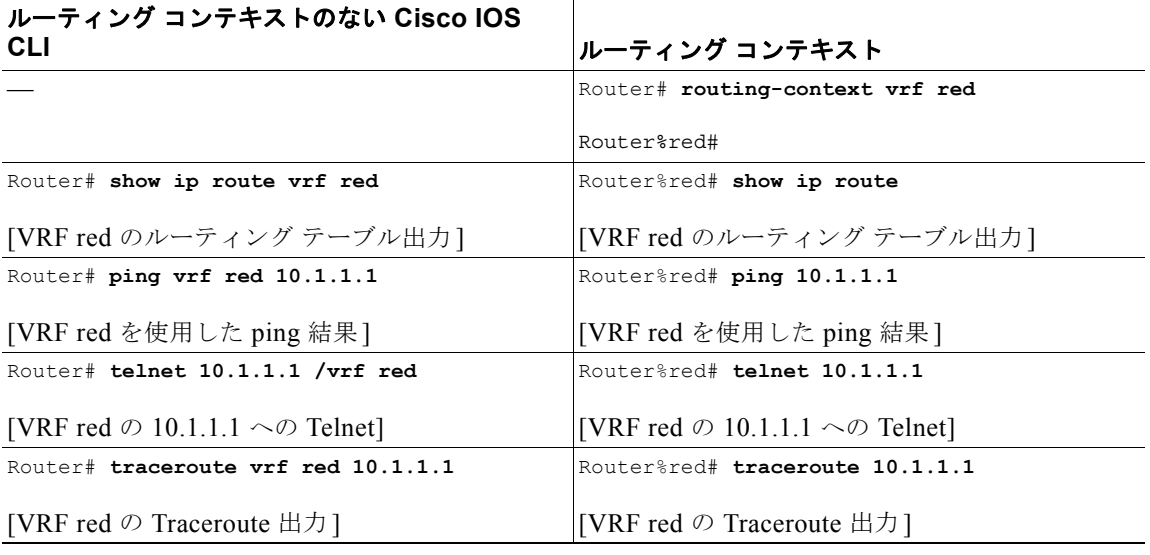

#### <span id="page-16-1"></span>表 **1** ルーティング コンテキストでの **EXEC** コマンド

Ī

**The Second Second** 

## <span id="page-17-0"></span>**EVN** の **VRF-Lite** との互換性

EVN は VRF-Lite と密接な互換性があります。言い換えると、ボックス以外で、802.1q の使用、 SNMP MIB、およびすべてのインフラストラクチャが VRF-Lite とまったく同じように見えます。

[図](#page-17-2) 6 では、両方のルータに VRF が定義されています。左側のルータは VRF-Lite を使用し、右側の ルータはタグ付きの EVN トランクを使用します。2 つの構成を図に示します。

<span id="page-17-2"></span>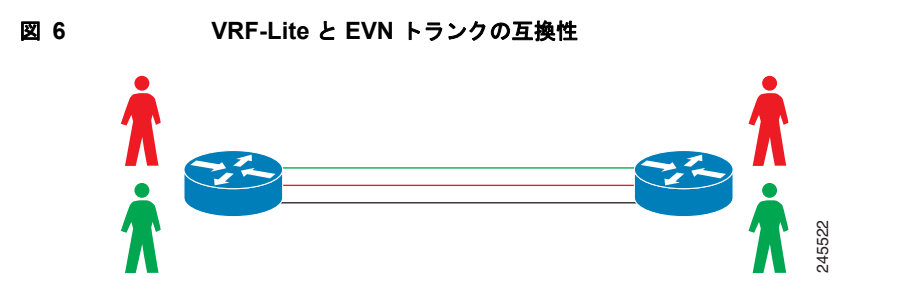

```
VRF-Lite サブインターフェイスの設定 EVN トランクの設定
interface TenGigabitEthernet1/1/1interface TenGigabitEthernet 1/1/1
ip address 10.122.5.31 255.255.255.254 vnet trunk
ip pim query-interval 333 msec ip address 10.122.5.32 255.255.255.254
ip pim sparse-mode pim sparse-mode
logging event link-status logging event link-status
interface TenGigabitEthernet1/1/1.101Global Configuration:
description Subinterface for Red VRFvrf definition red
encapsulation dot1Q 101 vnet tag 101
ip vrf forwarding Red
ip address 10.122.5.31 255.255.255.254vrf definition green
ip pim query-interval 333 msec vnet tag 102
ip pim sparse-mode
logging event subif-link-status
interface TenGigabitEthernet1/1/1.102
description Subinterface for Green VRF
encapsulation dot1Q 102
ip vrf forwarding Green
ip address 10.122.5.31 255.255.255.254
ip pim query-interval 333 msec
```
# <span id="page-17-1"></span>マルチアドレス ファミリ **VRF** 構造

ip pim sparse-mode

logging event subif-link-status

Cisco IOS Release 12.2(33)SB および 15.0(1)M 以前では、VRF の CLI は一度に 1 つのアドレス ファ ミリにのみ適用できました。たとえば、次のコマンドは IPv4 アドレス ファミリにのみ適用されます。

**ip vrf blue**

Cisco IOS Release 12.2(33)SB および 15.0(1)M では、VRF の CLI は同じ VRF 下の複数のアドレス ファミリに適用されます。これは、マルチプロトコル VRF と呼ばれます。たとえば、次のコマンドは IPv4 VPN と IPv6 VPN に同時に適用されます。2 つのプロトコルのルーティング テーブルは異なりま す。

### **vrf definition blue**

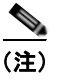

(注) Cisco IOS XE Release 3.2S で、仮想ネットワークは、**vnet global** を除いて、IPv6 をサポートしませ  $h_{\circ}$ 

# <span id="page-18-0"></span>参考資料

## 関連資料

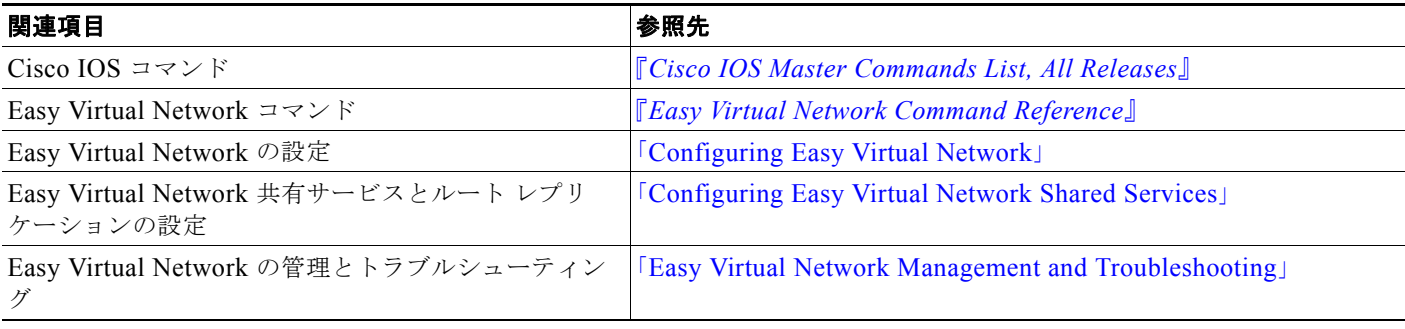

## **MIB**

 $\Gamma$ 

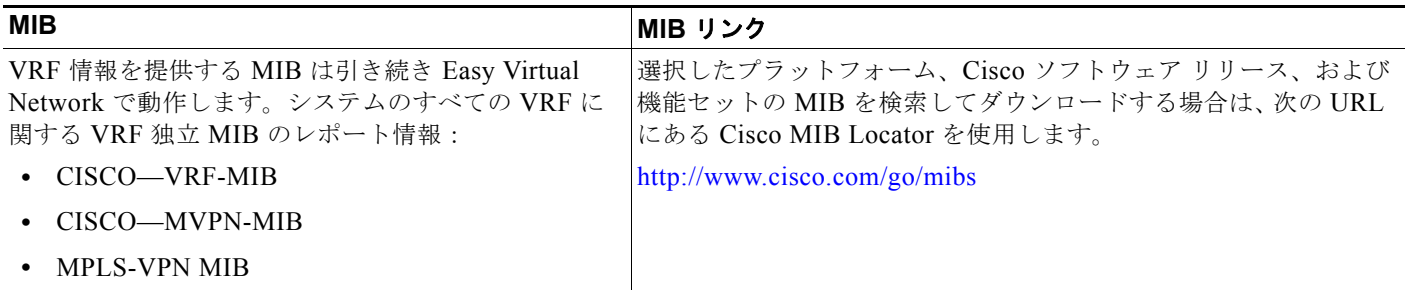

 $\mathbf 1$ 

# シスコのテクニカル サポート

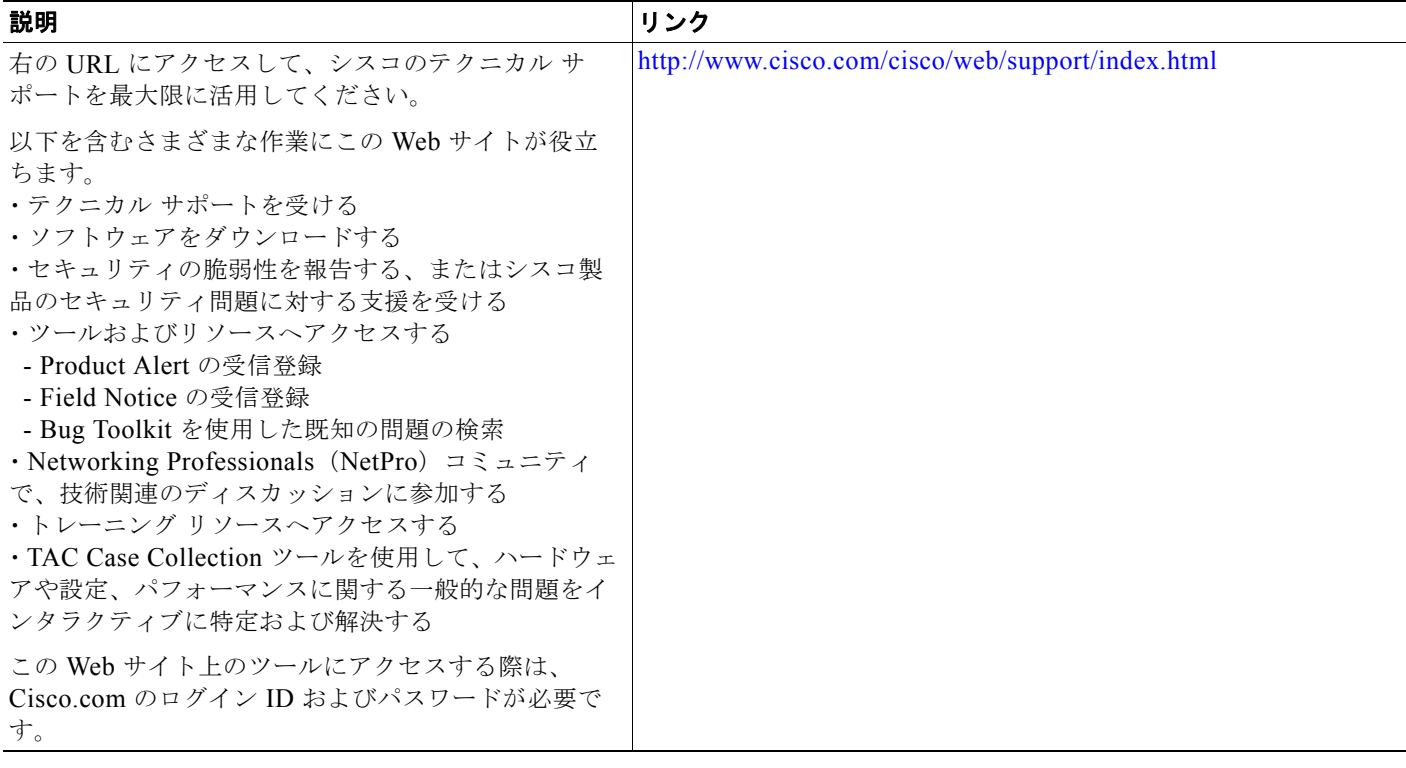

# <span id="page-20-0"></span>**Easy Virtual Network** の概要の機能情報

- [表](#page-20-1) 2 に、この機能のリリース履歴を示します。
- [表](#page-20-1) 2 に、このモジュールに記載されている機能および具体的な設定情報へのリンクを示します。

Cisco Feature Navigator を使用すると、プラットフォームおよびソフトウェア イメージのサポート情 報を検索できます。Cisco Feature Navigator を使用すると、ソフトウェア イメージがサポートする特 定のソフトウェア リリース、機能セット、またはプラットフォームを確認できます。Cisco Feature Navigator には、<http://www.cisco.com/go/cfn> からアクセスします。Cisco.com のアカウントは必要あ りません。

 $\Gamma$ 

(注) [表](#page-20-1) 2 には、一連のソフトウェア リリースのうち、特定の機能が初めて導入されたソフトウェア リリー スだけが記載されています。特に明記していないかぎり、その機能は、一連のソフトウェア リリース の以降のリリースでもサポートされます。

#### <span id="page-20-1"></span>表 **2 Easy Virtual Network** の概要の機能情報

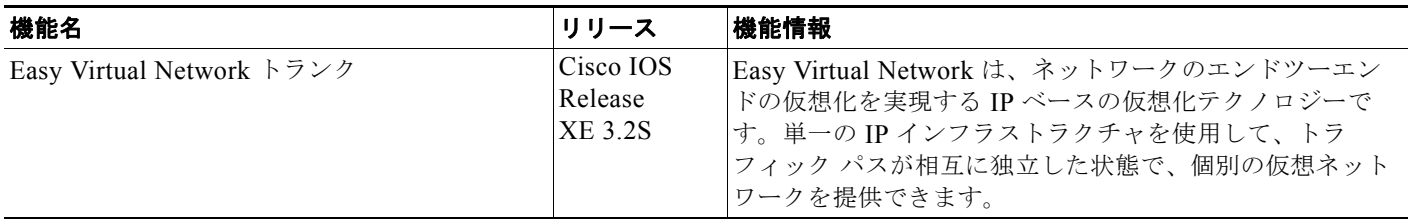

Cisco and the Cisco Logo are trademarks of Cisco Systems, Inc. and/or its affiliates in the U.S. and other countries. A listing of Cisco's trademarks can be found at [www.cisco.com/go/trademarks.](http://www.cisco.com/go/trademarks) Third party trademarks mentioned are the property of their respective owners. The use of the word partner does not imply a partnership relationship between Cisco and any other company. (1005R)

このマニュアルで使用している IP アドレスおよび電話番号は、実際のアドレスおよび電話番号を示すものではありません。マニュアル 内の例、コマンド出力、ネットワーク トポロジ図、およびその他の図は、説明のみを目的として使用されています。説明の中に実際の アドレスおよび電話番号が使用されていたとしても、それは意図的なものではなく、偶然の一致によるものです。

© 2010 Cisco Systems, Inc. All rights reserved.

Copyright © 2010–2011, シスコシステムズ合同会社 . All rights reserved.

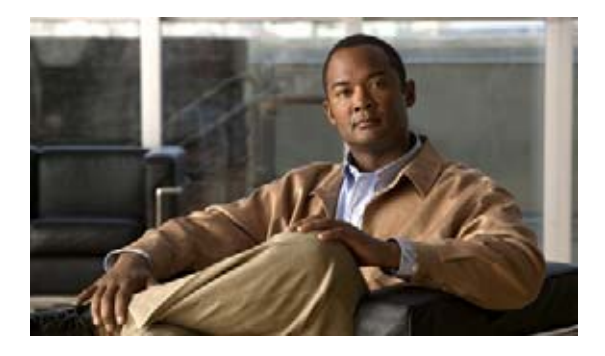

# **Easy Virtual Network** の設定

Easy Virtual Network (EVN) は、ネットワークのエンドツーエンドの仮想化を実現する IP ベースの 仮想化テクノロジーです。単一の IP インフラストラクチャを使用して、トラフィック パスが相互に独 立した状態で、個別の仮想ネットワークを提供できます。Easy Virtual Network を設定して、複数の仮 想 IP ネットワークを設定します。

# 機能情報の検索

ご使用のソフトウェア リリースによっては、このモジュールに記載されている機能の中に、一部サ ポートされていないものがあります。最新の機能情報と注意事項については、ご使用のプラットフォー ムとソフトウェア リリースに対応したリリース ノートを参照してください。このモジュールに記載さ れている機能の詳細、および各機能がサポートされているリリースのリストについては、「[Easy Virtual](#page-42-0)  Network [の設定の機能情報」\(](#page-42-0)P.21)を参照してください。

Cisco Feature Navigator を使用すると、プラットフォームおよびソフトウェア イメージのサポート情 報を検索できます。Cisco Feature Navigator には、<http://www.cisco.com/go/cfn> からアクセスします。 Cisco.com のアカウントは必要ありません。

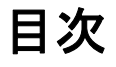

- **•** 「EVN [の設定に関する前提条件」\(](#page-23-0)P.2)
- **•** 「EVN [の設定に関する情報」\(](#page-23-1)P.2)
- **•** 「EVN [の設定方法」\(](#page-26-0)P.5)
- **•** 「EVN [の設定例」\(](#page-34-0)P.13)
- **•** [「その他の参考資料」\(](#page-41-0)P.20)
- **•** 「[Easy Virtual Network](#page-42-0) の設定の機能情報」(P.21)

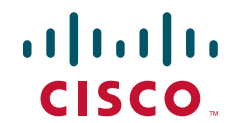

٦

# <span id="page-23-0"></span>**EVN** の設定に関する前提条件

- **•** ネットワークへの EVN の実装には、複数の仮想ネットワークを作成するために使用する単一の IP インフラストラクチャが必要です。異なる仮想ネットワーク上のトラフィックのパス分離が必要で す。
- **•** 「[Overview of Easy Virtual Network](http://www.cisco.com/en/US/docs/ios/ios_xe/evn/configuration/guide/evn_overview_xe.html)」モジュールの概念を理解する必要があります。
- **•** 各ルータのどのインターフェイスがどの EVN に属するのかを示すネットワーク トポロジを描くこ とをお勧めします。この図により、エッジ インターフェイスとして設定するインターフェイスと トランク インターフェイスとして設定するインターフェイスの追跡が容易になります。

# <span id="page-23-1"></span>**EVN** の設定に関する情報

**•** [「仮想ネットワーク](#page-23-2) インターフェイス モード」(P.2)

## <span id="page-23-2"></span>仮想ネットワーク インターフェイス モード

EVN の利点の 1 つは、共通のインターフェイスで複数の EVN を簡単に設定できることです。EVN に 関連付けられる各インターフェイスを個別に設定する必要がありません。インターフェイス コンフィ ギュレーション モードで特定のコマンドを使用する場合、それらは、**vnet global** を含め、その共通イ ンターフェイスを共有する各 EVN によって継承されたデフォルト値を定義します。これらの設定が、 指定のインターフェイスを共有するすべての EVN で満足できる場合は、仮想ネットワーク インター フェイス モードでのそれらの機能の追加の設定は必要ありません。

または、これらの値は、各 EVN に対し、仮想ネットワーク インターフェイス モードでコマンドを指 定することによって、選択して上書きできます。これらのコマンドのいずれかが、仮想ネットワーク インターフェイス モードと呼ばれるモードで指定されている場合、Cisco デフォルト値またはユーザが インターフェイス コンフィギュレーション レベルで設定した値が上書きされます。

インターフェイス コンフィギュレーション モードから、**vnet name** コマンドを入力すると、システム が仮想ネットワーク インターフェイス モードになります。このモードのシステム プロンプトは Router(config-if-vnet)# です。仮想ネットワーク インターフェイス モードでは、特定のコマンドのイ ンターフェイス設定を上書きできるため、上書きを特定の EVN に適用できます。

### 仮想ネットワーク インターフェイス モードで使用可能な **OSPF** コマンド

仮想ネットワーク インターフェイス モードでは、次の OSPF コマンドを使用できます。

- **• ip ospf** *process-id* **area**
- **• ip ospf authentication**
- **• ip ospf authentication-key**
- **• ip ospf bfd**
- **• ip ospf cost**
- **• ip ospf database-filter**
- **• ip ospf dead-interval**
- **• ip ospf demand-circuit**
- **• ip ospf flood-reduction**
- **• ip ospf hello-interval**
- **• ip ospf lls**
- **• ip ospf message-digest-key**
- **• ip ospf mtu-ignore**
- **• ip ospf network**
- **• ip ospf priority**
- **• ip ospf resync-timeout**
- **• ip ospf shutdown**
- **• ip ospf transmit-delay**
- **• ip ospf transmit-interval**
- **• ip ospf ttl-security**

### 仮想ネットワーク インターフェイス モードで使用可能な **EIGRP** コマンド

仮想ネットワーク インターフェイス モードでは、次の EIGRP コマンドを使用できます。

- **• ip authentication key-chain eigrp**
- **• ip authentication mode eigrp**
- **• ip bandwidth-percent eigrp**
- **• ip dampening-change eigrp**
- **• ip dampening-interval eigrp**
- **• ip hello-interval eigrp**
- **• ip hold-time eigrp**
- **• ip next-hop-self eigrp**
- **• ip split-horizon eigrp**
- **• ip summary-address eigrp**

仮想ネットワーク インターフェイス モードでは、EIGRP のインターフェイスのコストを判断する方法 に影響する 2 つの追加のコマンドを使用できます。

- **• bandwidth**(インターフェイス)
- **• delay**(インターフェイス)

### 仮想ネットワーク インターフェイス モードで使用可能な **IP** マルチキャスト コマンド

仮想ネットワーク インターフェイス モードでは、次の IP マルチキャスト コマンドを使用できます。

- **• ip igmp access-group**
- **• ip igmp explicit-tracking**
- **• ip igmp helper-address**
- **• ip igmp immediate-leave**
- **• ip igmp join-group**

 $\Gamma$ 

**• ip igmp last-member-query-count**

 $\overline{\mathbf{I}}$ 

- **• ip igmp last-member-query-interval**
- **• ip igmp limit**
- **• ip igmp mroute-proxy**
- **• ip igmp proxy-service**
- **• ip igmp querier-timeout**
- **• ip igmp query-interval**
- **• ip igmp query-max-response-time**
- **• ip igmp static-group**
- **• ip igmp tcn**
- **• ip igmp unidirectional-link**
- **• ip igmp v3lite**
- **• ip igmp version**
- **• ip multicast boundary**
- **• ip multicast helper map**
- **• ip multicast limit**
- **• ip pim bidir-neighbor-filter**
- **• ip pim bsr-border**
- **• ip pim dense-mode**
- **• ip pim dr-priority**
- **• ip pim nbma-mode**
- **• ip pim neighbor-filter**
- **• ip pim passive**
- **• ip pim query-interval**
- **• ip pim sparse-dense-mode**
- **• ip pim sparse-mode**
- **• ip pim state-refresh**
- **• ip pim version**

### 仮想ネットワーク インターフェイス モードで使用可能なマルチキャスト転送情報ベース コマ ンド

仮想ネットワーク インターフェイス モードでは、次のマルチキャスト転送情報ベース (MFIB) コマ ンドを使用できます。

- **• ip mfib cef**
- **• ip mfib forwarding**

# <span id="page-26-0"></span>**EVN** の設定方法

複数の仮想ネットワークを設定するには、次のタスクを実行します。

- **•** 「Easy Virtual Network トランク [インターフェイスの設定」\(](#page-26-1)P.5)(必須)
- **•** 「トランク インターフェイス上で VRF [のサブセットのみを有効にする」\(](#page-30-0)P.9)(任意)
- **•** 「エッジ [インターフェイスの設定」\(](#page-32-0)P.11)(必須)
- **•** 「EVN [設定の確認」\(](#page-33-0)P.12)(任意)

# <span id="page-26-1"></span>**Easy Virtual Network** トランク インターフェイスの設定

このタスクを実行して、EVN トランク インターフェイスを設定します。このインターフェイスはルー タを接続して、複数の仮想ネットワークにトラフィックを転送するためのコアを提供します。トランク インターフェイス経由で伝送されるトラフィックにはタグが付けられます。次のタスクは、ベース VRF と、VRF red と VRF blue の 2 つの名前付き VRF があるトランク インターフェイスの設定方法を 説明しています。

#### 手順の概要

- **1. enable**
- **2. configure terminal**
- **3. vrf definition** *vrf-name*
- **4. vnet tag** *number*
- **5. description** *string*
- **6. address-family ipv4**
- **7. exit-address-family**
- **8. exit**
- **9. vrf definition** *vrf-name*
- **10. vnet tag** *number*
- **11. description** *string*
- **12. address-family ipv4**
- **13. exit-address-family**
- **14. exit**
- **15. interface** *type number*
- **16. ip address** *ip-address mask*
- **17. vnet trunk** [**list** *vrf-list-name*]
- **18. vnet name** *vrf-name*
- **19. exit-if-vnet**
- **20. no shutdown**
- **21. exit**
- **22. router ospf** *process-id*

**The Second Service** 

- **23. network** *ip-address wildcard* **area** *area-id*
- **24. exit**
- **25. router ospf** *process-id* **vrf** *vrf-name*
- **26. network** *ip-address wildcard* **area** *area-id*
- **27. exit**
- **28. router ospf** *process-id* **vrf** *vrf-name*
- **29. network** *ip-address wildcard* **area** *area-id*
- **30. end**

### 手順の詳細

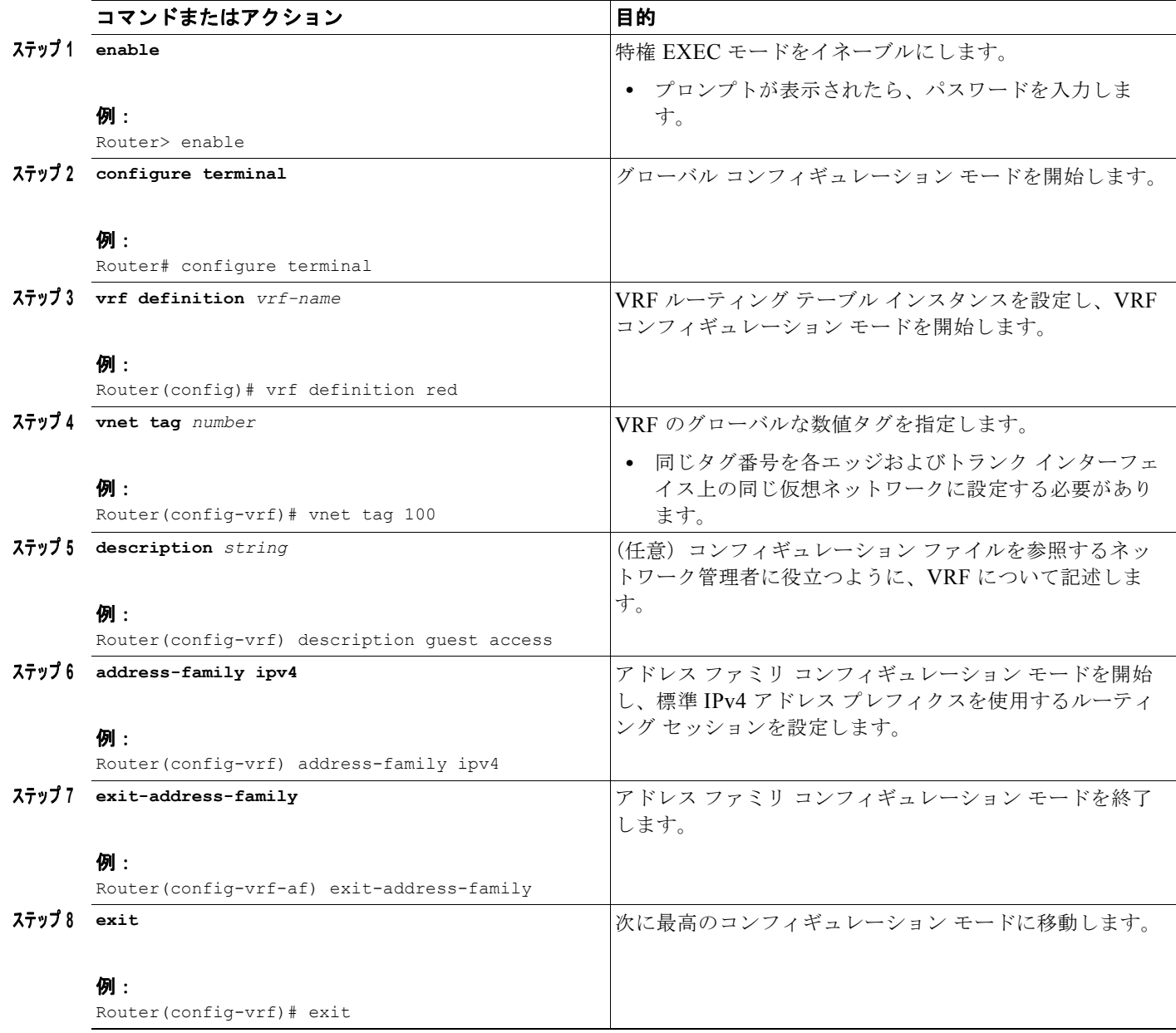

 $\Gamma$ 

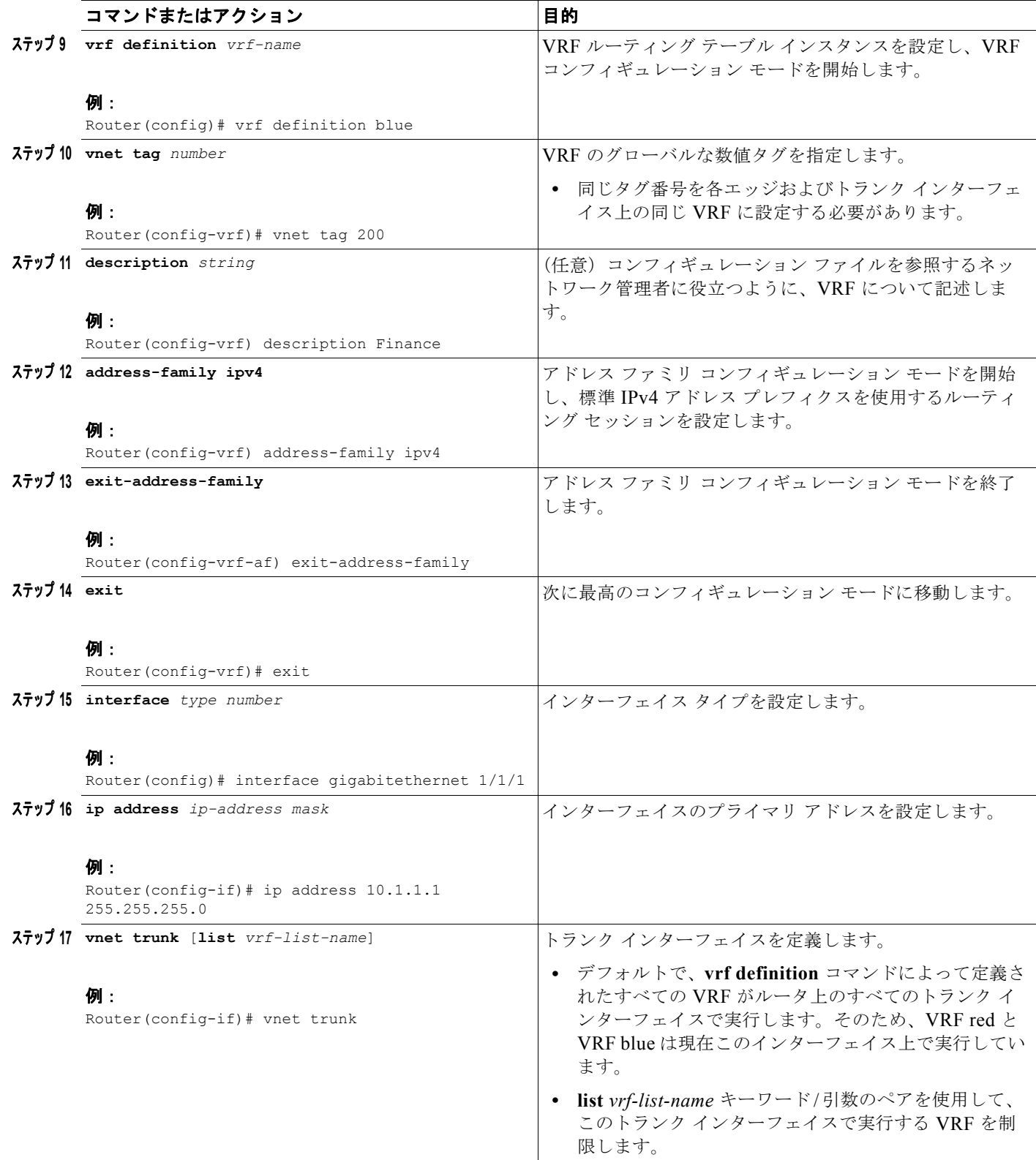

 $\blacksquare$ 

 $\mathbf I$ 

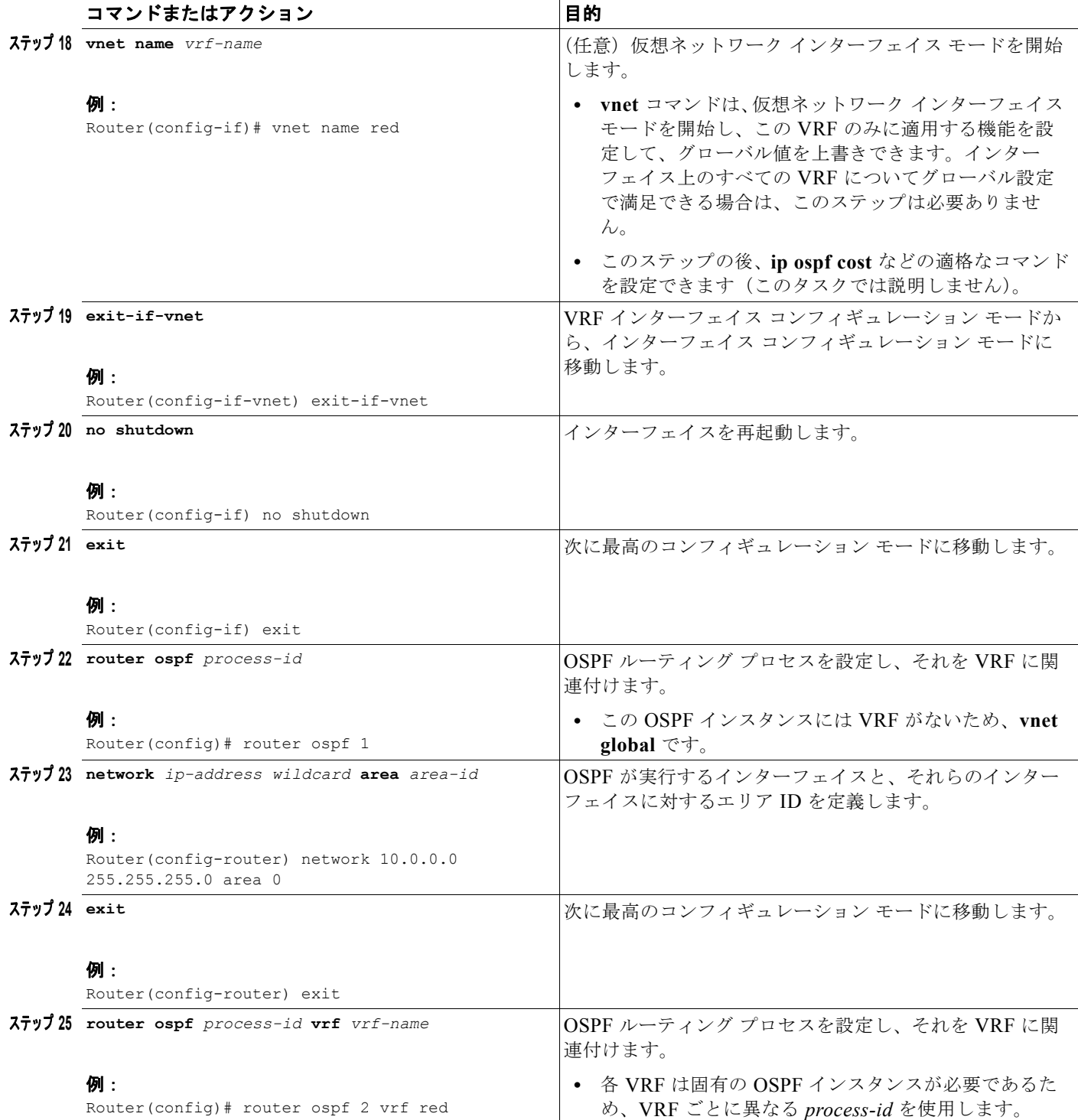

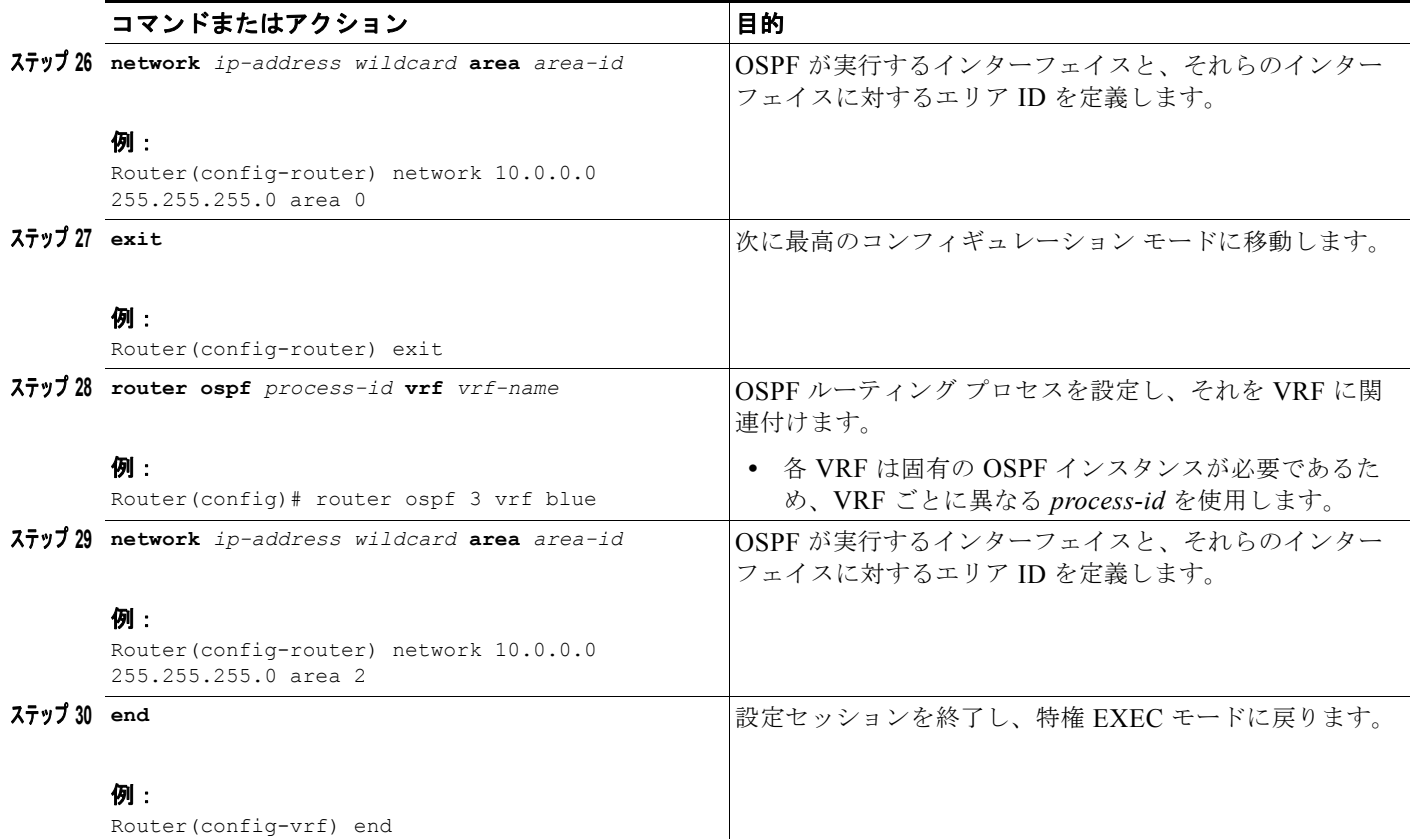

## <span id="page-30-0"></span>トランク インターフェイス上で **VRF** のサブセットのみを有効にする

前のタスク「Easy Virtual Network トランク [インターフェイスの設定」で](#page-26-1)は、2 つの VRF でトランク インターフェイスを設定する方法を示しました。デフォルトで、ルータ上のトランク インターフェイ スは、**vrf definition** コマンドで定義された各 VRF にトラフィックを伝送できます。ただし、トランク インターフェイス上で VRF のサブセットのみを有効にしたい場合があります。これは、VRF リストを 作成して実行します。ルータには最大 32 の VRF リストが存在できます。VRF リストを作成するには、 次の作業を実行します。このタスクは、VRF がすでに設定されていることを前提にしています。

### 手順の概要

 $\Gamma$ 

- **1. enable**
- **2. configure terminal**
- **3. vrf list** *vrf-list-name*
- **4. member** *vrf-name*
- **5.** 必要に応じて、ステップ 4 を繰り返して、その他の VRF をリストに追加します。
- **6. exit-vrf-list**
- **7. interface** *type number*
- **8. vnet trunk list** *vrf-list-name*
- **9. ip address** *ip-address mask*

**10. end**

**11. show vrf list** [*vrf-list-name*]

### 手順の詳細

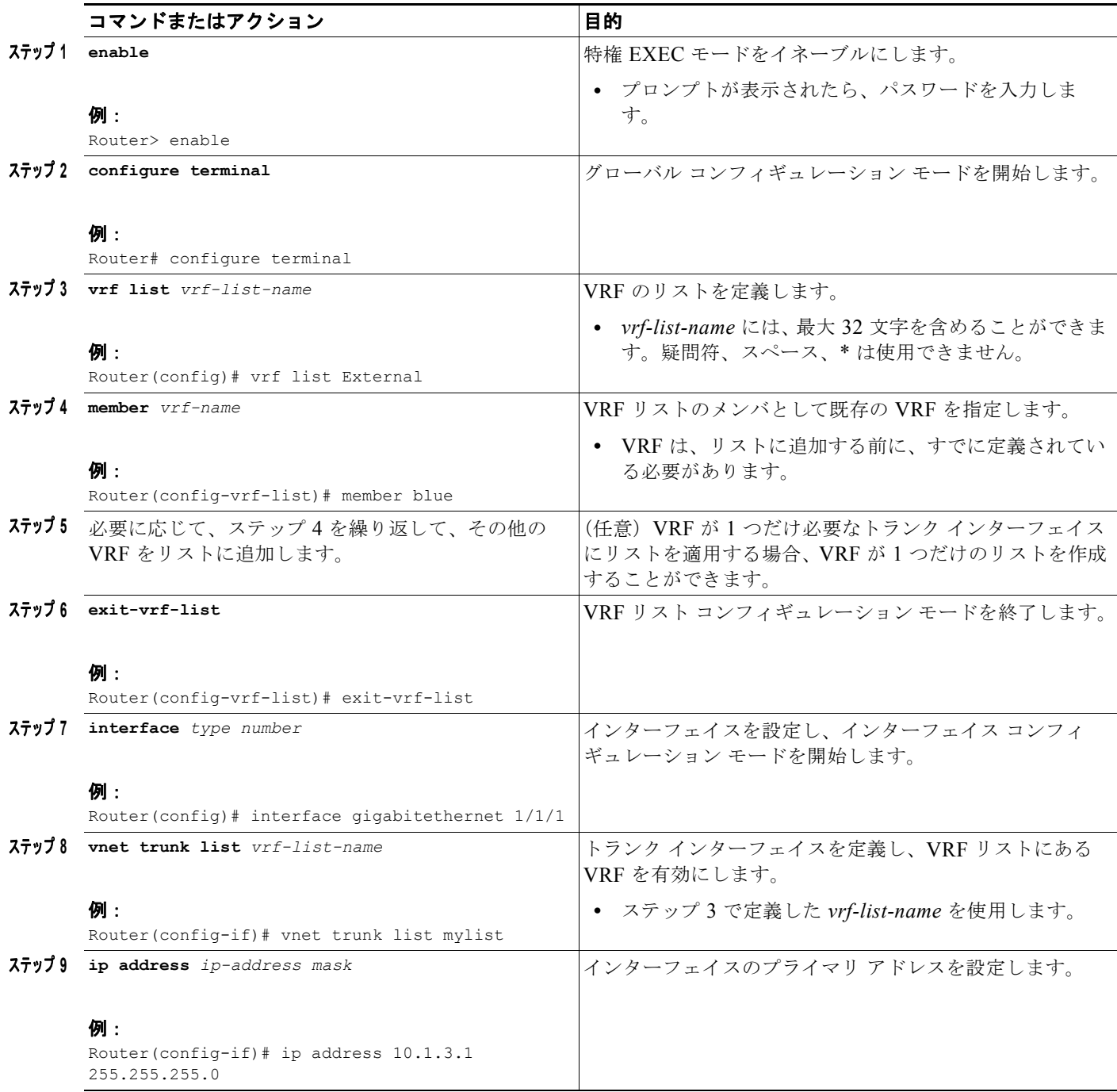

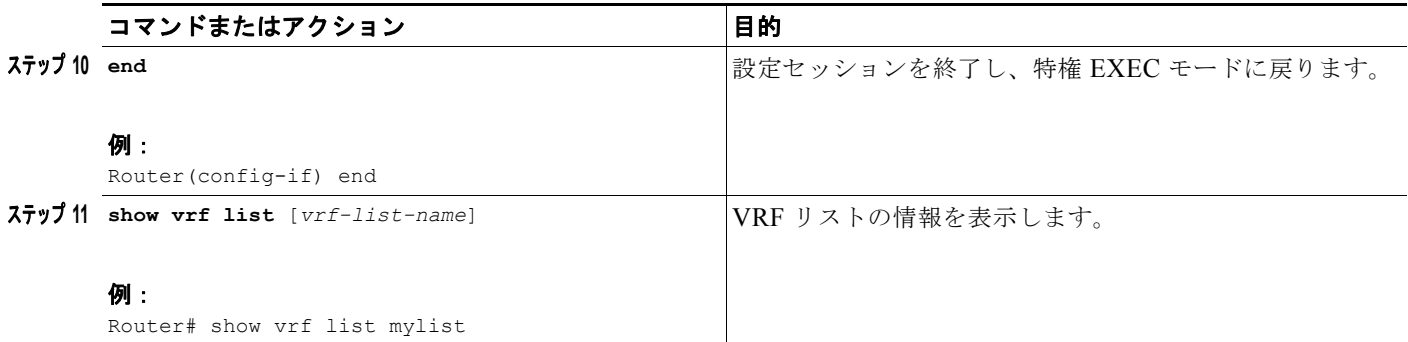

# <span id="page-32-0"></span>エッジ インターフェイスの設定

次のタスクを実行して、ユーザ デバイスを仮想ネットワークに接続するエッジ インターフェイスを設 定します。エッジ インターフェイス経由で伝送されるトラフィックはタグが付けられません。エッジ インターフェイスは、受信したトラフィックが属する仮想ネットワークを判断します。各エッジ イン ターフェイスは、1 つだけの仮想ネットワークにマッピングされます。

### 手順の概要

- **1. enable**
- **2. configure terminal**
- **3. interface** *type number*
- **4. vrf forwarding** *vrf-name*
- **5. ip address** *ip-address mask*
- **6. end**

#### 手順の詳細

 $\Gamma$ 

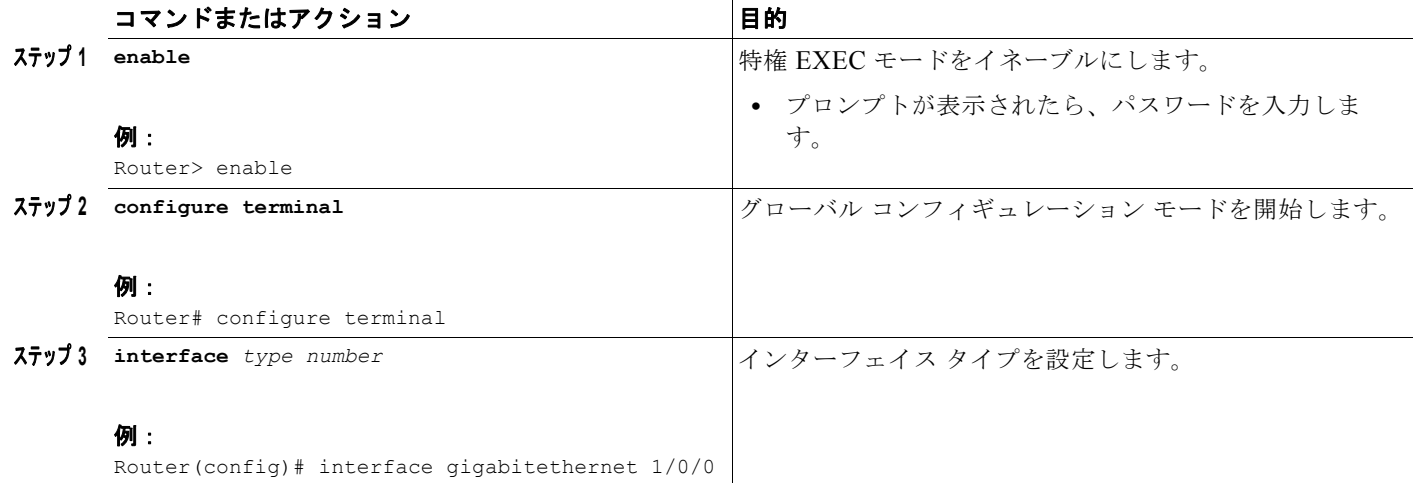

٦

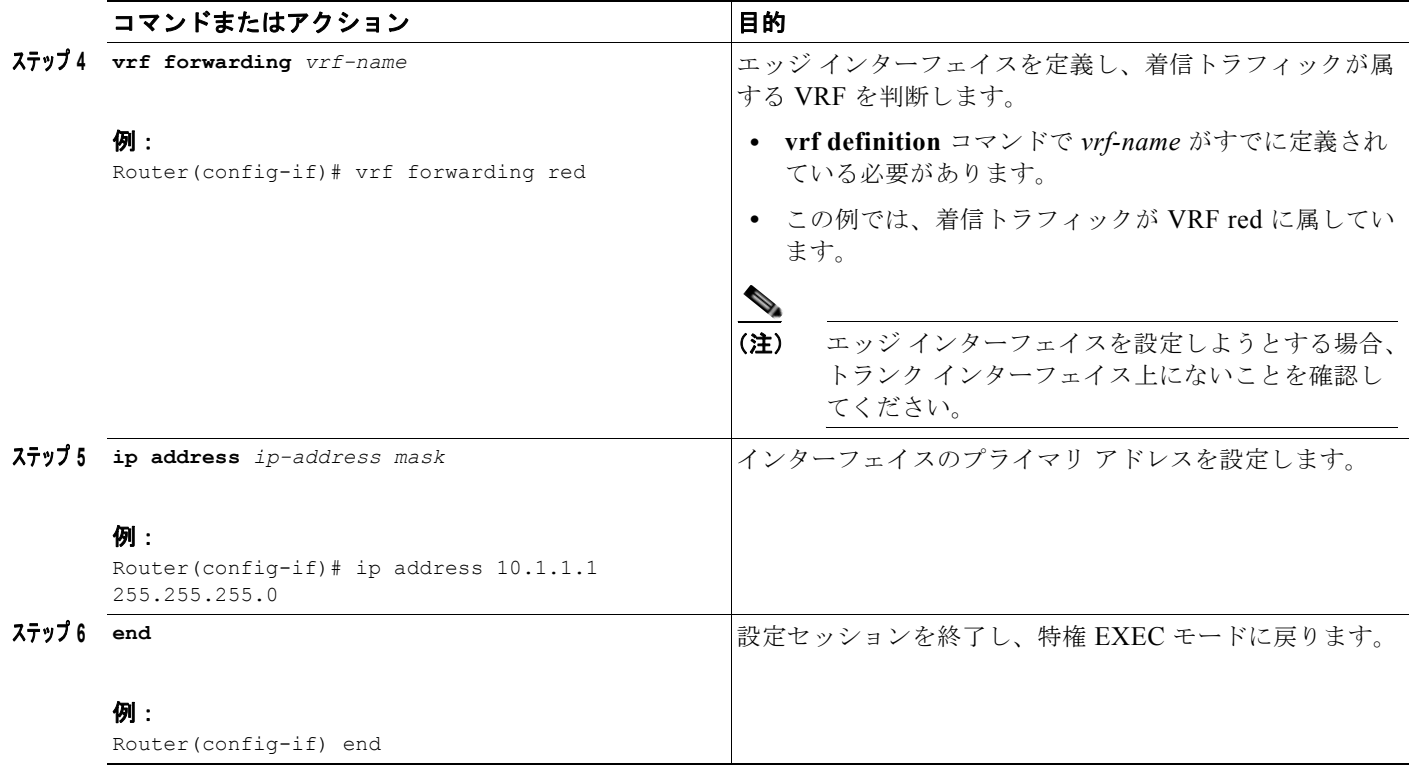

### この次の手順

エッジ インターフェイスとトランク インターフェイスを設定したら、ネットワーク図を参照して、別 のルータにログオンします。エッジ インターフェイスがある場合、そのインターフェイスを設定しま す。トランク インターフェイスがある場合は、適切な VRF でそのインターフェイスを設定します。各 VRF に属する各ルータおよびインターフェイスの設定を続行します。

VRF で実行する他のプロトコル機能を設定します。該当する IP ルーティング設定ガイドを参照してく ださい。

## <span id="page-33-0"></span>**EVN** 設定の確認

このタスクの次のいずれかのステップを実行して、設定を確認します。仮想ネットワークが VRF の場 合、仮想ネットワークで既存のすべての VRF **show** コマンドがサポートされます。ルータに VRF と仮 想ネットワークが混在する場合、各種 **show vrf** コマンドで、出力に、VRF と仮想ネットワークの両方 が含まれます。

#### 手順の概要

- **1. enable**
- **2. show vnet tag**
- **3. show running-config** [**vrf** | **vnet**] [*vrf-name*]
- **4. show vrf list** [*vrf-list-name*]
- **5. show** {**vrf** | **vnet**} [**ipv4** | **ipv6**] [**interface** | **brief** | **detail** | **lock**] [*vrf-name*]
- **6. show** {**vrf** | **vnet**} **counters**

#### 手順の詳細

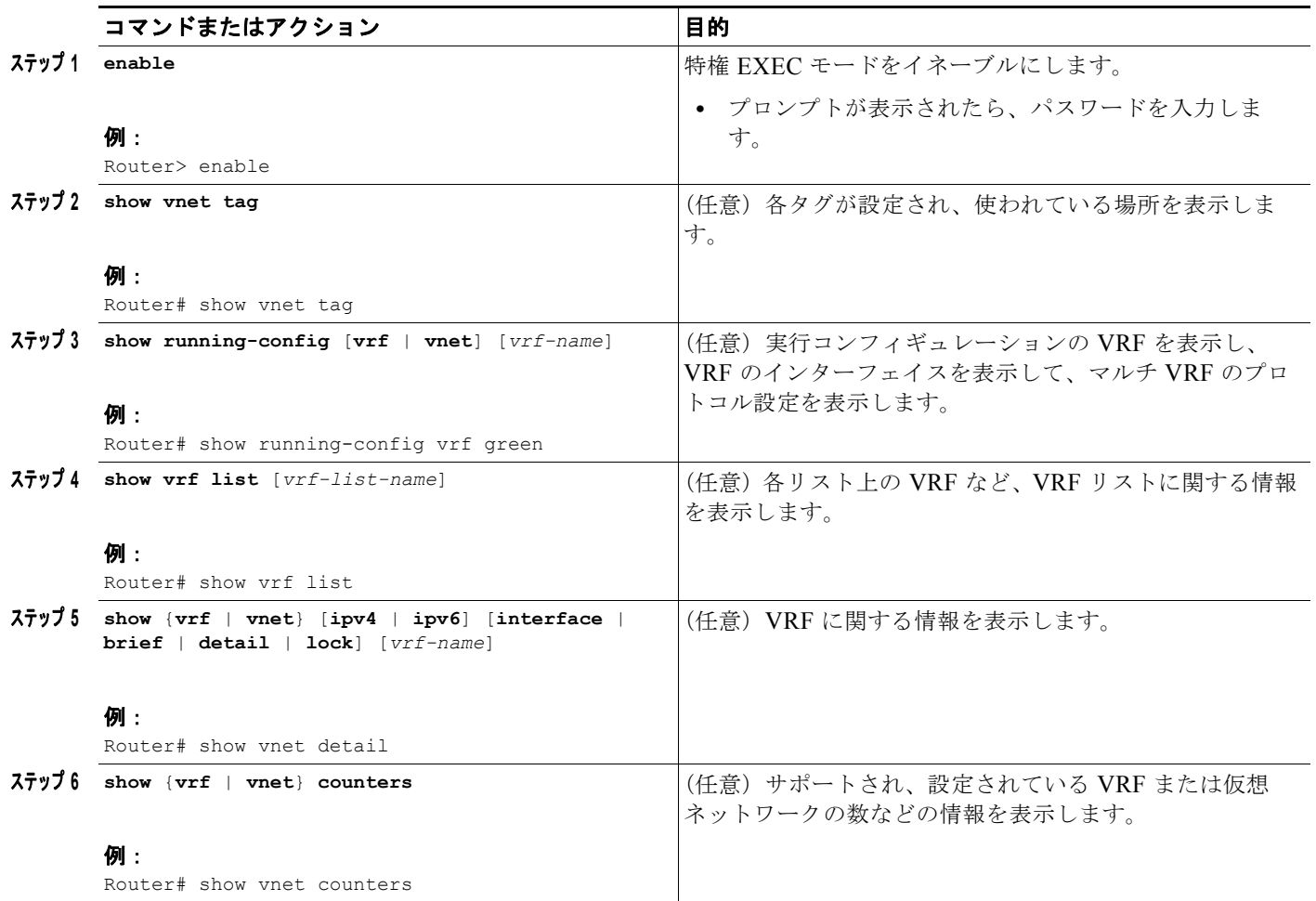

# <span id="page-34-0"></span>**EVN** の設定例

 $\Gamma$ 

- **•** 「例:network コマンドでの OSPF [を使用した仮想ネットワーク」\(](#page-34-1)P.13)
- **•** 「例:ip ospf vnet area コマンドでの OSPF [を使用した仮想ネットワーク」\(](#page-35-0)P.14)
- **•** 「例:EIGRP [環境でのコマンド継承と仮想ネットワーク](#page-36-0) インターフェイス モードの上書き」 ([P.15](#page-36-0))
- **•** [「例:マルチキャスト環境でのコマンド継承と仮想ネットワーク](#page-39-0) インターフェイス モードの上書 [き」\(](#page-39-0)P.18)
- **•** 「例:IP [マルチキャストを使用した](#page-40-0) EVN」(P.19)

# <span id="page-34-1"></span>例:**network** コマンドでの **OSPF** を使用した仮想ネットワーク

この例では、**network** コマンドで共有 VRF インターフェイスをベース VRF と red および blue の 2 つ の名前付き VRF に関連付けます。各 VRF には固有の OSPF インスタンスが必要であるため、3 つの OSPF インスタンスがあります。OSPF 1 には VRF がないため、これは **vnet global** です。

 $\overline{\mathsf{I}}$ 

```
vrf definition red
vnet tag 100
address-family ipv4
exit-address-family
!
vrf definition blue
vnet tag 200
address-family ipv4
exit-address-family
!
interface gigabitethernet 0/0/0
ip address 10.0.0.1 255.255.255.0
vnet trunk
vnet name red
 ip ospf cost 100
!
router ospf 1
log-adjacency-changes detail
network 10.0.0.0 255.255.255.0 area 0
router ospf 2 vrf red
log-adjacency-changes
network 10.0.0.0 255.255.255.0 area 0
router ospf 3 vrf blue
log-adjacency-changes
network 10.0.0.0 255.255.255.0 area 2
```
# <span id="page-35-0"></span>例:**ip ospf vnet area** コマンドでの **OSPF** を使用した仮想ネットワーク

この例では、OSPF インスタンスと特定のインターフェイス間の関連付けに関して、前の例と異なりま す。この例では、OSPF がトランク インターフェイスのすべての仮想ネットワークで実行しています。 **ip ospf vnet area** コマンドは GigabitEthernet 0/0/0 インターフェイスと 3 つの OSPF インスタンスを 関連付けます。

```
vrf definition red
vnet tag 100
address-family ipv4
exit-address-family
!
vrf definition blue
vnet tag 200
address-family ipv4
exit-address-family
!
interface gigabitethernet 0/0/0
ip address 10.0.0.1 255.255.255.0
vnet trunk
ip ospf vnet area 0
vnet name red
 ip ospf cost 100
vnet name blue
 ip ospf 3 area 2
!
router ospf 1
log-adjacency-changes detail
router ospf 2 vrf red
log-adjacency-changes
router ospf 3 vrf blue
log-adjacency-changes
```
$\Gamma$ 

### 例:**EIGRP** 環境でのコマンド継承と仮想ネットワーク インターフェイス モードの上書き

GigabitEthernet インターフェイスがさまざまな EIGRP コマンドによって設定されているものとしま す。

```
interface gigabitethernet0/0/0
 vnet trunk
 ip address 1.1.1.1 255.255.255.0
 ip authentication mode eigrp 1 md5
 ip authentication key-chain eigrp 1 x
 ip bandwidth-percent eigrp 1 3
 ip dampening-change eigrp 1 30
ip hello-interval eigrp 1 6
 ip hold-time eigrp 1 18
 no ip next-hop-self eigrp 1
 no ip split-horizon eigrp 1
 ip summary-address eigrp 1 1.0.0.0 255.0.0.0
end
```
トランクが設定されているため、VRF サブインターフェイスが自動的に作成され、メイン インター フェイスのコマンドが VRF サブインターフェイス (g0/0/0.3) に継承されます (3 は vnet tag 3 から のタグ番号です)。

```
R1# show running-config vrf red
```

```
Building configuration...
Current configuration : 1072 bytes
vrf definition red
 vnet tag 3
 !
 address-family ipv4
 exit-address-family
  !
```
**show derived-config** コマンドで非表示サブインターフェイスを表示し、GigabitEthernet 0/0/0 に入力 されたすべてのコマンドが、GigabitEthernet 0/0/0.3 に継承されていることを確認します。

```
R1# show derived-config interface gigabitethernet0/0/0.3
```

```
Building configuration...
Derived configuration : 478 bytes
!
interface GigabitEthernet0/0/0.3
 description Subinterface for VNET red
 vrf forwarding red
 encapsulation dot1Q 3
 ip address 1.1.1.1 255.255.255.0
 ip authentication mode eigrp 1 md5
 ip authentication key-chain eigrp 1 x
 ip bandwidth-percent eigrp 1 3
 ip dampening-change eigrp 1 30
ip hello-interval eigrp 1 6
 ip hold-time eigrp 1 18
 no ip next-hop-self eigrp 1
 no ip split-horizon eigrp 1
 ip summary-address eigrp 1 1.0.0.0 255.0.0.0
end
```

```
仮想ネットワーク インターフェイス モードを使用してそれらのコマンドを上書きできます(vnet 
name コマンドで)。次に例を示します。
R1(config)# interface gigabitethernet0/0/0
R1(config-if)# vnet name red
R1(config-if-vnet)# no ip authentication mode eigrp 1 md5 ! disable authen for e0/0.3 only
R1(config-if-vnet)# ip authentication key-chain eigrp 1 y ! different key-chain
R1(config-if-vnet)# ip band eigrp 1 99 ! higher bandwidth-percent
R1(config-if-vnet)# no ip dampening-change eigrp 1 ! disable dampening-change
R1(config-if-vnet)# ip hello eigrp 1 7
R1(config-if-vnet)# ip hold eigrp 1 21
R1(config-if-vnet)# ip next-hop-self eigrp 1 ! enable next-hop-self for e0/0.3
R1(config-if-vnet)# ip split-horizon eigrp 1 ! enable split-horizon
R1(config-if-vnet)# no ip summary-address eigrp 1 1.0.0.0 255.0.0.0 ! do not summarize 
on e0/0.3
R1(config-if-vnet)# do show running-config interface gigabitethernet0/0/0
Building configuration...
Current configuration : 731 bytes
!
interface GigabitEthernet0/0/0
  vnet trunk
  ip address 1.1.1.1 255.255.255.0
  ip authentication mode eigrp 1 md5
  ip authentication key-chain eigrp 1 x
  ip bandwidth-percent eigrp 1 3
  ip dampening-change eigrp 1 30
 ip hello-interval eigrp 1 6
  ip hold-time eigrp 1 18
  no ip next-hop-self eigrp 1
  no ip split-horizon eigrp 1
  ip summary-address eigrp 1 1.0.0.0 255.0.0.0
  vnet name red
  ip split-horizon eigrp 1
  no ip summary-address eigrp 1 1.0.0.0 255.0.0.0
  no ip authentication mode eigrp 1 md5
  ip authentication key-chain eigrp 1 y
  ip bandwidth-percent eigrp 1 99
  no ip dampening-change eigrp 1
  ip hello-interval eigrp 1 7
  ip hold-time eigrp 1 21
  ip next-hop-self eigrp 1
  !
end
g0/0.3 で上書き設定が使われていることに注意します。
```

```
R1(config-if-vnet)# do show derived-config interface g0/0.3
Building configuration...
Derived configuration : 479 bytes
!
interface GigabitEthernet0/0/0.3
 description Subinterface for VNET red
 vrf forwarding red
 encapsulation dot1Q 3
 ip address 1.1.1.1 255.255.255.0
  no ip authentication mode eigrp 1 md5
  ip authentication key-chain eigrp 1 y
  ip bandwidth-percent eigrp 1 99
```

```
 no ip dampening-change eigrp 1
ip hello-interval eigrp 1 7
 ip hold-time eigrp 1 21
 ip next-hop-self eigrp 1
 ip split-horizon eigrp 1
 no ip summary-address eigrp 1 1.0.0.0 255.0.0.0
end
```

```
vnet name サブモードで入力されたコマンドは、スティッキです。つまり、vnet name サブモードで
コマンドを入力すると、それがデフォルト値と同じ値に設定されているかどうかに関係なく、NVGEN 
処理されます。たとえばデフォルトの hello 値は 5 です。vnet name サブモードで ip hello eigrp コマ
ンドを入力すると、それが NVGEN 処理されます。他のモードではそうなりません。
```

```
R1(config-if)# interface gigabitethernet0/0/2
R1(config-if)# vnet trunk
R1(config-if)# ip bandwidth-percent eigrp 1 50 <---<< this will NOT nvgen
R1(config-if)# ip hello eigrp 1 5 <---<< this will NOT nvgen
R1(config-if)# no ip authentication mode eigrp 1 md5 <---<< this will NOT nvgen
R1(config-if)# vnet name red
R1(config-if-vnet)# ip bandwidth-percent eigrp 1 50 <---<< this will nvgen
R1(config-if-vnet)# ip hello eigrp 1 5 <---<< this will nvgen
R1(config-if-vnet)# no ip authentication mode eigrp 1 md5 <---<< this will nvgen
```

```
R1(config-if-vnet)# do show running-config interface gigabitethernet0/0/2
```

```
Building configuration...
Current configuration : 104 bytes
!
interface GigabitEthernet0/0/2
 vnet trunk
```

```
 no ip address
 vnet name red
 ip bandwidth-percent eigrp 1 50
 ip hello-interval eigrp 1 5
 no ip authentication mode eigrp 1 md5
 !
```

```
このスティッキ要素のため、vnet name サブモードで設定エントリを削除するには、一般にそのコマン
ドの default 形式を使用する必要があります。一部のコマンドは no 形式を使用しても削除できますが、
これは、コマンドによって異なります。authentication コマンドや summary-address コマンドなどの
一部のコマンドは no を使用して、コマンドを無効にします。
```

```
R1(config-if-vnet)# default ip authentication mode eigrp 1 md5
R1(config-if-vnet)# no ip bandwidth-percent eigrp 1
R1(config-if-vnet)# no ip hello eigrp 1
R1(config-if-vnet)# do show running-config interface g0/2
```

```
Building configuration...
```
 $\mathbf I$ 

```
Current configuration : 138 bytes
!
interface GigabitEthernet0/0/2
 vnet trunk
 no ip address
 vnet name red
 !
end
```
Ī

 $\blacksquare$ 

### 例:マルチキャスト環境でのコマンド継承と仮想ネットワーク インター フェイス モードの上書き

次の例は、マルチキャスト ネットワークでのコマンド継承と仮想ネットワーク インターフェイス モー ドの上書きを示しています。トランク インターフェイスは、別々の VRF の設定要件が同じトランク イ ンターフェイス上で類似するという事実を利用します。トランク インターフェイスに設定された適格 なコマンドは、同じインターフェイス上で実行するすべての VRF に継承されます。

この例では、複数の VRF があるトランク インターフェイスに IP マルチキャスト(PIM スパース モー ド)が設定されています。

vrf definition red vnet tag 13 ! address-family ipv4 exit-address-family ! ip multicast-routing ip multicast-routing vrf red interface GigabitEthernet0/1/0 vnet trunk ip address 125.1.15.18 255.255.255.0 ip pim sparse-mode

ユーザは GigabitEthernet 0/1/0 上の VRF red に IP マルチキャストを設定しないことにしたため、仮想 ネットワーク インターフェイス モードの上書きを使います。IP マルチキャストは VRF red のみに対し て無効にします。**no ip pim** コマンドは、VRF red のスパース モード、デンス モード、スパース - デン ス モードを含む PIM のすべてのモードを無効にします。

interface GigabitEthernet0/1/0 vnet trunk ip address 125.1.15.18 255.255.255.0 ip pim sparse-mode vnet name red no ip pim

### 例:**IP** マルチキャストを使用した **EVN**

!

!

 $\Gamma$ 

次の例では、PIM スパース モードを設定し、RP 冗長性のため、エニーキャスト RP を利用します(こ の例では VRF が 1 つだけ設定されています)。

ステップ **1** マルチキャスト ルーティングをグローバルに、かつ各 L3 インターフェイスで有効にします。黒のテキ ストは、グローバル テーブルを設定するコマンドのグループを示し、赤のテキストは VRF red を設定 するコマンドのグループを示します。

```
ip multicast-routing
           interface GigabitEthernet 1/1/1
           description GigabitEthernet to core (Global) グローバル テーブル
           ip pim sparse-mode
           vrf definition red
           vnet tag 100
           !
           address-family ipv4
           exit-address-family
           !
           ip multicast-routing vrf red VRF RED
           !
           interface gigabitethernet1/1/1.100
           description GigabitEthernet to core (VRF red)
           vrf forwarding red
           ip pim sparse-mode
ステップ 2 エニーキャスト RP を使用して、VRF に RP を設定します。
           interface loopback0
           description Anycast RP Global
           ip address 10.122.5.200 255.255.255.255
           ip pim sparse-mode
           !
           interface loopback1
           description MDSP Peering interface
           ip address 10.122.5.250 255.255.255.2555 グローバル テーブル
           ip pim sparse-mode
           !
           ip msdp peer 10.122.5.251 connect-source loopback 1
           ip msdp originator-id loopback 1
           ip pim rp-address 10.122.5.200
           access-list 10 permit 239.0.0.0 0.255.255.255
           !
           !
           interface loopback 10
            description Anycast RP VRF Red
           vrf forwarding red
           ip address 10.122.15.200 255.255.255.255
           ip pim sparse-mode
           interface loopback 11
            description MSDP Peering interface VRF red VRF RED
           vrf forwarding red
           ip address 10.122.15.250 255.255.255.255
           ip pim sparse-mode
```
ip msdp vrf red peer 10.122.15.251 connect-source loopback 11

ip msdp vrf red originator-id loopback 11

ip pim vrf red rp-address 10.122.15.200 access-list 11 permit 239.192.0.0 0.0.255.255

 $\mathbf I$ 

 $\blacksquare$ 

# その他の参考資料

## 関連資料

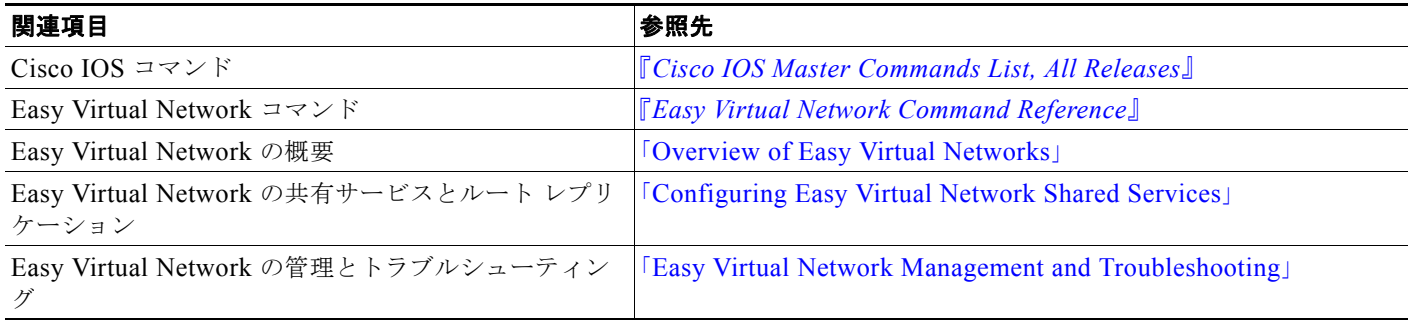

## **MIB**

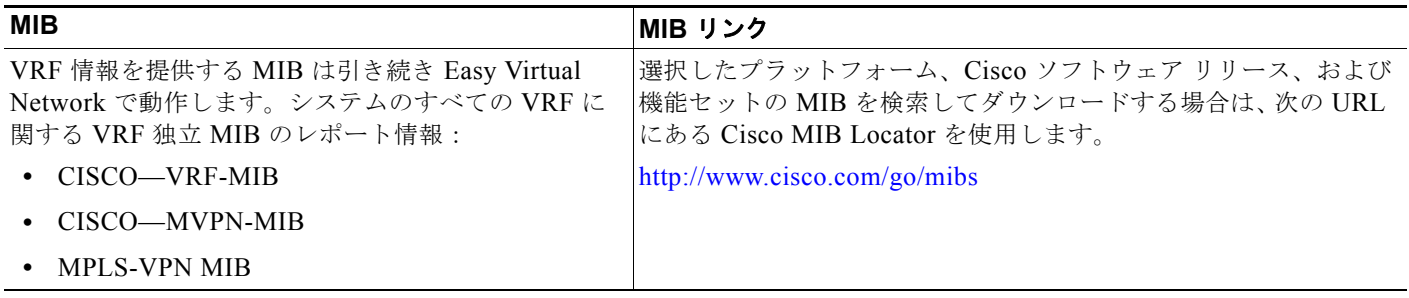

### シスコのテクニカル サポート

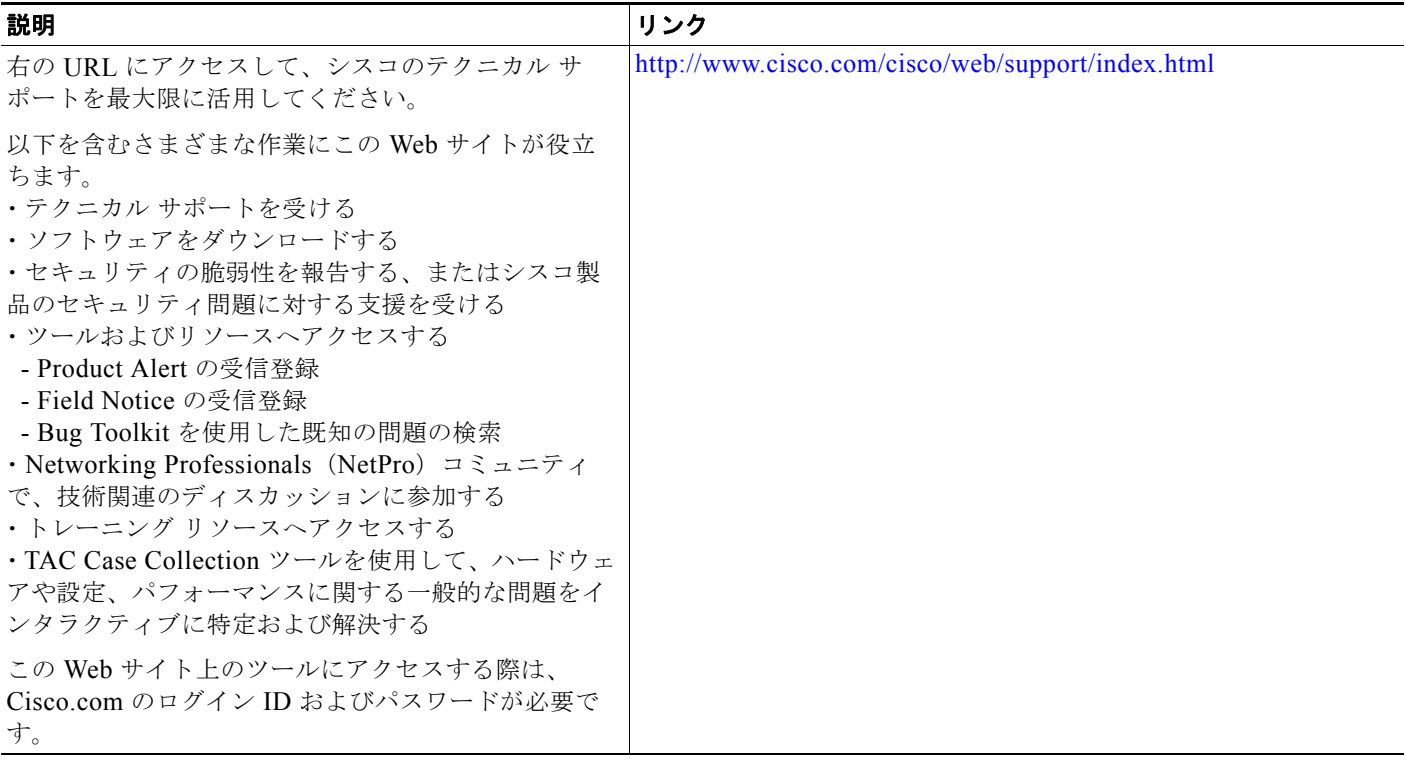

# **Easy Virtual Network** の設定の機能情報

[表](#page-43-0) 1 に、この機能のリリース履歴を示します。

Cisco Feature Navigator を使用すると、プラットフォームおよびソフトウェア イメージのサポート情 報を検索できます。Cisco Feature Navigator を使用すると、ソフトウェア イメージがサポートする特 定のソフトウェア リリース、機能セット、またはプラットフォームを確認できます。Cisco Feature Navigator には、<http://www.cisco.com/go/cfn> からアクセスします。Cisco.com のアカウントは必要あ りません。

 $\Gamma$ 

(注) [表](#page-43-0) 1には、一連のソフトウェア リリースのうち、特定の機能が初めて導入されたソフトウェア リリー スだけが記載されています。特に明記していないかぎり、その機能は、一連のソフトウェア リリース の以降のリリースでもサポートされます。

#### **Easy Virtual Network** の設定の機能情報

 $\blacksquare$ 

### <span id="page-43-0"></span>表 **1 Easy Virtual Network** の設定の機能情報

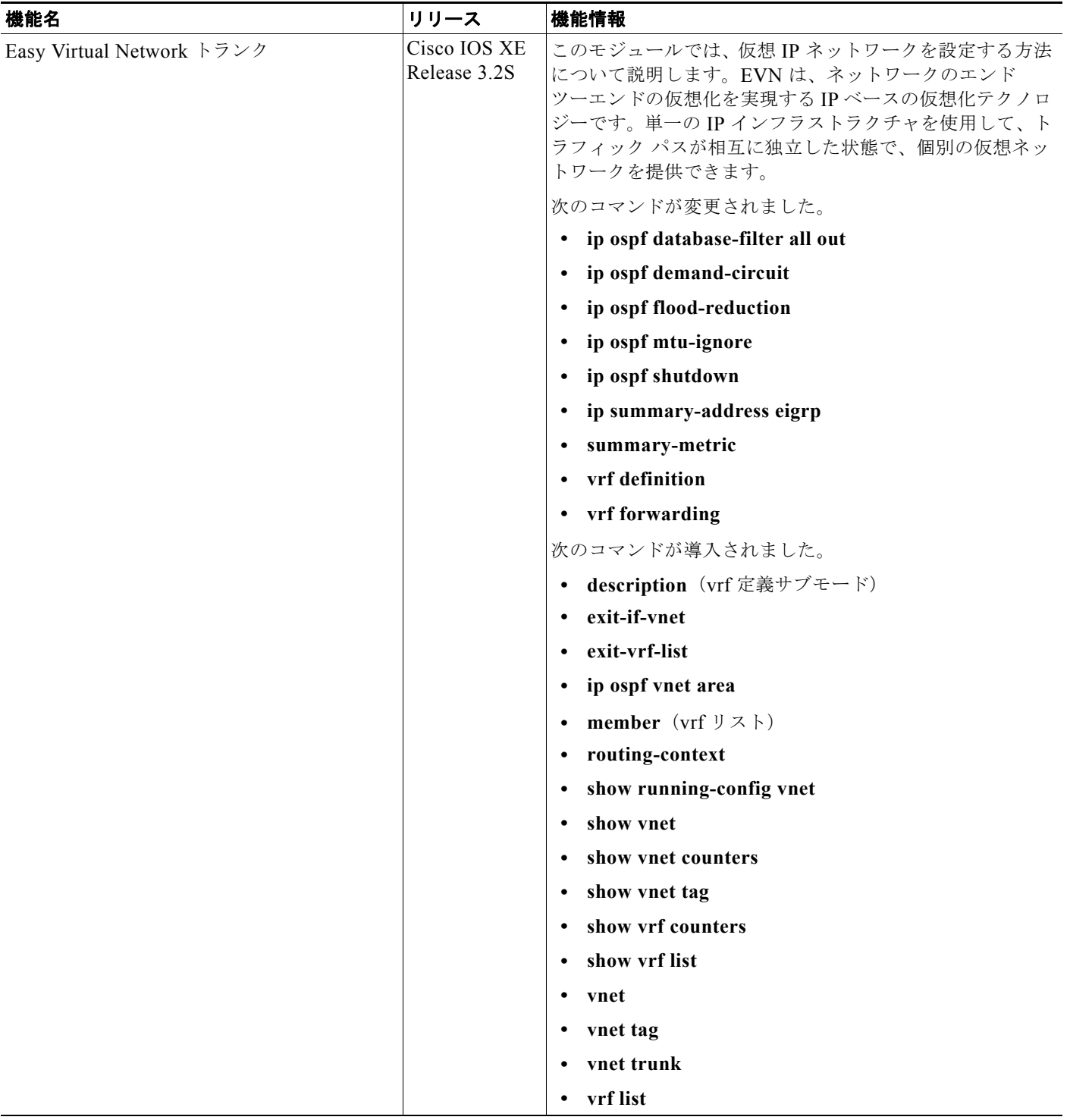

 $\Gamma$ 

**The Contract** 

Cisco and the Cisco Logo are trademarks of Cisco Systems, Inc. and/or its affiliates in the U.S. and other countries. A listing of Cisco's trademarks can be found at [www.cisco.com/go/trademarks.](http://www.cisco.com/go/trademarks) Third party trademarks mentioned are the property of their respective owners. The use of the word partner does not imply a partnership relationship between Cisco and any other company. (1005R)

このマニュアルで使用している IP アドレスおよび電話番号は、実際のアドレスおよび電話番号を示すものではありません。マニュアル 内の例、コマンド出力、ネットワーク トポロジ図、およびその他の図は、説明のみを目的として使用されています。説明の中に実際の アドレスおよび電話番号が使用されていたとしても、それは意図的なものではなく、偶然の一致によるものです。

© 2010 Cisco Systems, Inc. All rights reserved.

Copyright © 2010–2011, シスコシステムズ合同会社 . All rights reserved.

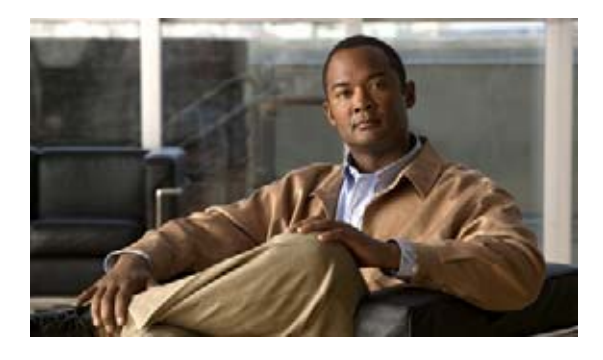

# **Easy Virtual Network** の管理とトラブル シューティング

このモジュールでは、Easy Virtual Network (EVN)の管理とトラブルシューティング方法について説 明します。

## 機能情報の検索

ご使用のソフトウェア リリースによっては、このモジュールに記載されている機能の中に、一部サ ポートされていないものがあります。最新の機能情報と注意事項については、ご使用のプラットフォー ムとソフトウェア リリースに対応したリリース ノートを参照してください。このモジュールに記載さ れている機能の詳細、および各機能がサポートされているリリースのリストについては、「EVN [の管理と](#page-54-0) [トラブルシューティングの機能情報」\(](#page-54-0)P.9)を参照してください。

Cisco Feature Navigator を使用すると、プラットフォーム、および Cisco ソフトウェア イメージの各 サポート情報を検索できます。Cisco Feature Navigator には、<http://www.cisco.com/go/cfn> からアクセ スします。Cisco.com のアカウントは必要ありません。

# 目次

 $\mathbf{d}$   $\mathbf{d}$ 

**CISCO** 

- **•** 「EVN [の管理とトラブルシューティングの前提条件」\(](#page-46-0)P.1)
- **•** 「EVN [の管理とトラブルシューティングの概要」\(](#page-47-0)P.2)
- **•** 「EVN [の管理とトラブルシューティングの方法」\(](#page-48-0)P.3)
- **•** [「参考資料」\(](#page-52-0)P.7)
- **•** 「EVN [の管理とトラブルシューティングの機能情報」\(](#page-54-0)P.9)

# <span id="page-46-0"></span>**EVN** の管理とトラブルシューティングの前提条件

**•** 「[Overview of Easy Virtual Network](http://www.cisco.com/en/US/docs/ios/ios_xe/evn/configuration/guide/evn_overview_xe.html)」と「[Configuring Easy Virtual Network](http://www.cisco.com/en/US/docs/ios/ios_xe/evn/configuration/guide/evn_confg_xe.html)」を読み、EVN を実 装します。

**The Second Second** 

# <span id="page-47-0"></span>**EVN** の管理とトラブルシューティングの概要

次の概念では、EVN が VRF-Lite の機能に加えて提供する拡張機能について説明します。

- **•** 「EXEC モードのルーティング コンテキストにより VRF [の指定の繰り返しを減らす」\(](#page-47-1)P.2)
- **•** 「traceroute [コマンドの出力は](#page-47-2) VRF 名と VRF タグを示す」(P.2)
- **•** 「VRF [単位のデバッグ出力のフィルタリング」\(](#page-48-1)P.3)
- **•** 「[CISCO-VRF-MIB](#page-48-2)」(P.3)

### <span id="page-47-1"></span>**EXEC** モードのルーティング コンテキストにより **VRF** の指定の繰り返し を減らす

複数の EXEC コマンドを発行して、単一の仮想ネットワークに適用したい場合があります。複数の EXEC コマンドに仮想ルーティングおよびフォワーディング(VRF)名を入力する回数を減らすため、 **routing-context vrf** コマンドを使用して、それらの EXEC コマンドの VRF コンテキストを 1 回設定し てから、EXEC コマンドに進みます。

[表](#page-47-3) 1 は、ルーティング コンテキストの有無で、Cisco IOS XE ソフトウェアの 4 つの EXEC コマンド を対比させています。左の列では、各 EXEC コマンドで VRF を指定する必要があることに注意してく ださい。右の列では、VRF コンテキストが 1 回で指定され、プロンプトがその VRF を反映して変更さ れるため、コマンドごとに VRF を指定する必要はありません。

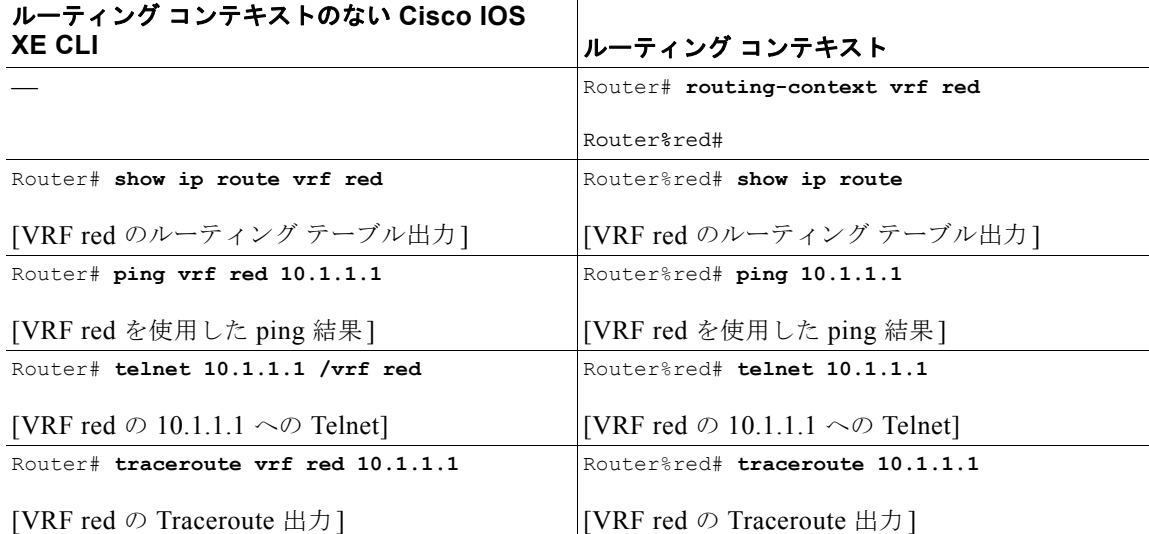

#### <span id="page-47-3"></span>表 **1** ルーティング コンテキストでの **EXEC** コマンド

## <span id="page-47-2"></span>**traceroute** コマンドの出力は **VRF** 名と **VRF** タグを示す

次の図に示すように、**traceroute** コマンドの出力が、着信 VRF 名 / タグおよび発信 VRF 名 / タグを表 示することによって、トラブルシューティングが簡単になるように拡張されました。

Router# **traceroute vrf red 10.0.10.12** 

Type escape sequence to abort. Tracing the route to 10.0.10.12

```
VRF info: (vrf in name/id, vrf out name/id)
  1 10.1.13.15 (red/13,red/13) 0 msec
     10.1.16.16 (red/13,red/13) 0 msec
    10.1.13.15 (red/13,red/13) 1 msec
   2 10.1.8.13 (red/13,red/13) 0 msec
    10.1.7.13 (red/13,red/13) 0 msec
     10.1.8.13 (red/13,red/13) 0 msec
   3 10.1.2.11 (red/13,blue/10) 1 msec 0 msec 0 msec
 4 * * *
```
### <span id="page-48-1"></span>**VRF** 単位のデバッグ出力のフィルタリング

EVN を使用すると、**debug condition vrf** コマンドによって VRF 単位でデバッグ出力をフィルタでき ます。次に、**debug condition vrf** コマンドの出力例を示します。

```
Router# debug condition vrf red
Condition 1 set
CEF filter table debugging is on
CEF filter table debugging is on
R1#
*Aug 19 23:06:38.178: vrfmgr(0) Debug: Condition 1, vrf red triggered, count 1
R1#
```
(注) **debug condition vrf** コマンドは EIGRP 環境では機能しません。

### <span id="page-48-2"></span>**CISCO-VRF-MIB**

EVN は VRF の検出と管理のための CISCO-VRF-MIB を提供します。

# <span id="page-48-0"></span>**EVN** の管理とトラブルシューティングの方法

- **•** 「特定の VRF への EXEC モードのルーティング [コンテキストの設定」\(](#page-48-3)P.3)(任意)
- **•** 「VRF [のデバッグ出力のイネーブル化」\(](#page-50-0)P.5)(任意)
- **•** 「仮想ネットワークの SNMP v2c [コンテキストの設定」\(](#page-50-1)P.5)(任意)
- **•** 「仮想ネットワークへ SNMP v3 [コンテキストの設定」\(](#page-51-0)P.6)(任意)

### <span id="page-48-3"></span>特定の **VRF** への **EXEC** モードのルーティング コンテキストの設定

ルータに EXEC コマンドを発行する場合に、VRF 名の入力の繰り返しを減らすため、それらの EXEC コマンドのルーティング コンテキストを 1 回設定してから、任意の順番で EXEC コマンドに進みます。 このタスクを実行して、EXEC モードのルーティング コンテキストを特定の VRF に設定し、次に、シ ステムをグローバル EXEC コンテキストに戻します。

#### 手順の概要

 $\Gamma$ 

- **1. enable**
- **2. routing-context vrf** *vrf-name*
- **3. show ip route** [*ip-address* [*mask*] [**longer-prefixes**] | *protocol* [*process-id*] | **static download**]

٦

- **4. ping** [[*protocol* [**tag**] {*host-name* | *system-address*}]
- **5. telnet** *host* [*port*]
- **6. traceroute** [**vrf** *vrf-name* | **topology** *topology-name*] [*protocol*] *destination*
- **7. routing-context vrf global**

#### 手順の詳細

 $\blacksquare$ 

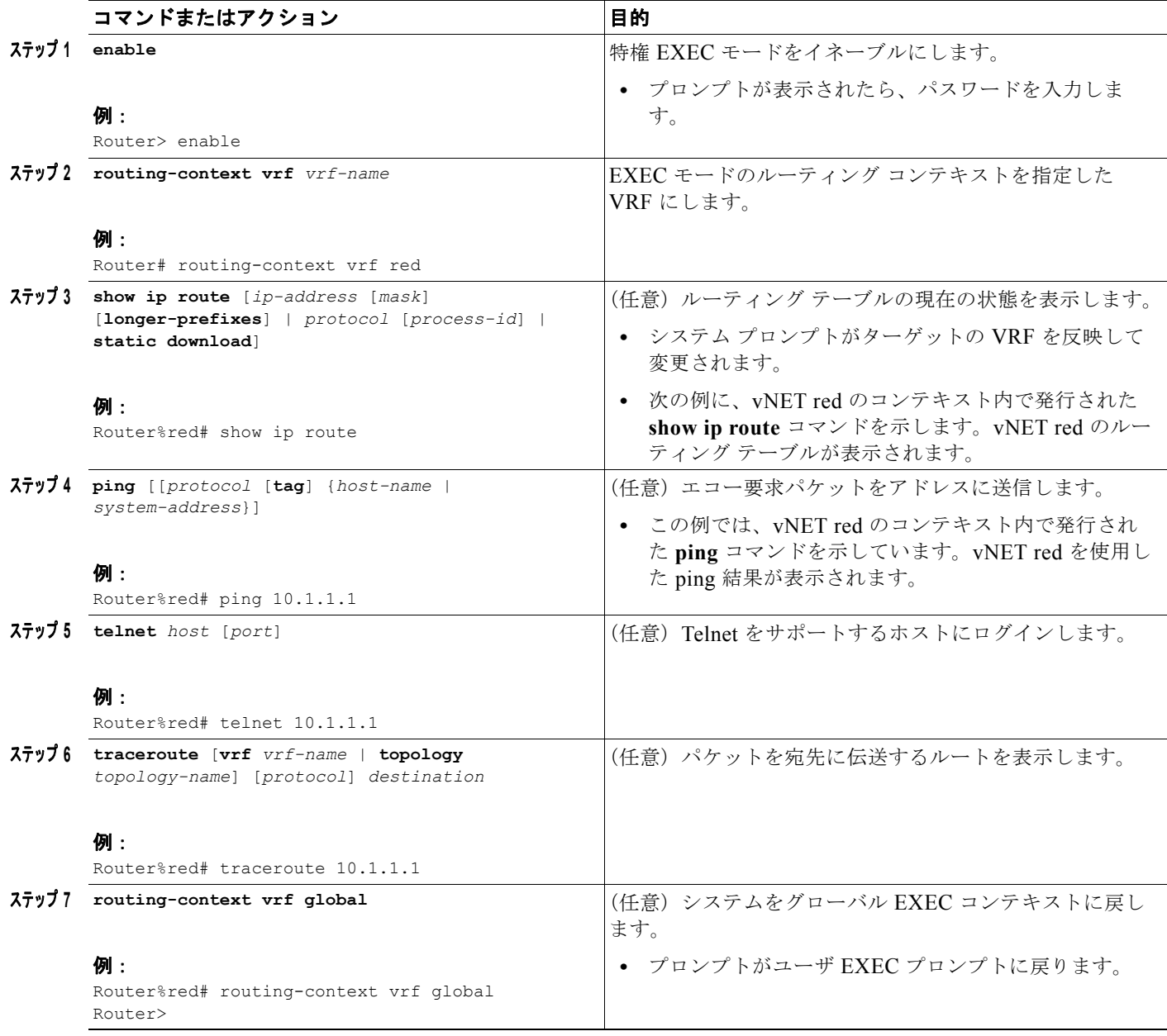

## <span id="page-50-0"></span>**VRF** のデバッグ出力のイネーブル化

VRF のデバッグ出力をイネーブルにするには、次の作業を実行します。

#### 手順の概要

- **1. enable**
- **2. debug vrf** {**create** | **delete** | **error** | **ha** | **initialization** | **interface** | **ipv4** | **ipv6** | **issu** | **lock** | **lookup** | **mpls** | **selection**}

#### 手順の詳細

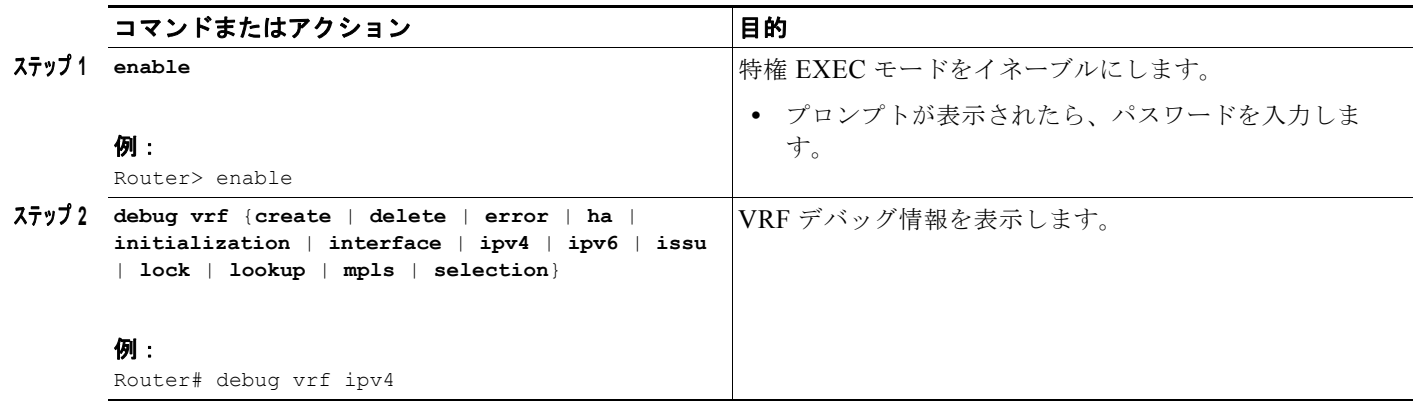

## <span id="page-50-1"></span>仮想ネットワークの **SNMP v2c** コンテキストの設定

このタスクを実行して、SNMP v2c コンテキストを VRF にマッピングします。システムによって、次 の SNMP v2c 設定が自動的に実行されます。

- **• snmp context** コマンドに入力した *context-name* と同じ名前を使用したコンテキスト作成 (**snmp-server context** コマンドの代わり)
- **• snmp context** コマンドに入力した *community-name* と同じ名前を使用したグループ作成 (**snmp-server group** コマンドの代わり)
- **• snmp context** コマンドに入力した *community-name* と同じ名前を使用したコミュニティ作成 (**snmp-server community** コマンドの代わり)デフォルトの権限は **ro**(読み取り専用)です。
- **•** コミュニティ コンテキスト マッピング(**snmp mib community-map** コマンドの代わり)

#### 手順の概要

 $\Gamma$ 

- **1. enable**
- **2. configure terminal**
- **3. ip vrf** *vrf-name*
- **4. snmp context** *context-name* [**community** *community-name* [**rw** | **ro**]

#### 手順の詳細

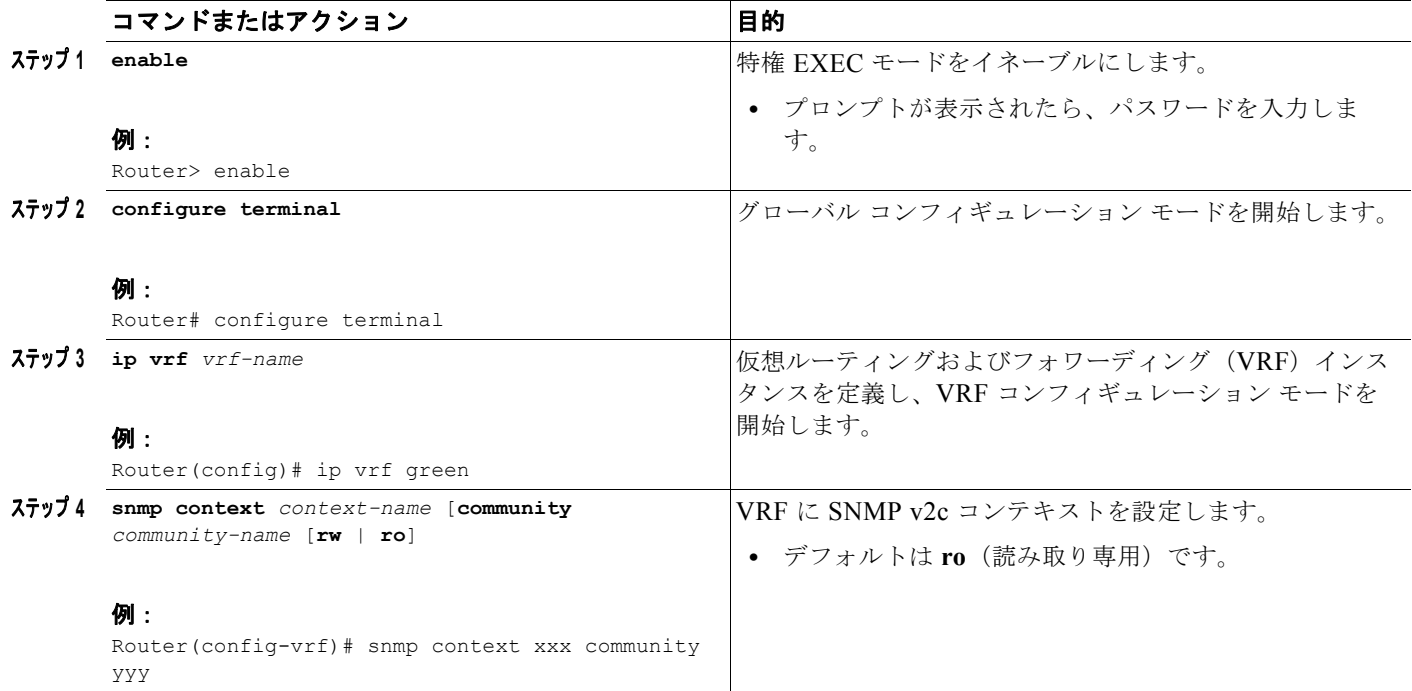

### <span id="page-51-0"></span>仮想ネットワークへ **SNMP v3** コンテキストの設定

このタスクを実行して、SNMP v3 コンテキストを VRF にマッピングします。システムによって、次 の SNMP v3 設定が自動的に実行されます。

- **• snmp context** コマンドに入力した *context-name* と同じ名前を使用したコンテキスト作成 (**snmp-server context** コマンドの代わり)
- **•** グループ作成(**snmp-server group** コマンドの代わり)**snmp context** コマンドに入力された *context-name* に「\_acnf」を付けてグループ名が生成されます。
- **•** ユーザ作成(**snmp-server user** コマンドの代わり)**snmp context** コマンドで設定された詳細を使 用してユーザが作成されます。

#### 手順の概要

- **1. enable**
- **2. configure terminal**
- **3. ip vrf** *vrf-name*
- **4. snmp context** *context-name* [**user** *username* [**credential** | [**encrypted**] [**auth** {**md5** *password* | **sha** *password*}] [**access** {*access-list-number* | *access-list-name* | **ipv6** *access-list-name*}]]]

٦

### 手順の詳細

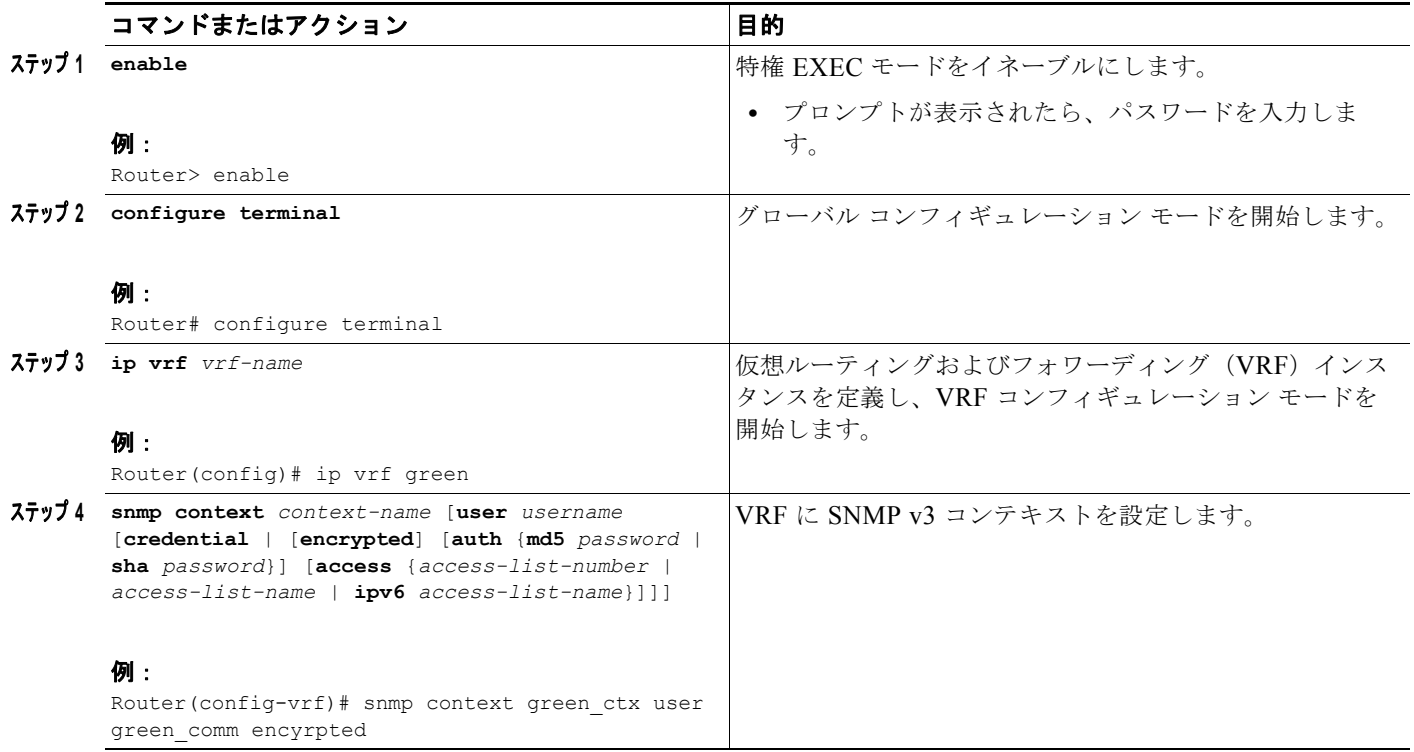

# <span id="page-52-0"></span>参考資料

## 関連資料

 $\overline{\Gamma}$ 

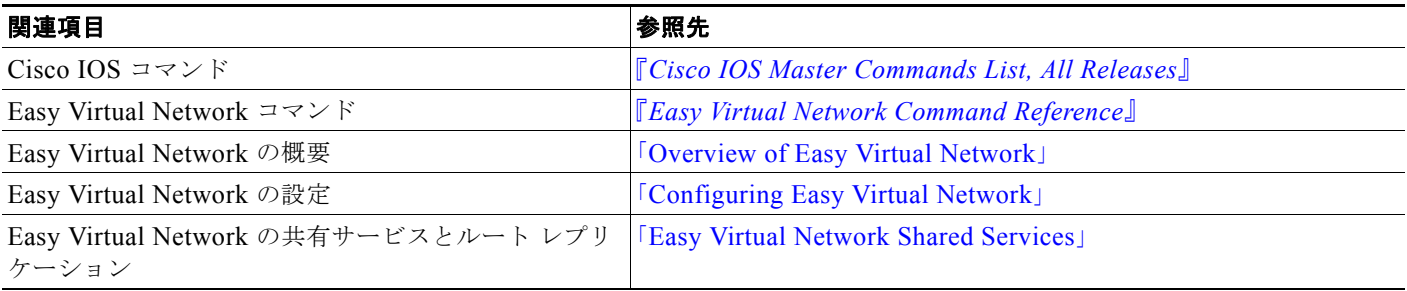

П

 $\overline{\phantom{a}}$ 

## **MIB**

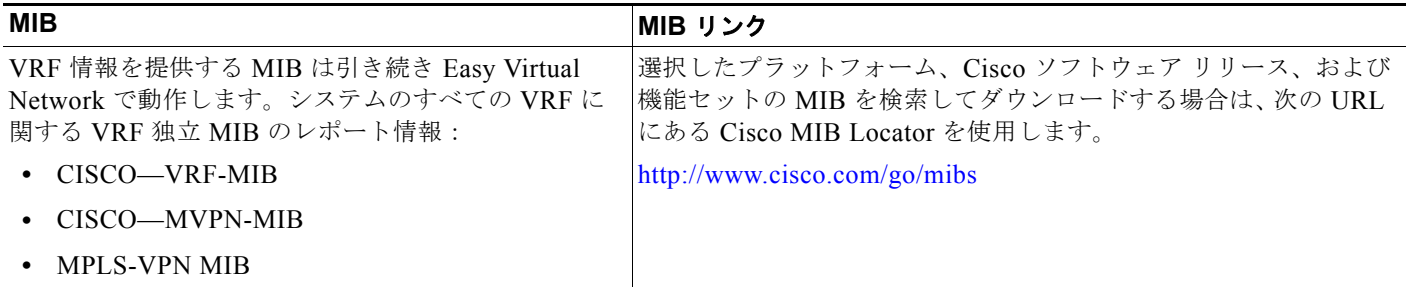

## シスコのテクニカル サポート

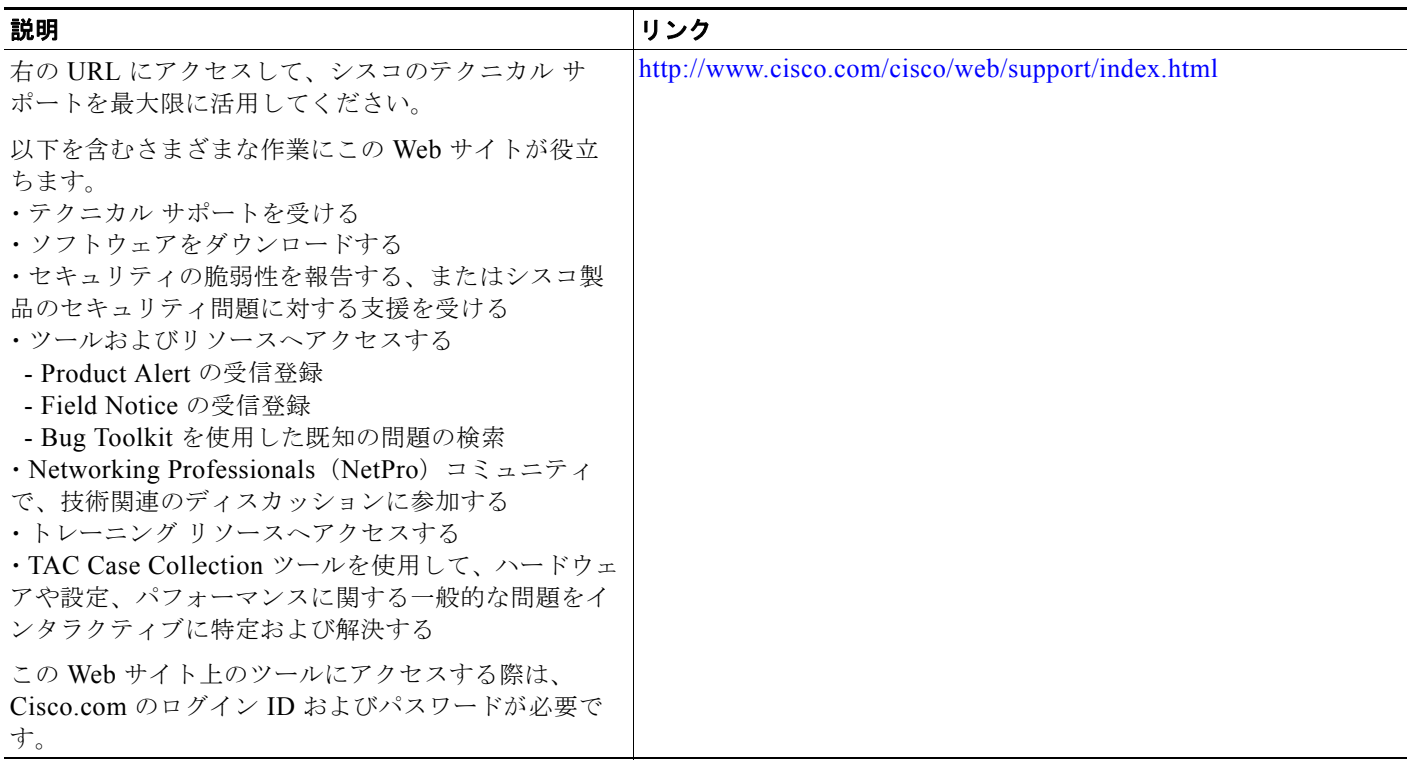

# <span id="page-54-0"></span>**EVN** の管理とトラブルシューティングの機能情報

[表](#page-54-1) 2 に、この機能のリリース履歴を示します。

Cisco Feature Navigator を使用すると、プラットフォームおよびソフトウェア イメージのサポート情 報を検索できます。Cisco Feature Navigator を使用すると、ソフトウェア イメージがサポートする特 定のソフトウェア リリース、機能セット、またはプラットフォームを確認できます。Cisco Feature Navigator には、<http://www.cisco.com/go/cfn> からアクセスします。Cisco.com のアカウントは必要あ りません。

 $\Gamma$ 

(注) [表](#page-54-1) 2 には、一連のソフトウェア リリースのうち、特定の機能が初めて導入されたソフトウェア リリー スだけが記載されています。特に明記していないかぎり、その機能は、一連のソフトウェア リリース の以降のリリースでもサポートされます。

#### <span id="page-54-1"></span>表 **2 EVN** の管理とトラブルシューティングの機能情報

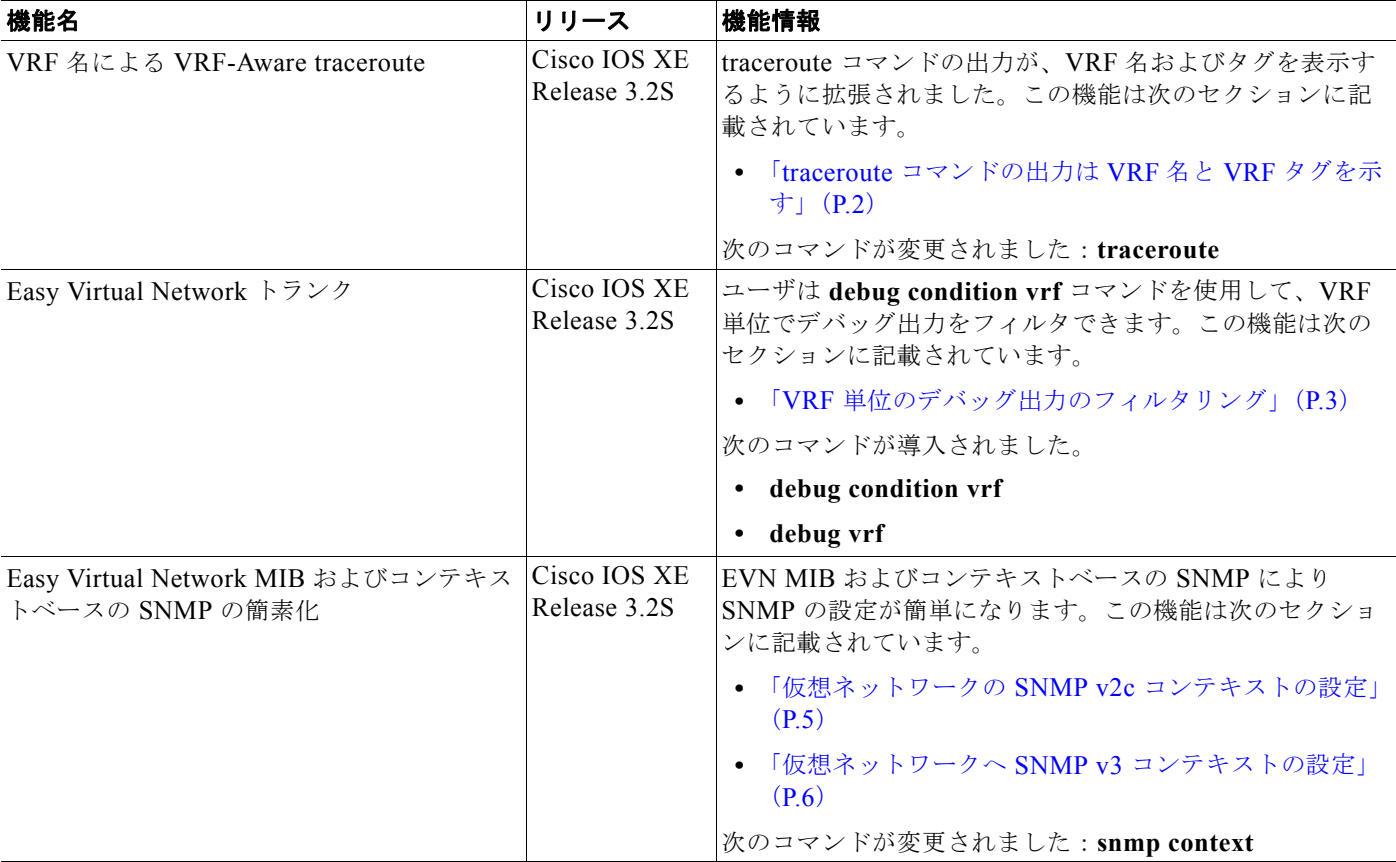

Cisco and the Cisco Logo are trademarks of Cisco Systems, Inc. and/or its affiliates in the U.S. and other countries. A listing of Cisco's trademarks can be found at [www.cisco.com/go/trademarks.](http://www.cisco.com/go/trademarks) Third party trademarks mentioned are the property of their respective owners. The use of the word partner does not imply a partnership relationship between Cisco and any other company. (1005R)

このマニュアルで使用している IP アドレスおよび電話番号は、実際のアドレスおよび電話番号を示すものではありません。マニュアル 内の例、コマンド出力、ネットワーク トポロジ図、およびその他の図は、説明のみを目的として使用されています。説明の中に実際の アドレスおよび電話番号が使用されていたとしても、それは意図的なものではなく、偶然の一致によるものです。

© 2010 Cisco Systems, Inc. All rights reserved.

Copyright © 2010–2011, シスコシステムズ合同会社 . All rights reserved.

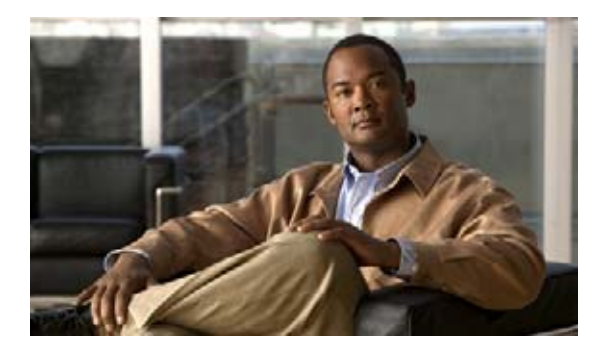

# **Easy Virtual Network** 共有サービスの設定

このモジュールでは、Easy Virtual Network (EVN)でルートレプリケーションとルート再配布を使用 してサービスを共有する方法について説明します。

## 機能情報の検索

ご使用のソフトウェア リリースによっては、このモジュールに記載されている機能の中に、一部サ ポートされていないものがあります。最新の機能情報と注意事項については、ご使用のプラットフォー ムとソフトウェア リリースに対応したリリース ノートを参照してください。このモジュールに記載さ れている機能の詳細、および各機能がサポートされているリリースのリストについては、「[Easy Virtual](#page-78-0)  Network [共有サービスの機能情報」\(](#page-78-0)P.23)を参照してください。

Cisco Feature Navigator を使用すると、プラットフォームおよびソフトウェア イメージのサポート情 報を検索できます。Cisco Feature Navigator には、<http://www.cisco.com/go/cfn> からアクセスします。 Cisco.com のアカウントは必要ありません。

# 目次

 $\mathbf{d}$   $\mathbf{d}$ 

**CISCO** 

- **•** 「仮想 IP [ネットワーク共有サービスの前提条件」\(](#page-56-0)P.1)
- **•** 「仮想 IP [ネットワーク共有サービスの制約事項」\(](#page-57-0)P.2)
- **•** 「[Easy Virtual Network](#page-57-1) 共有サービスの概要」(P.2)
- **•** 「Easy Virtual Network [を使用してサービスを共有する方法」\(](#page-60-0)P.5)
- **•** 「EVN [共有サービスの設定例」\(](#page-70-0)P.15)
- **•** [「関連資料」\(](#page-76-0)P.21)
- **•** 「Easy Virtual Network [共有サービスの機能情報」\(](#page-78-0)P.23)

# <span id="page-56-0"></span>仮想 **IP** ネットワーク共有サービスの前提条件

- **•** 「[Overview of Easy Virtual Networks](http://www.cisco.com/en/US/docs/ios/ios_xe/evn/configuration/guide/evn_overview_xe.html)」を参照してください。
- **•** 「[Configuring Easy Virtual Networks](http://www.cisco.com/en/US/docs/ios/ios_xe/evn/configuration/guide/evn_confg_xe.html)」に基づいて、Easy Virtual Network を実装します。

## <span id="page-57-0"></span>仮想 **IP** ネットワーク共有サービスの制約事項

ルート レプリケーションは、スタティック ルート、EIGRP ルート、および OSPF ルートでサポートさ れています。BGP 間でルートをレプリケートすることは不可能ですが、VRF 間でルートをコピーする BGP のインポートおよびエクスポート方法が仮想ネットワークで使用できるため、問題になりません。

# <span id="page-57-1"></span>**Easy Virtual Network** 共有サービスの概要

- **•** 「[Easy Virtual Network](#page-57-2) の共有サービス」(P.2)
- **•** 「Easy Virtual Network は VRF-Lite [よりも共有サービスを簡単にする」\(](#page-57-3)P.2)
- **•** 「EVN でのルート [レプリケーション](#page-58-0) プロセス」(P.3)
- **•** 「EVN のルート [レプリケーションの動作」\(](#page-59-0)P.4)
- **•** 「EVN でのルート [レプリケーション後のルート](#page-60-1) プリファレンス ルール」(P.5)

### <span id="page-57-2"></span>**Easy Virtual Network** の共有サービス

複数の仮想ネットワークがアクセスする必要がある共通のサービス(データベース サーバやアプリ ケーション サーバなど)がいくつかあります。共有サービスは次の理由のため、利点があります。

- **•** 通常、グループごとにサービスが重複しません。
- **•** 共有サービスは経済的です。
- **•** 共有サービスは効率的で管理が容易です。
- **•** ポリシーを中央で展開できます。

ルートの分割を実現するには、物理的または仮想的に、各仮想ネットワークに 1 つずつサービスを複製 することができます。ただし、そのソリューションは、費用効果が高くないか、実現不可能である場合 があります。EVN をサポートするルータの場合、ソリューションはルート レプリケーションとルート 再配布を実行することです。

ルート レプリケーションにより、ルートが仮想ネットワーク間でレプリケートされ、ある仮想ネット ワークに存在するクライアントが、別の仮想ネットワークに存在するプレフィクスに到達できるため、 共有サービスが可能になります。

共有サービス アプローチは、DNS、DHCP、および企業の通信に最適です。インターネット ゲート ウェイへの共有アクセス用のソリューションではありません。

### <span id="page-57-3"></span>**Easy Virtual Network** は **VRF-Lite** よりも共有サービスを簡単にする

VRF-Lite の共有サービスでは、ルート識別子(RD)、インポートおよびエクスポートによるルート ターゲット、および BGP の設定が必要です。

EVN 環境では、簡単な展開であるルート レプリケーションによって、ルート共有サービスを実現でき ます。ルート レプリケーションでは BGP、RD、ルート ターゲット、インポートやエクスポートも必 要ありません。

要約すると、VRF 間でルートをコピーするための BGP インポートおよびエクスポート方法は RF-Lite と EVN の両方で機能します。ただし、ルート レプリケーションは、複数の仮想ネットワークで共通 サービスの共有を可能にするより簡単な代替方法です。

 $\Gamma$ 

### <span id="page-58-0"></span>**EVN** でのルート レプリケーション プロセス

共有サービスでは、クライアントとサーバが異なる仮想ネットワークに存在します。クライアントと サーバ間の接続を実現するには、仮想ネットワーク間でルートが交換される必要があります。VRF 間 のそのようなルート交換は、VRF-Lite が実装されているか EVN が実装されているかに応じて、2 つの 方法で実現できます。

- **•** VRF-Lite では、ルート インポート / エクスポート機能を使用して、BGP によってルート リークが 実現されます。
- **•** EVN では、ルート レプリケーションが RIB によって直接サポートされるため、BGP への依存関 係はありません。ルートが異なる仮想ネットワークからレプリケートされると、Interior Gateway Protocol (IGP) への既存の再配布により、それらのルートが各仮想ネットワーク全体に伝播され ます。

次のルート レプリケーション シナリオでは、ルータに Services と User-A という名前の 2 つの VRF が あります。OSPF が次のように設定されます。

```
router ospf 99 vrf services
network 126.1.0.0 0.0.255.255 area 0
!
router ospf 98 vrf user-a
network 126.1.0.0 0.0.255.255 area 0
```
さらに、VRF User-A にルート再配布が設定されます。

```
vrf definition user-a
!
address-family ipv4
route-replicate from vrf services unicast ospf 99
exit-address-family
```
このシナリオでは、VRF サービスの次の RIB に 4 つのルートが含まれ、それらのうち 3 つは VRF User-A の RIB にレプリケートされます。ルート レプリケーションでは[、図](#page-59-1) 1 に示すように、ソース RIB へのリンクが作成されます。

Ī

<span id="page-59-1"></span>図 **1** ルート レプリケーション

*RIB—VRF Services*

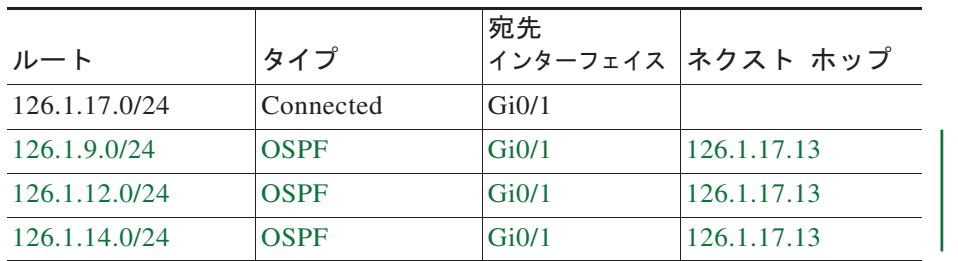

*RIB—VRF User-A*

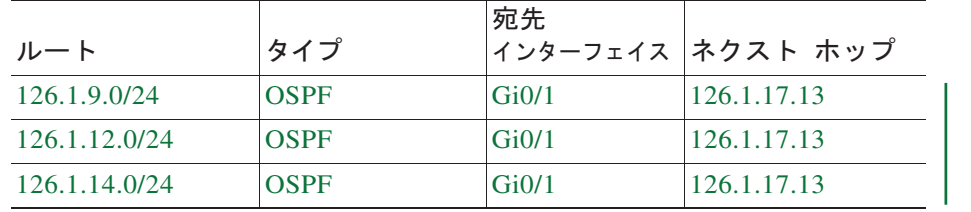

ルート レプリケーションの設定により、仮想 IP ネットワーク間の相互の再配布が可能になります。共 有サービスの場合、共有サービスにアクセスする必要がある VRF 内にルート レプリケーションを設定 することがあります。各 **route-replicate** コマンド内で、ルーティング ループを避けるため、ルート マップを使用して、任意でルートをフィルタで除外できます。つまり、ルートを元のルーティング プ ロトコルに再配布しないようにできます。ネィティブ ルートをレプリケートされたルートとして表示 しないようにできます。

### ルート レプリケーションを実装する場所

ルート レプリケーションは、できるだけ共有サービスの近くのルータに実装することをお勧めします。 理想的には、サーバ サブネットに直接接続されているルータを使用して、サーバ VRF 上のホスト プレ フィクスを再配布する必要をなくし、それにより、ルーティング ループの可能性を回避する必要があ ります。

### <span id="page-59-0"></span>**EVN** のルート レプリケーションの動作

このセクションでは、EVN のルート レプリケーションの動作について説明します。この動作は Multi-Topology ルーティングの動作と異なります。EVN 環境では、

- **• route-replicate** コマンドは **address-family ipv4** コマンドでのみ受け入れられ、**vrf definition** コ マンドで設定されます。
- **• route-replicate** コマンドは、指定されたアドレス ファミリ内のベース トポロジにルートをレプリ ケートします。
- **•** ソース プロトコルとして **all** を指定した場合、指定した宛先トポロジに対して、VRF あたり 1 つ の **route-replicate** コマンドのみが許可されます。
- **• no route-replicate** コマンドは、ソース プロトコルを除外できます。

 $\Gamma$ 

- **•** ソース プロトコルとして **all** を指定した場合、接続されているルートがレプリケートされます (**route-replicate** コマンドの Multi-Topology ルーティング バージョンと異なる)。
- **•** レプリケートされたルートは、ソース ルートのアドミニストレーティブ ディスタンスとソース プ ロトコルを継承します。

## <span id="page-60-1"></span>**EVN** でのルート レプリケーション後のルート プリファレンス ルール

ルートがレプリケートされる場合、次のルールによってルート プリファレンスが決定します。

**1.** 2 つのルートが同じプロトコルで所有されていて(たとえば、両方とも OSPF ルートである)、両 方のルートのソース VRF が同じであり、一方のルートがレプリケートされていない場合、レプリ ケートされていないルートが優先されます。

上のルールが適用しない場合、次のルールによって、この順番でルート プリファレンスが決定されま す。

- **2.** アドミニストレーティブ ディスタンスが小さいルートが優先されます。
- **3.** デフォルトのアドミニストレーティブ ディスタンスが小さいルートが優先されます。
- **4.** レプリケートされたルートよりもレプリケートされていないルートが優先されます。
- **5.** 元の vrf 名を比較します。辞書編集上で vrf 名が小さいルートが優先されます。
- **6.** 元のサブアドレスファミリを比較します。マルチキャストよりユニキャストが優先されます。
- **7.** 最も古いルートが優先されます。

## <span id="page-60-0"></span>**Easy Virtual Network** を使用してサービスを共有する方法

2 つの VRF から共有サービス VRF への完全なアクセス可能性を実現するには、次の両方のタスクを実 行します。

- **•** 「EVN [でサービスを共有するためのルート](#page-60-2) レプリケーションの設定」(P.5)(必須)
- **•** 「EVN [の共有サービスへの再配布の設定」\(](#page-67-0)P.12)(必須)

## <span id="page-60-2"></span>**EVN** でサービスを共有するためのルート レプリケーションの設定

次のタスクを実行して、ある VRF から別の VRF にルートをレプリケートします。このタスク テーブ ル内の例は[図](#page-61-0) 2 に基づいています。

<span id="page-61-0"></span>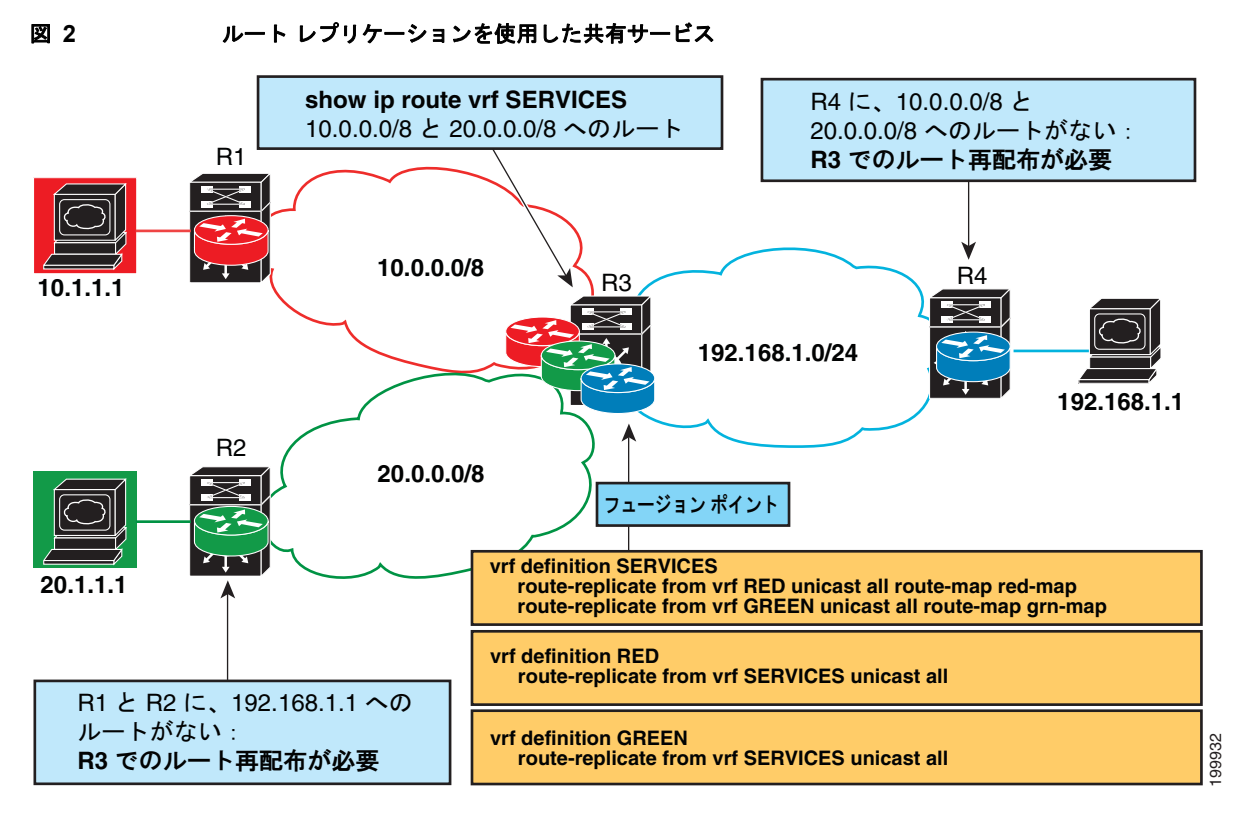

この特定のタスクでは、VRF SERVICES からのルートが VRF RED にレプリケートされます。双方向 トラフィックを許可するため、VRF RED からのルートも VRF SERVICES にレプリケートされます。

(注) 実際の EVN 環境では、VRF SERVICES と 3 つ目の VRF 間、およびもっと多くの VRF 間のルート レ プリケーションが存在することがあります。そうしたレプリケーションは、簡潔さのため、次の設定タ スクから外しています。

#### 手順の概要

- **1. enable**
- **2. configure terminal**
- **3. vrf definition** *vrf-name*
- **4. vnet tag** *number*
- **5. description** *string*
- **6. address-family ipv4**
- **7. exit**
- **8. exit**
- **9. vrf definition** *vrf-name*
- **10. vnet tag** *number*
- **11. description** *string*
- **12. address-family ipv4**
- **13. exit**
- **14. exit**
- **15. interface** *type number*
- **16. vrf forwarding** *vrf-name*
- **17. ip address** *ip-address mask*
- **18. no shutdown**
- **19. exit**
- **20. router ospf** *process-id* **vrf** *vrf-name*
- **21. network** *ip-address wildcard-mask* **area** *area-id*
- **22. exit**
- **23. router ospf** *process-id* **vrf** *vrf-name*
- **24. network** *ip-address wildcard-mask* **area** *area-id*
- **25. exit**
- **26. vrf definition** *vrf-name*
- **27. address-family ipv4**
- **28. route-replicate from** [**vrf** *vrf-name*] {**multicast** | **unicast**} {**all** | *protocol-name*} [**route-map**  *map-tag*]
- **29. exit**
- **30. exit**
- **31. vrf definition** *vrf-name*
- **32. address-family ipv4**
- **33. route-replicate from** [**vrf** *vrf-name*] {**multicast** | **unicast**} {**all** | *protocol-name*} [**route-map**  *map-tag*]
- **34. end**
- **35. show ip route vrf** *vrf-name*

#### 手順の詳細

 $\Gamma$ 

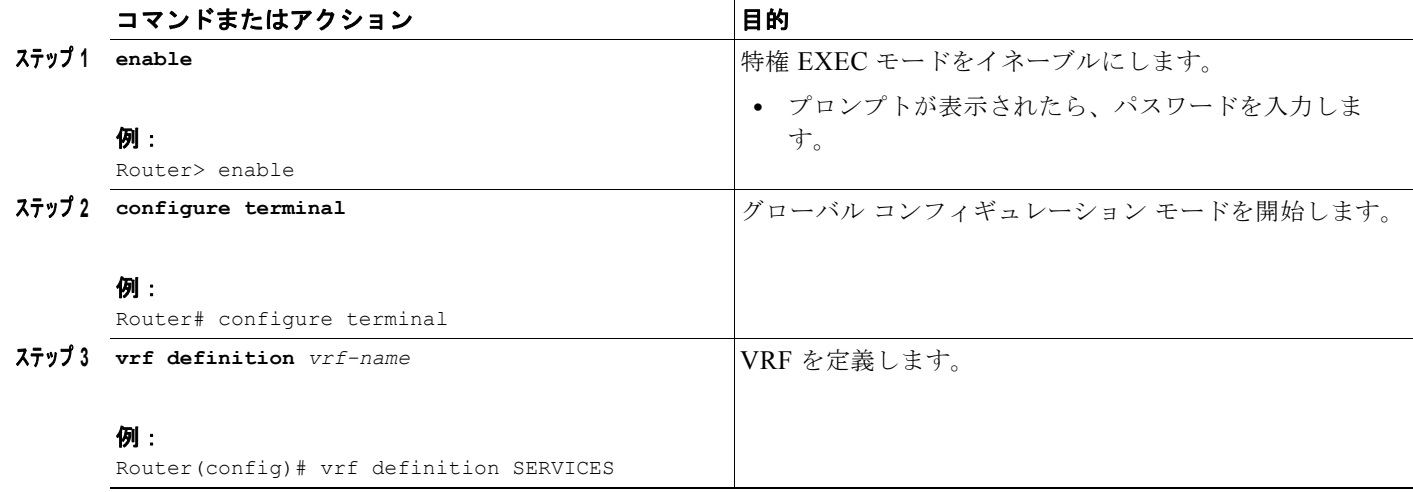

 $\mathbf I$ 

 $\blacksquare$ 

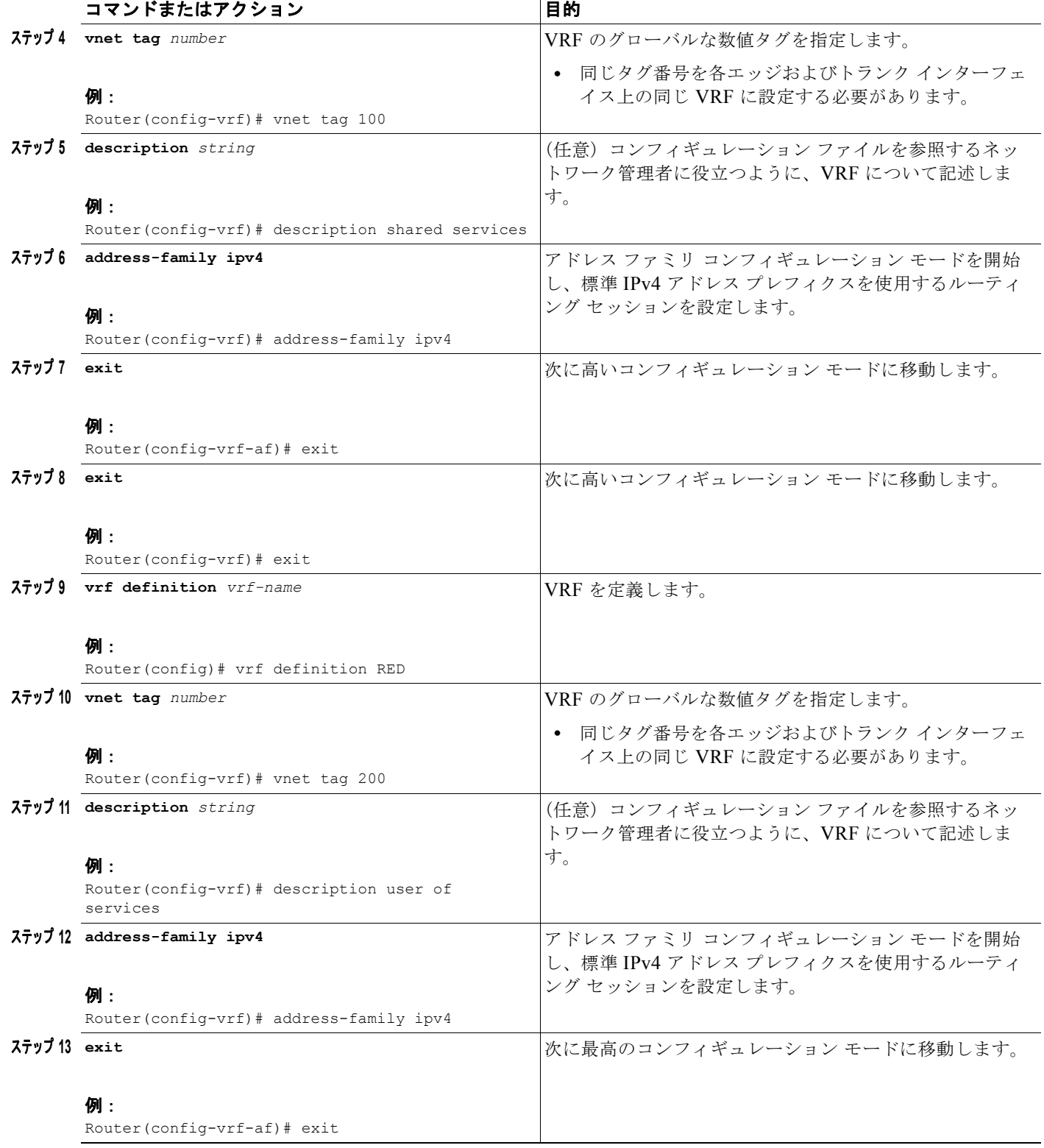

 $\Gamma$ 

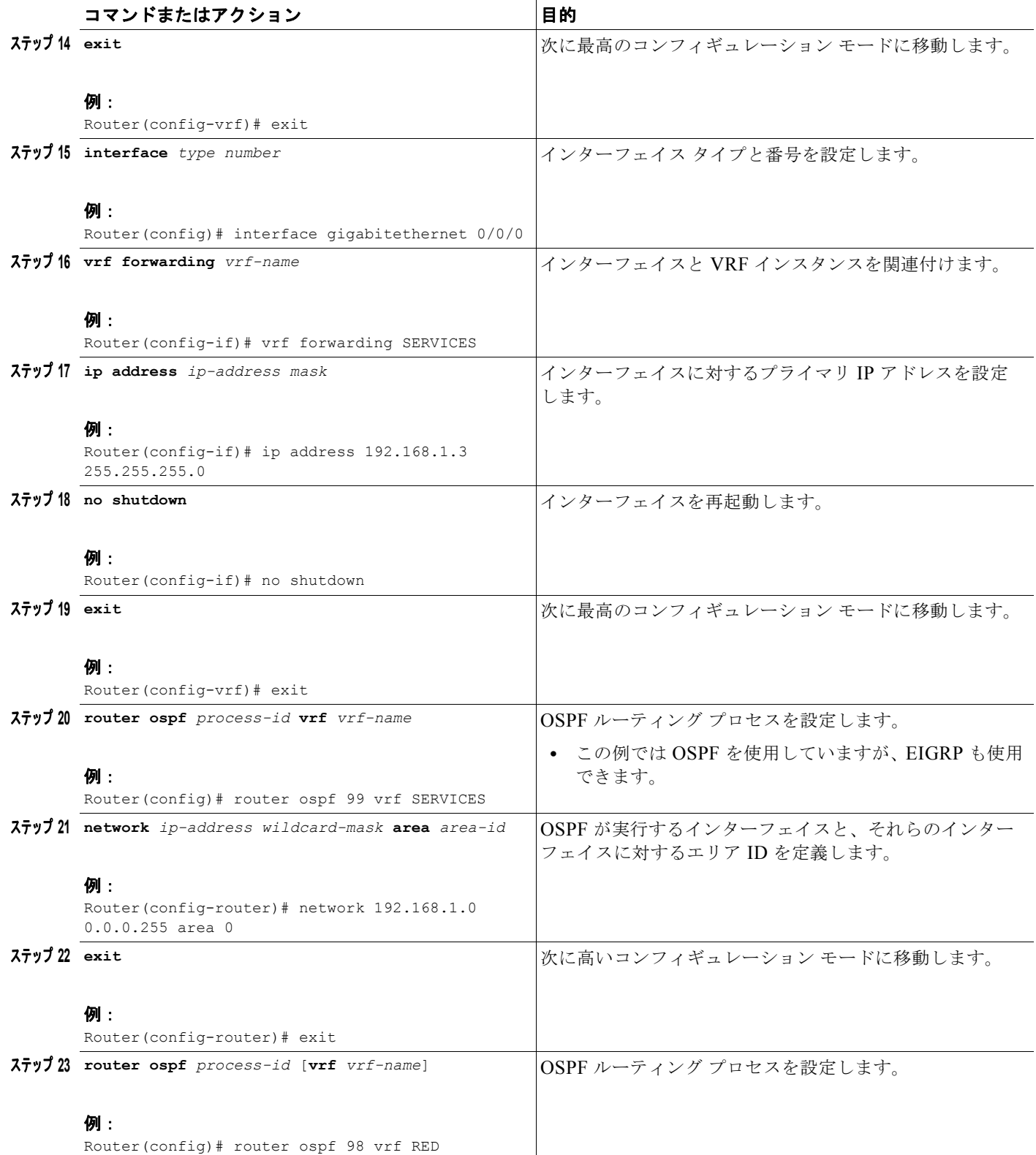

**In the Sea** 

 $\blacksquare$ 

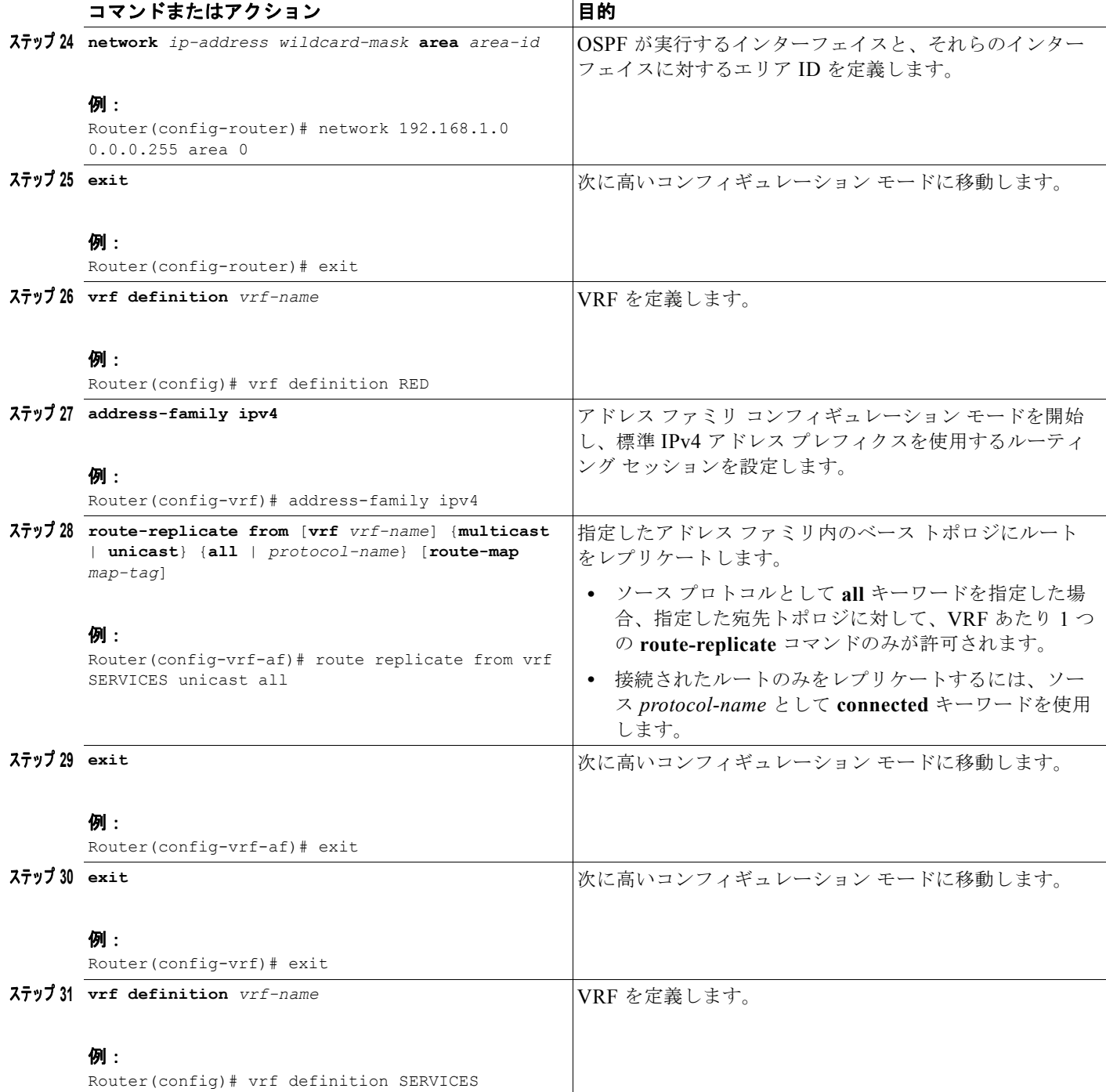

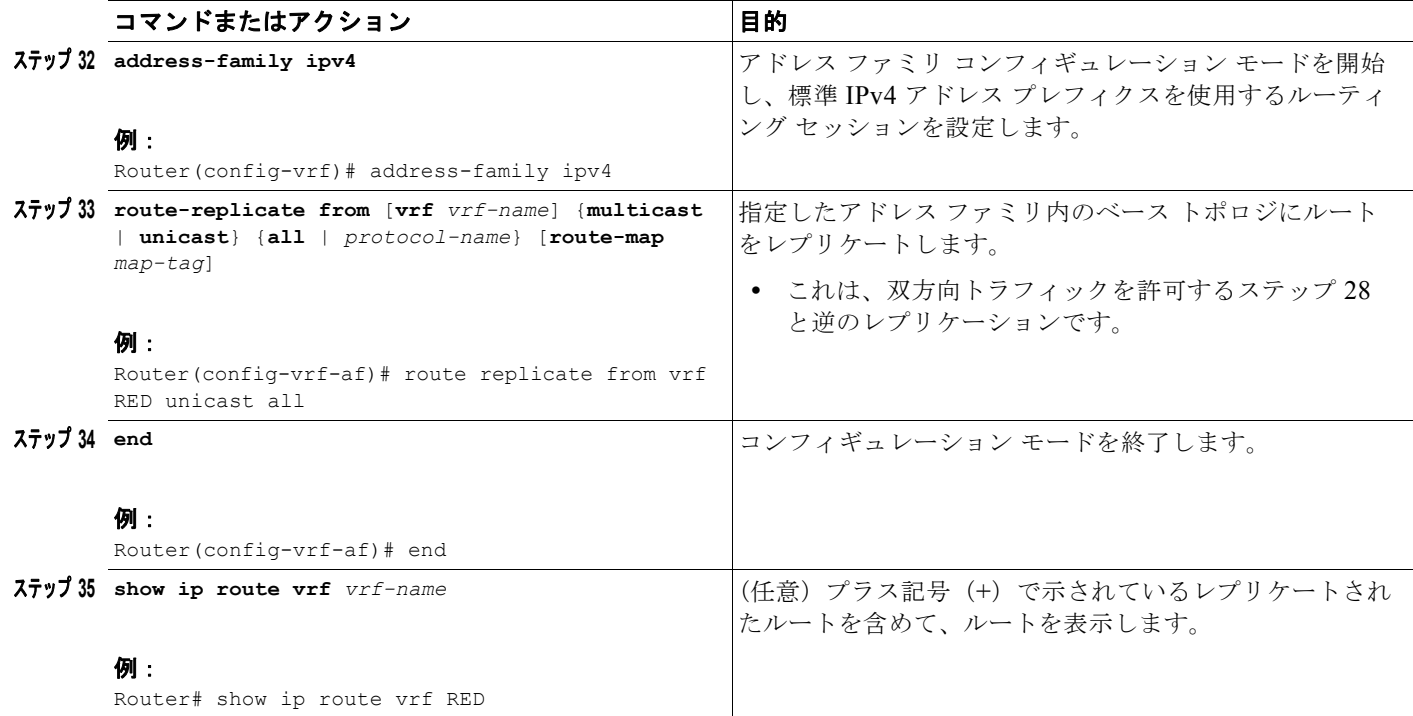

```
例
```
次に、前のタスク テーブルのタスクに基づいた **show ip route vrf** コマンドの出力を示します。

Router# **show ip route vrf RED**

```
Routing Table: RED
Codes: L - local, C - connected, S - static, R - RIP, M - mobile, B - BGP
        D - EIGRP, EX - EIGRP external, O - OSPF, IA - OSPF inter area 
        N1 - OSPF NSSA external type 1, N2 - OSPF NSSA external type 2
        E1 - OSPF external type 1, E2 - OSPF external type 2
        i - IS-IS, su - IS-IS summary, L1 - IS-IS level-1, L2 - IS-IS level-2
        ia - IS-IS inter area, * - candidate default, U - per-user static route
        o - ODR, P - periodic downloaded static route, H - NHRP, l - LISP
        + - replicated route, % - next hop override
```
Gateway of last resort is not set

192.168.1.0/24 is variably subnetted, 2 subnets, 2 masks C + 192.168.1.0/24 is directly connected (SERVICES), GigabitEthernet0/0/0<br>L + 192.168.1.3/32 is directly connected (SERVICES), GigabitEthernet0/0/0 L + 192.168.1.3/32 is directly connected (SERVICES), GigabitEthernet0/0/0 Router#

### この次の手順

 $\Gamma$ 

タスク「EVN [でサービスを共有するためのルート](#page-60-2) レプリケーションの設定」(および[図](#page-61-0) 2 の VRF GREEN のパラレル タスク)の実行後、Router 3 には 10.0.0.0/8 と 20.0.0.0/8 へのルートが設定されま す。さらに、Router 1 と Router 2 には 192.168.1.0/24 へのルートが設定されます。

しかし、Router 1 と Router 2 にはまだ 192.168.1.1 に存在する共有サービスへのルートが設定されてい ません。さらに、Router 4 には 10.0.0.0/8 と 20.0.0.0/8 へのルートが設定されていません。それらのア クセスには、次のタスク「EVN [の共有サービスへの再配布の設定」](#page-67-0)で実行するルート再配布が必要で す。

## <span id="page-67-0"></span>**EVN** の共有サービスへの再配布の設定

このタスクは、タスク「EVN [でサービスを共有するためのルート](#page-60-2) レプリケーションの設定」も実行し ているという仮定に基づいています。

[図](#page-67-1) 3 は[図](#page-61-0) 2 で使用した同じネットワークを示しています。このタスクでは、Router 1 と Router 2 に 192.168.1.1 に存在する共有サービスへのルートが設定されるように、Router 3 で再配布を実行します。

#### <span id="page-67-1"></span>図 **3** 再配布を使用した共有サービス

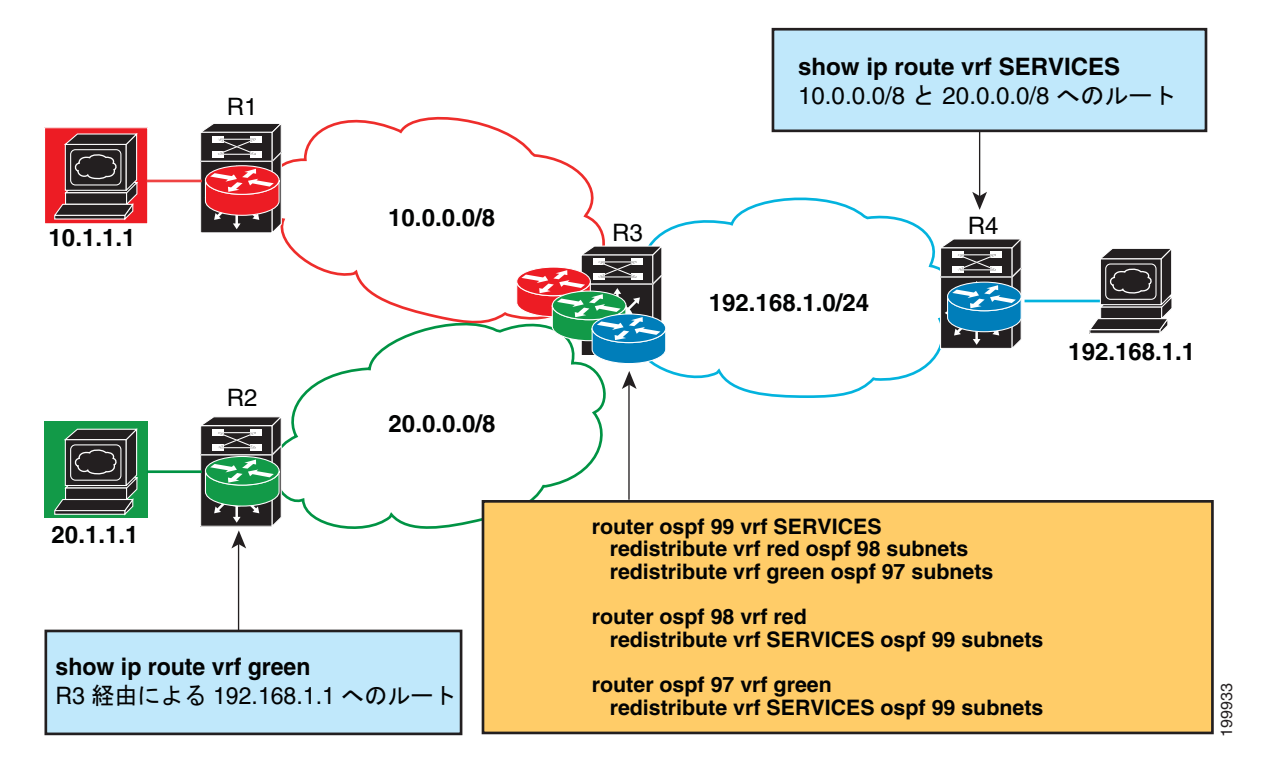

#### 手順の概要

- **1. enable**
- **2. configure terminal**
- **3. router ospf** *process-id* **vrf** *vrf-name*
- **4. redistribute vrf** *vrf-name* **ospf** *process-id* **subnets**
- **5. redistribute vrf** *vrf-name* **ospf** *process-id* **subnets**
- **6. exit**
- **7. router ospf** *process-id* **vrf** *vrf-name*
- **8. redistribute vrf** *vrf-name* **ospf** *process-id* **subnets**
- **9. exit**
- **10. router ospf** *process-id* **vrf** *vrf-name*
- **11. redistribute vrf** *vrf-name* **ospf** *process-id* **subnets**

**12. end**

**13. show ip route vrf** *vrf-name*

### 手順の詳細

 $\Gamma$ 

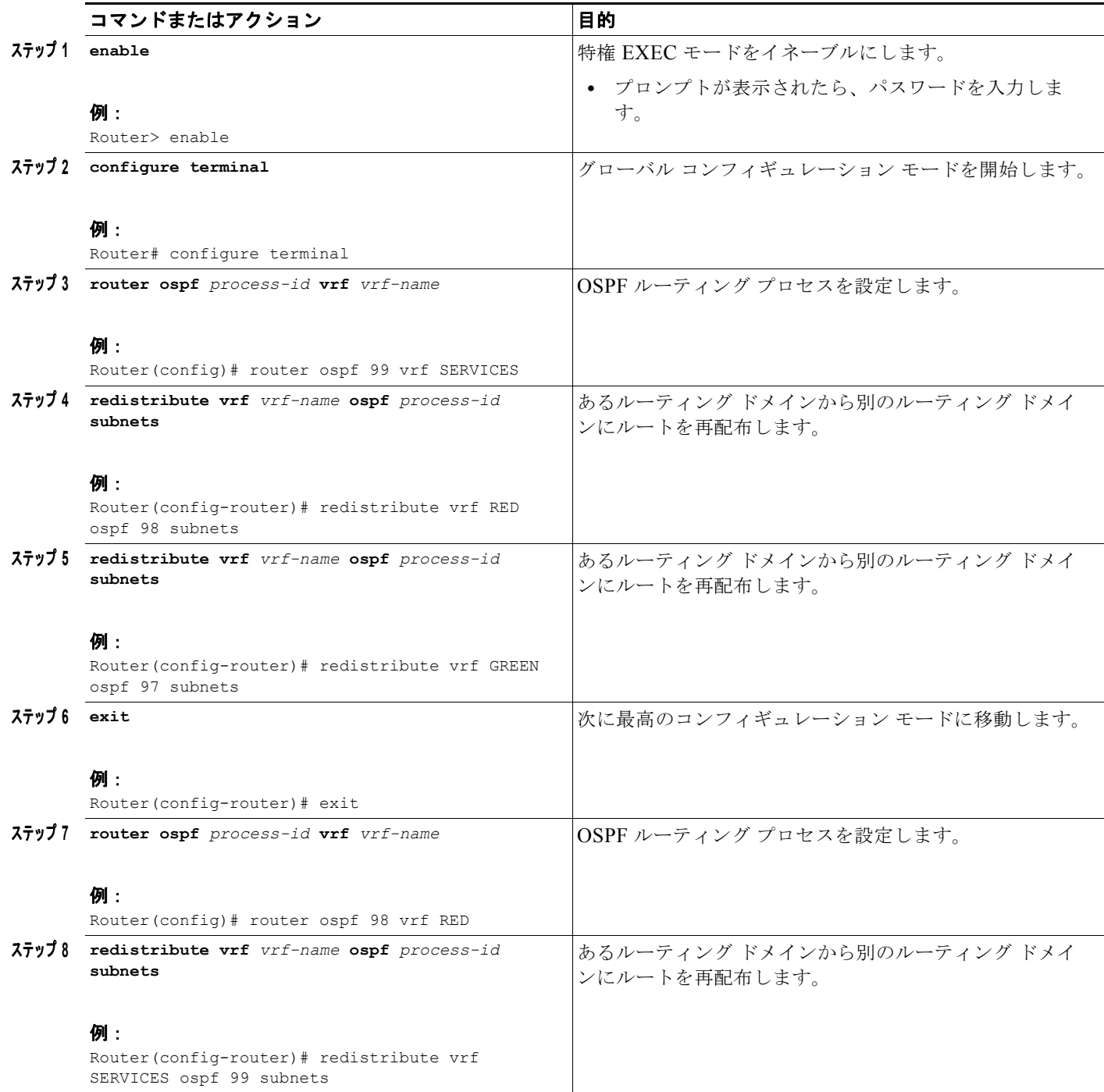

 $\blacksquare$ 

 $\mathbf I$ 

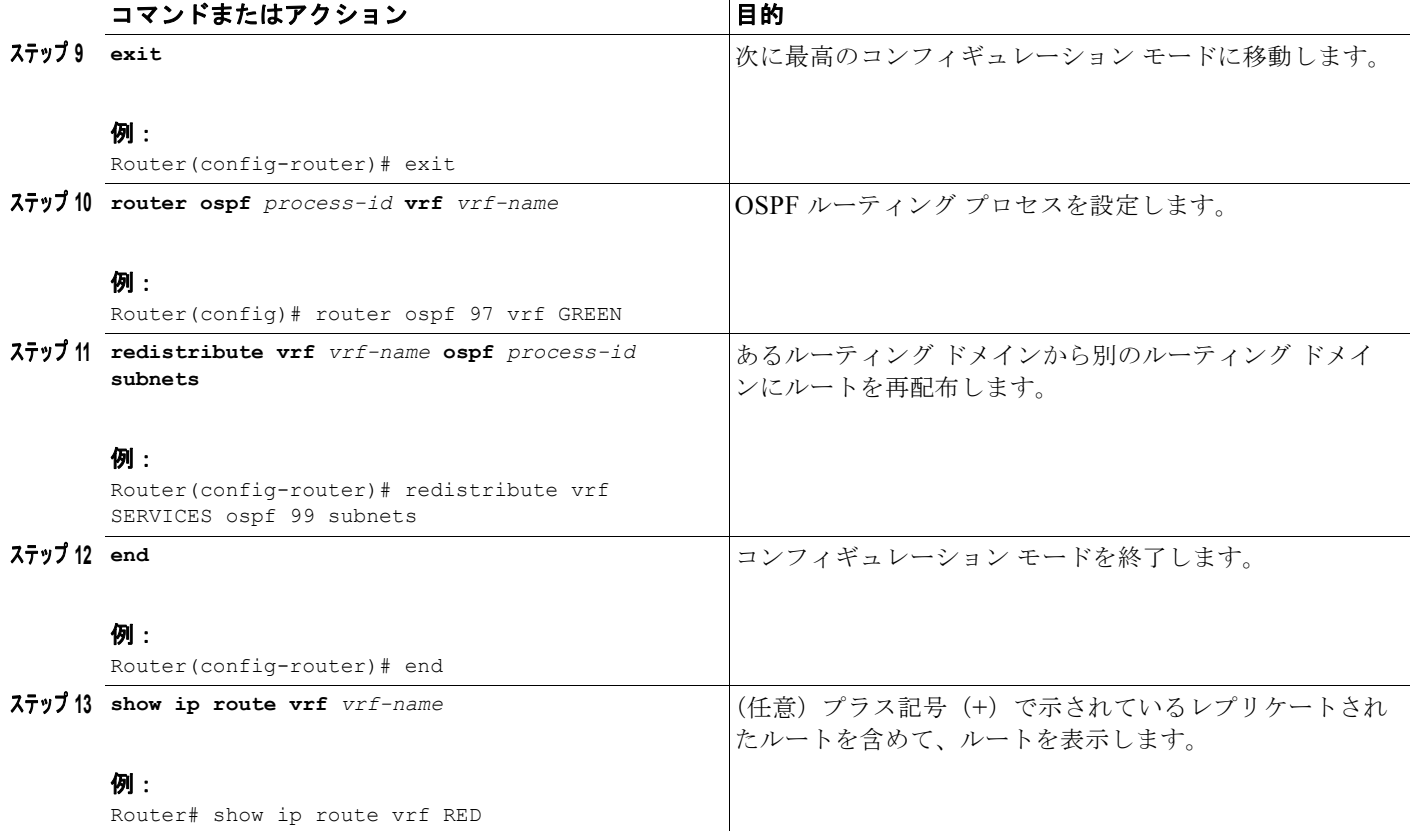

 $\Gamma$ 

# <span id="page-70-0"></span>**EVN** 共有サービスの設定例

**•** 「例:マルチキャスト環境での EVN ルート [レプリケーションとルート再配布」\(](#page-70-1)P.15)

## <span id="page-70-1"></span>例:マルチキャスト環境での **EVN** ルート レプリケーションとルート再配 布

<span id="page-70-3"></span><span id="page-70-2"></span>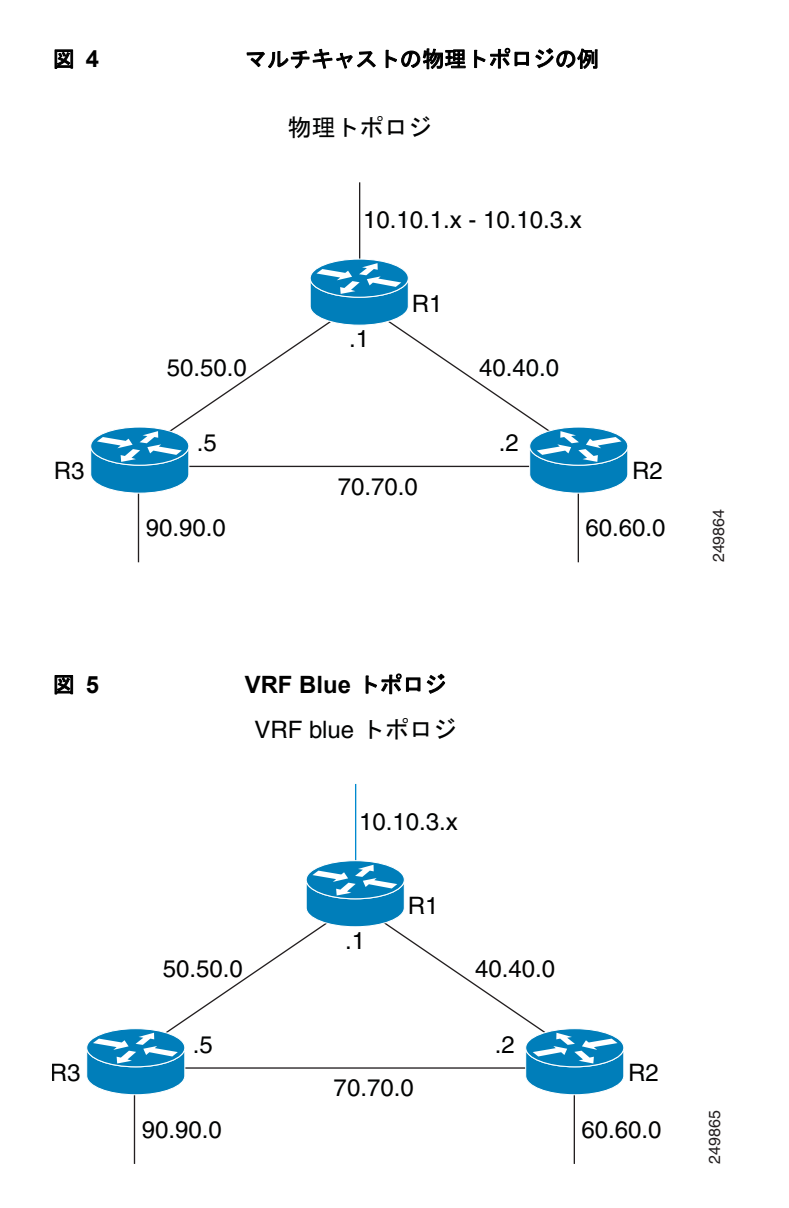

Ī

<span id="page-71-0"></span>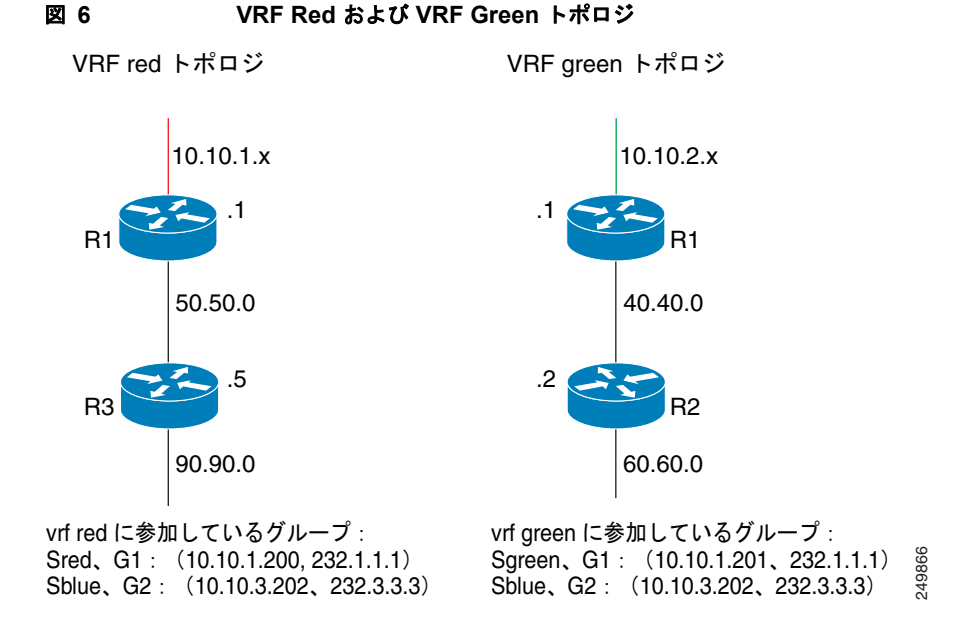

[図](#page-71-0) 4[、図](#page-70-3) 5、および図 6 には、3 つのマルチキャスト ストリームがあります。

- **•** Sred、G1:(10.10.1.200、232.1.1.1):VRF red のソースとレシーバー
- **•** Sgreen、G1:(10.10.2.201、232.1.1.1):VRF green のソースとレシーバー
- **•** Sblue、G2:(10.10.3.202、232.3.3.3):VRF red と green の blue のソースとレシーバー

VRF blue (10.10.3.0/24) のサーバプレフィクスは、R3 と R2 の VRF にレプリケートされ、配布され ます。

マルチキャスト グループ 232.3.3.3 と VRF blue のそのソースは、VRF red と VRF green の両方にレ シーバーがあります。ストリームは共有 VRF (blue)経由で送信され、R3 の VRF と R2 の VRF green にレプリケートされます。

#### **R1** の設定

```
vrf definition blue
 vnet tag 4
  !
 address-family ipv4 
 exit-address-family
!
vrf definition green
 vnet tag 3
  !
  address-family ipv4 
 exit-address-family
!
vrf definition red
  vnet tag 2
  !
 address-family ipv4 
 exit-address-family
!
vrf list vnet-list1 
 member blue
 member red
!
```
$\Gamma$ 

```
vrf list vnet-list2 
 member blue
 member green
!
vrf list vnet-list3 
 member blue
!
ip multicast-routing distributed
ip multicast-routing vrf red distributed
ip multicast-routing vrf green distributed
ip multicast-routing vrf blue distributed
!
interface FastEthernet0/0/2
 ip address 50.50.0.1 255.255.255.0
 no ip redirects
 no ip proxy-arp 
 ip pim sparse-dense-mode
  !
interface GigabitEthernet0/1/1
vnet trunk list vnet-list2 [vnet trunk for green and blue]
  ip address 40.40.0.1 255.255.255.0
 no ip redirects
 no ip proxy-arp 
 ip pim sparse-dense-mode
!
interface GigabitEthernet0/1/3
 ip address 10.10.0.1 255.255.255.0
 no ip redirects
 no ip proxy-arp 
 ip pim sparse-dense-mode
!
interface GigabitEthernet0/1/3.2
 vrf forwarding red
 encapsulation dot1Q 2
 ip address 10.10.1.1 255.255.255.0
 ip pim sparse-dense-mode
!
interface GigabitEthernet0/1/3.3
 vrf forwarding green
 encapsulation dot1Q 3
 ip address 10.10.2.1 255.255.255.0
 ip pim sparse-dense-mode
!
interface GigabitEthernet0/1/3.4
 vrf forwarding blue
 encapsulation dot1Q 4
 ip address 10.10.3.1 255.255.255.0
 ip pim sparse-dense-mode
!
router ospf 201 vrf red
 nsf 
 redistribute connected subnets
 network 10.10.1.0 0.0.0.255 area 0
 network 50.50.0.0 0.0.0.255 area 0
!
router ospf 202 vrf green
 nsf 
 network 10.10.2.0 0.0.0.255 area 0
 network 40.40.0.0 0.0.0.255 area 0
!
router ospf 203 vrf blue
 router-id 11.11.11.11
 nsf
```
[vnet trunk for red and blue]

 $\blacksquare$ 

 $\overline{\mathsf{I}}$ 

```
 network 10.10.3.0 0.0.0.255 area 0
  network 40.40.0.0 0.0.0.255 area 0
 network 50.50.0.0 0.0.0.255 area 0
!
router ospf 200
 nsf 
  redistribute connected subnets
  network 10.10.0.0 0.0.0.255 area 0
 network 40.40.0.0 0.0.0.255 area 0
 network 50.50.0.0 0.0.0.255 area 0
!
ip pim ssm default
ip pim vrf red ssm default
ip pim vrf green ssm default
ip pim vrf blue ssm default 
!
```
#### **R2** の設定

```
vrf definition blue
 vnet tag 4
 !
 address-family ipv4 
 exit-address-family
!
vrf definition green
 vnet tag 3
  !
 address-family ipv4 
  route-replicate from vrf blue unicast all route-map blue-map [replicate routes from blue
   to green] 
 exit-address-family
!
vrf definition red
 vnet tag 2
  !
 address-family ipv4 
 exit-address-family
!
vrf list vnet-list1 
 member blue
 member green
!
vrf list vnet-list2 
member blue
!
ip multicast-routing distributed
ip multicast-routing vrf red distributed
ip multicast-routing vrf green distributed
ip multicast-routing vrf blue distributed
! 
interface FastEthernet0/0/6
vnet trunk list vnet-list2 [vnet trunk for blue]
 ip address 70.70.0.2 255.255.255.0
 no ip redirects
 no ip proxy-arp 
 ip pim sparse-dense-mode
! 
interface GigabitEthernet0/1/2
 vnet trunk list vnet-list1[vnet trunk for green and blue] 
 ip address 40.40.0.2 255.255.255.0
 no ip redirects
 no ip proxy-arp 
 ip pim sparse-dense-mode
```
 $\Gamma$ 

!

 **EVN** 共有サービスの設定例

```
interface GigabitEthernet0/1/4
 vnet trunk list vnet-list1 [vnet trunk for green and blue]
 ip address 60.60.0.2 255.255.255.0
 no ip redirects
 no ip proxy-arp 
 ip pim sparse-dense-mode
! 
router ospf 202 vrf green
 redistribute connected subnets
 redistribute vrf blue ospf 203 subnets route-map blue-map [redistribute routes replicated 
from blue in red] 
 network 40.40.0.0 0.0.0.255 area 0
 network 60.60.0.0 0.0.0.255 area 0
! 
router ospf 203 vrf blue
 router-id 22.22.22.22
 network 40.40.0.0 0.0.0.255 area 0
 network 60.60.0.0 0.0.0.255 area 0
 network 70.70.0.0 0.0.0.255 area 0
!
router ospf 200
 redistribute connected subnets
 network 40.40.0.0 0.0.0.255 area 0
 network 60.60.0.0 0.0.0.255 area 0
 network 70.70.0.0 0.0.0.255 area 0
!
ip pim ssm default
ip pim vrf red ssm default
ip pim vrf green ssm default
ip pim vrf blue ssm default
!
ip prefix-list server-prefix seq 5 permit 10.10.3.0/24
! 
route-map blue-map permit 10
 match ip address prefix-list server-prefix
! 
R3 の設定
vrf definition blue
  vnet tag 4
  !
 address-family ipv4 
 exit-address-family
!
vrf definition green
 vnet tag 3
  !
 address-family ipv4 
 exit-address-family
!
vrf definition red
 vnet tag 2
  !
 address-family ipv4 
  route-replicate from vrf blue unicast all route-map blue-map [replicate routes from 
blue to red] 
 exit-address-family
!
vrf list vnet-list1 
 member blue
 member red
!
```
 $\overline{\mathsf{I}}$ 

 **EVN** 共有サービスの設定例

 $\blacksquare$ 

vrf list vnet-list2

```
 member blue
!
ip multicast-routing distributed
ip multicast-routing vrf red distributed
ip multicast-routing vrf green distributed
ip multicast-routing vrf blue distributed
!
interface GigabitEthernet0/2/0
vnet trunk list vnet-list1 [vnet trunk for red and blue]
 ip address 90.90.0.5 255.255.255.0
 no ip redirects
 no ip proxy-arp 
 ip pim sparse-dense-mode
!
interface GigabitEthernet1/2/0
vnet trunk list vnet-list1 [vnet trunk for red and blue]
 ip address 50.50.0.5 255.255.255.0
 no ip redirects
 no ip proxy-arp 
 ip pim sparse-dense-mode
!
interface FastEthernet2/0/0
vnet trunk list vnet-list2 [vnet trunk for blue]
 ip address 70.70.0.5 255.255.255.0
 no ip redirects
 no ip proxy-arp 
 ip pim sparse-dense-mode
!
router ospf 201 vrf red
 redistribute connected subnets
 redistribute vrf blue ospf 203 subnets route-map blue-map [redistribute routes 
replicated from blue in red]
 network 50.50.0.0 0.0.0.255 area 0
 network 90.90.0.0 0.0.0.255 area 0
!
router ospf 203 vrf blue
 router-id 55.55.55.55
 network 50.50.0.0 0.0.0.255 area 0
 network 70.70.0.0 0.0.0.255 area 0
 network 90.90.0.0 0.0.0.255 area 0
!
router ospf 200
 redistribute connected subnets
 network 50.50.0.0 0.0.0.255 area 0
 network 70.70.0.0 0.0.0.255 area 0
 network 90.90.0.0 0.0.0.255 area 0
!
ip pim ssm default
ip pim vrf red ssm default
ip pim vrf green ssm default
ip pim vrf blue ssm default
!
ip prefix-list server-prefix seq 5 permit 10.10.3.0/24
!
route-map blue-map permit 10
 match ip address prefix-list server-prefix
!
```
参考資料

### 関連資料

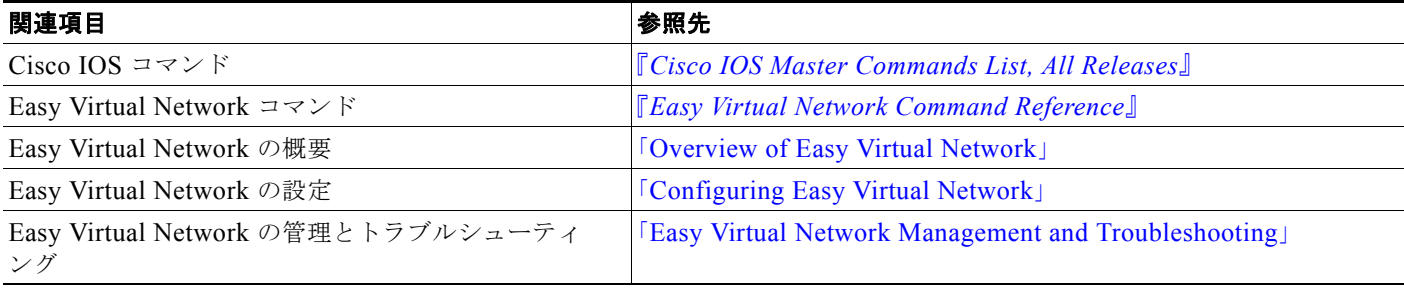

### **MIB**

 $\Gamma$ 

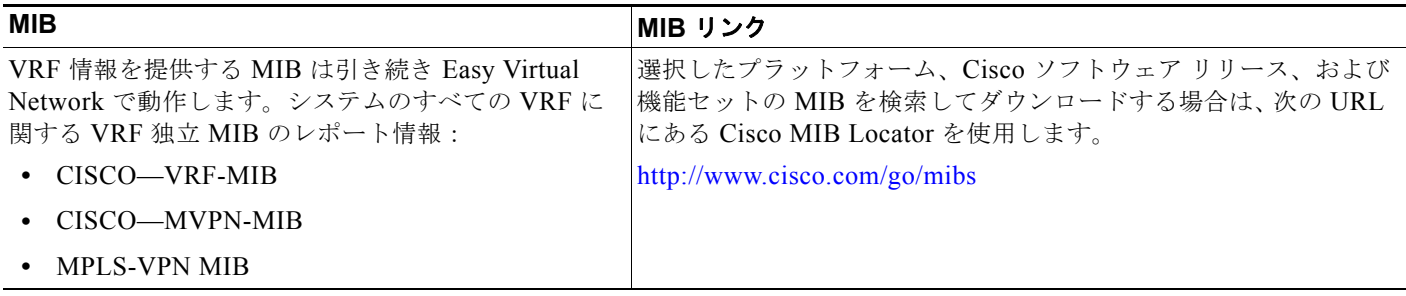

参考資料

ш

 $\overline{\phantom{a}}$ 

## シスコのテクニカル サポート

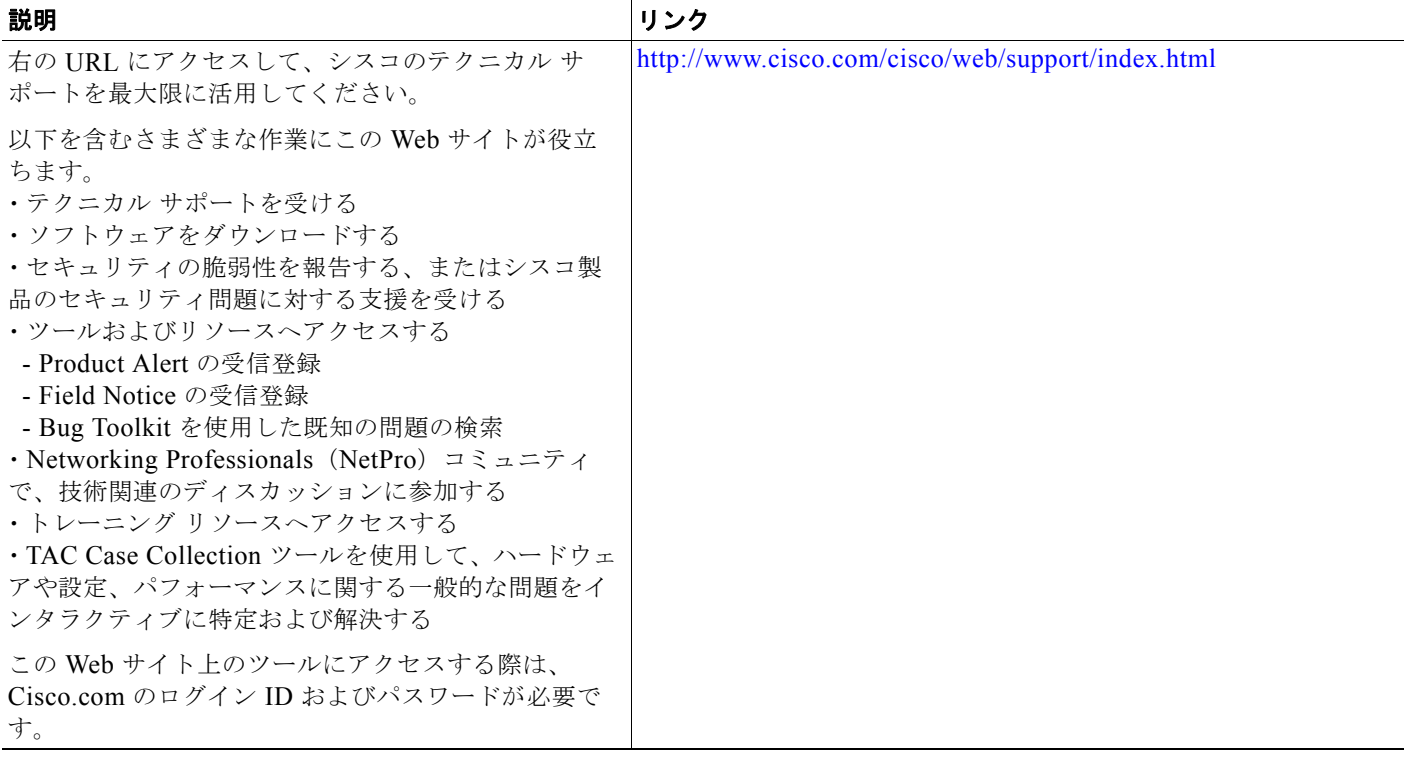

# **Easy Virtual Network** 共有サービスの機能情報

[表](#page-78-0) 1 に、この機能のリリース履歴を示します。

Cisco Feature Navigator を使用すると、プラットフォームおよびソフトウェア イメージのサポート情 報を検索できます。Cisco Feature Navigator を使用すると、ソフトウェア イメージがサポートする特 定のソフトウェア リリース、機能セット、またはプラットフォームを確認できます。Cisco Feature Navigator には、<http://www.cisco.com/go/cfn> からアクセスします。Cisco.com のアカウントは必要あ りません。

(注) [表](#page-78-0) 1 には、一連のソフトウェア リリースのうち、特定の機能が初めて導入されたソフトウェア リリー スだけが記載されています。特に明記していないかぎり、その機能は、一連のソフトウェア リリース の以降のリリースでもサポートされます。

#### <span id="page-78-0"></span>表 **1 Easy Virtual Network** 共有サービスの機能情報

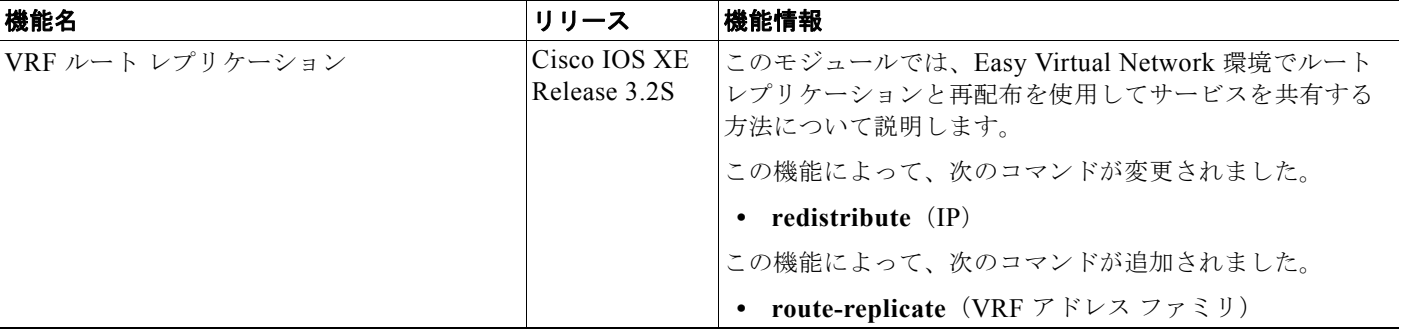

Cisco and the Cisco Logo are trademarks of Cisco Systems, Inc. and/or its affiliates in the U.S. and other countries. A listing of Cisco's trademarks can be found at [www.cisco.com/go/trademarks](http://www.cisco.com/go/trademarks). Third party trademarks mentioned are the property of their respective owners. The use of the word partner does not imply a partnership relationship between Cisco and any other company. (1005R)

このマニュアルで使用している IP アドレスおよび電話番号は、実際のアドレスおよび電話番号を示すものではありません。マニュアル 内の例、コマンド出力、ネットワーク トポロジ図、およびその他の図は、説明のみを目的として使用されています。説明の中に実際の アドレスおよび電話番号が使用されていたとしても、それは意図的なものではなく、偶然の一致によるものです。

© 2010 Cisco Systems, Inc. All rights reserved.

 $\overline{\phantom{a}}$ 

Copyright © 2010–2011, シスコシステムズ合同会社 . All rights reserved.

 $\blacksquare$ 

 $\mathbf I$